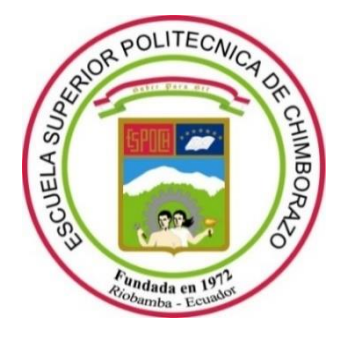

# **ESCUELA SUPERIOR POLITÉCNICA DE CHIMBORAZO**

# **FACULTAD DE INFORMÁTICA Y ELECTRÓNICA**

# **CARRERA DE INGENIERÍA ELECTRÓNICA EN CONTROL Y REDES INDUSTRIALES**

## *"***DISEÑO E IMPLEMENTACIÓN DE PROTOTIPO ELECTRÓNICO PARA MONITOREAR EL pH, CONDUCTIVIDAD ELÉCTRICA Y TEMPERATURA EN CULTIVOS AEROPÓNICOS PARA LA ESCUELA DE AGRONOMÍA DE LA ESPOCH***"*

**Trabajo de titulación**

Tipo: Dispositivo Tecnológico

## Presentado para optar el grado académico de: **INGENIERO EN ELECTRÓNICA CONTROL Y REDES INDUSTRIALES**

## **AUTOR:** KATHERYN DIANNE GALARZA ALTAMIRANO

**TUTOR:** ING. EDWIN VINICIO ALTAMIRANO SANTILLÁN

Riobamba – Ecuador

## **© 2021, Katheryn Dianne Galarza Altamirano**

Se autoriza la reproducción total o parcial, con fines académicos, por cualquier medio o procedimiento, incluyendo cita bibliográfica del documento, siempre y cuando se reconozca el Derecho de Autor.

Yo, Katheryn Dianne Galarza Altamirano, declaro que el presente trabajo de titulación es de mi autoría propia y los resultados del mismo son auténticos. Los textos en el documento que provienen de otras fuentes están debidamente citados y referenciados.

Como autor(a) asumo la responsabilidad legal y académica de los contenidos de este trabajo de titulación; El patrimonio intelectual pertenece a la Escuela Superior Politécnica de Chimborazo.

Riobamba, 06 de enero del 2021

Footh FYRD  $8+26$ 

**Katheryn Dianne Galarza Altamirano. 060494950-3**

## **ESCUELA SUPERIOR POLITÉCNICA DE CHIMBORAZO**

## **FACULTAD DE INFORMÁTICA Y ELECTRÓNICA**

## **CARRERA DE INGENIERÍA ELECTRÓNICA EN CONTROL Y REDES INDUSTRIALES**

El Tribunal del Trabajo de Titulación certifica que: El trabajo de titulación; tipo: Dispositivo Tecnológico, **"DISEÑO E IMPLEMENTACIÓN DE PROTOTIPO ELECTRÓNICO PARA MONITOREAR EL pH, CONDUCTIVIDAD ELÉCTRICA Y TEMPERATURA EN CULTIVOS AEROPÓNICOS PARA LA ESCUELA DE AGRONOMÍA DE LA ESPOCH "** , realizado por la señorita: **KATHERYN DIANNE GALARZA ALTAMIRANO**, ha sido minuciosamente revisado por los Miembros del Trabajo de Titulación, el mismo que cumple con los requisitos científicos, técnicos, legales, en tal virtud el Tribunal autoriza su presentación.

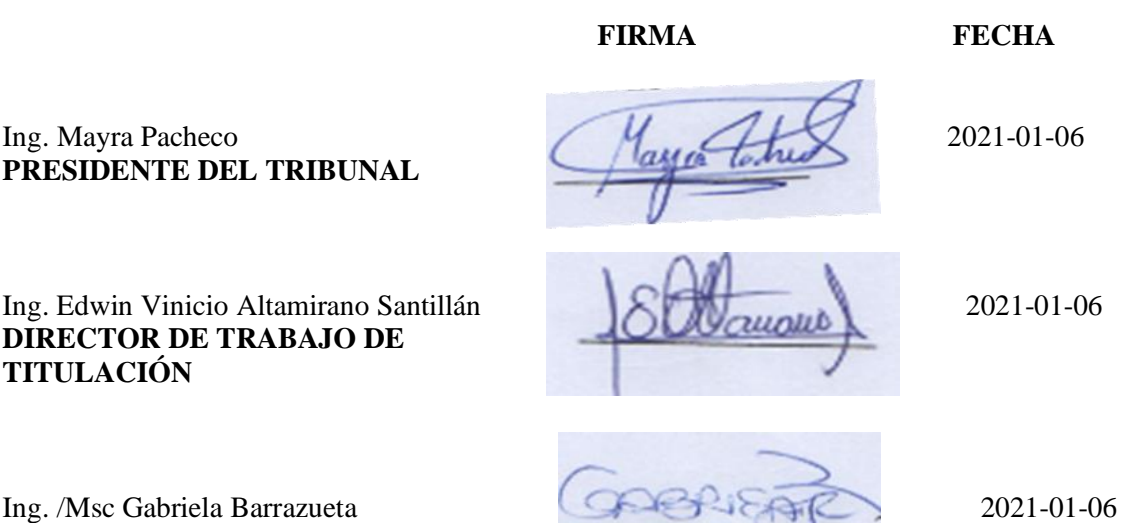

**PRESIDENTE DEL TRIBUNAL** 

**DIRECTOR DE TRABAJO DE TITULACIÓN**

**MIEMBRO DEL TRIBUNAL**

### **DEDICATORIA**

Este trabajo es dedicado en primer lugar a mis padres, pilares fundamentales en mi vida, y apoyo incondicional a lo largo de toda mi carrera universitaria. A mis hermanos y sobrinos, quienes me han brindado su apoyo emocional y cuya contribución en este sueño ha sido fundamental en especial a Pablo Galarza, quien siempre va a estar presente en todos mis logros. Para todos ustedes, con mucho esfuerzo y afecto.

Katheryn.

#### **AGRADECIMIENTO**

Agradezco a mi madre, Azucena, por siempre apoyarme en cada paso que doy en mi vida personal y profesional, por ser la mejor madre y amiga. A mi padre, Carlos, que, con ejemplo de esfuerzo, trabajo ha inspirado en mí estos valores para nunca rendirme. A mis hermanos, Ruth, Carmen, Wilson y Pablo, quienes siempre están presentes en mis pensamientos y en mi corazón. A mis maestros, quienes han contribuido con sus conocimientos para llegar a cumplir esta meta, especialmente al ingeniero Edwin Altamirano, que ha sido un gran apoyo en el cumplimiento de este trabajo de titulación. Finalmente, a todos mis familiares y amigos que me han brindado una palabra de aliento y motivación para concluir esta etapa. A todos ustedes, de todo corazón ¡Gracias!

Katheryn.

## **INDICE DE CONTENIDO**

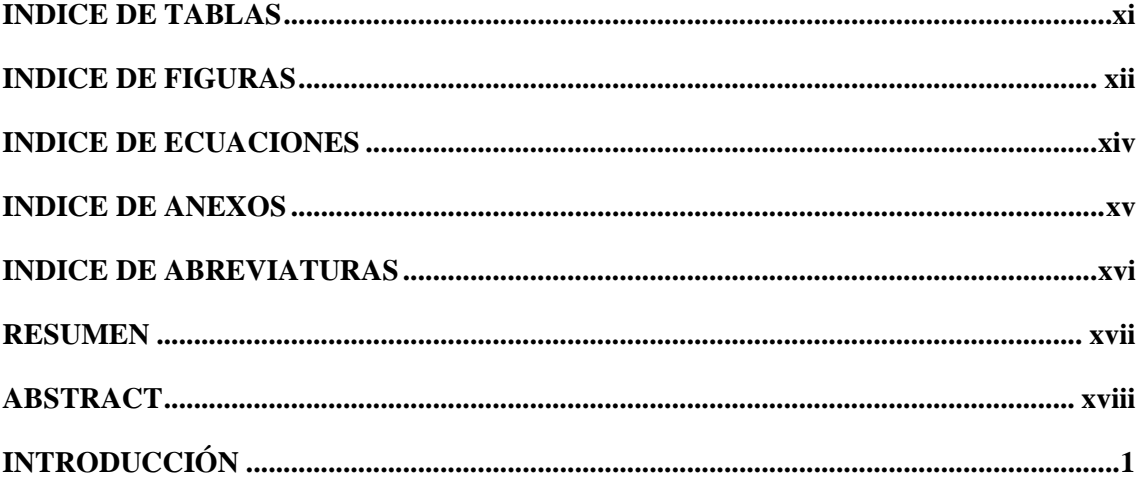

## **CAPÍTULO I**

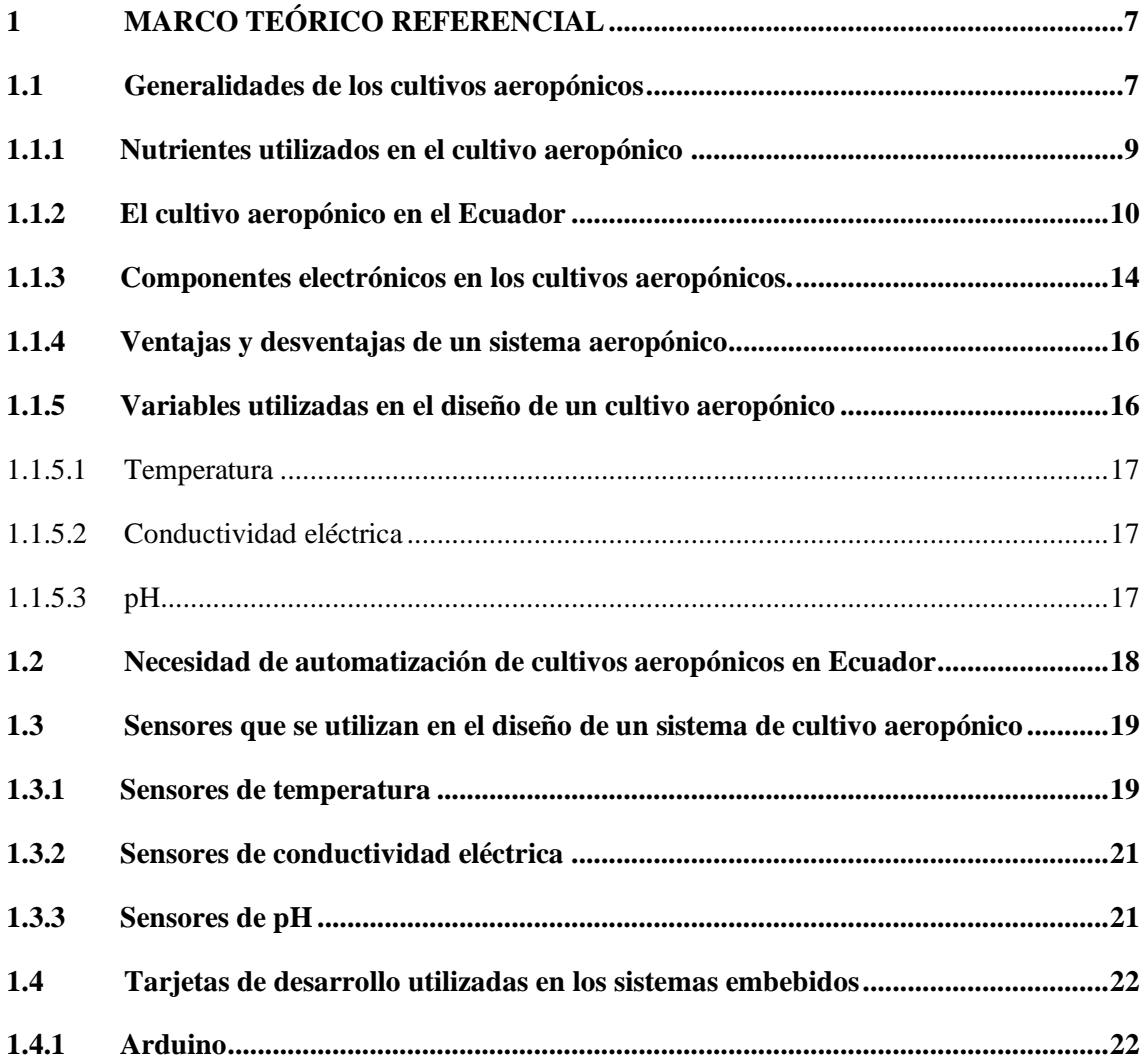

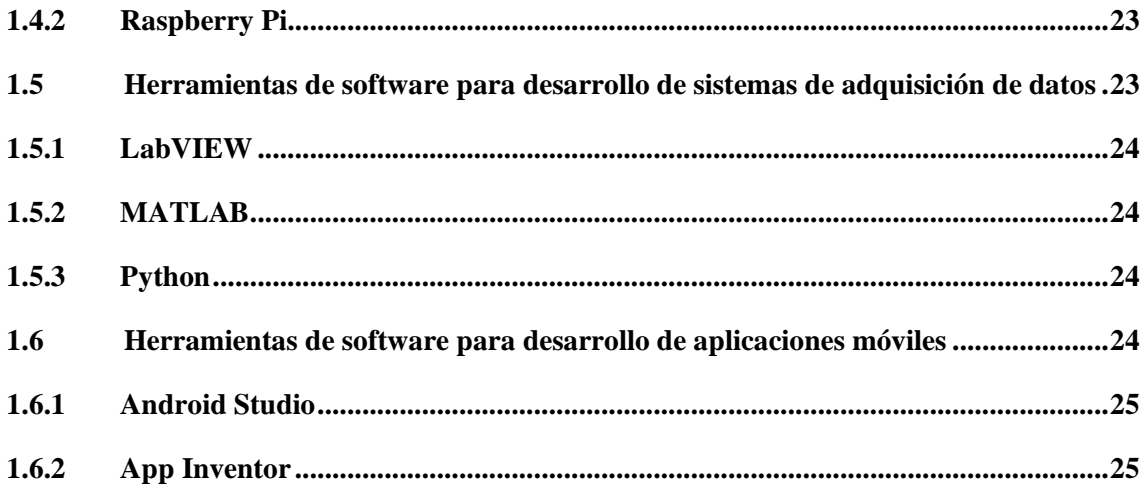

## **CAPÍTULO II**

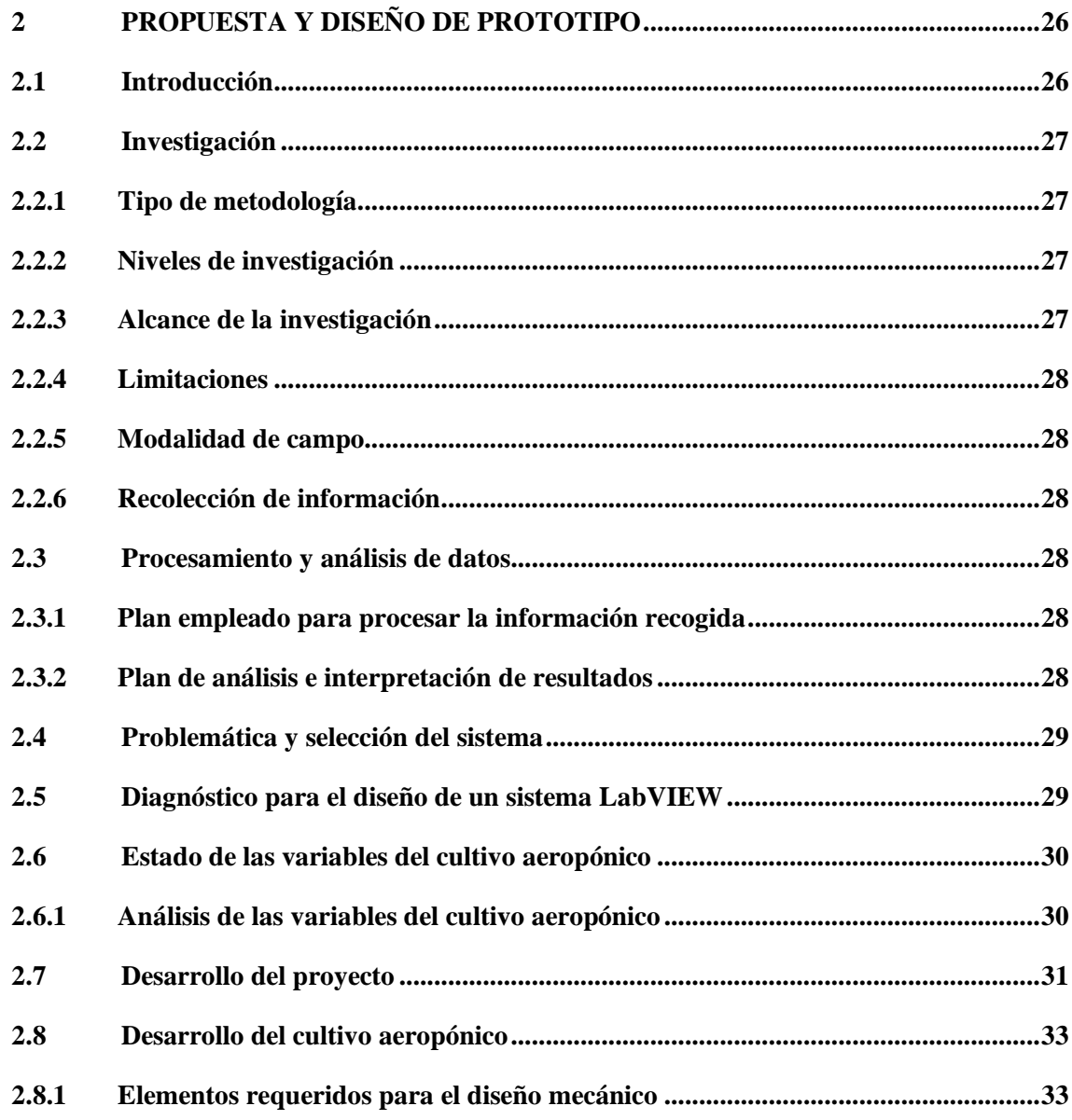

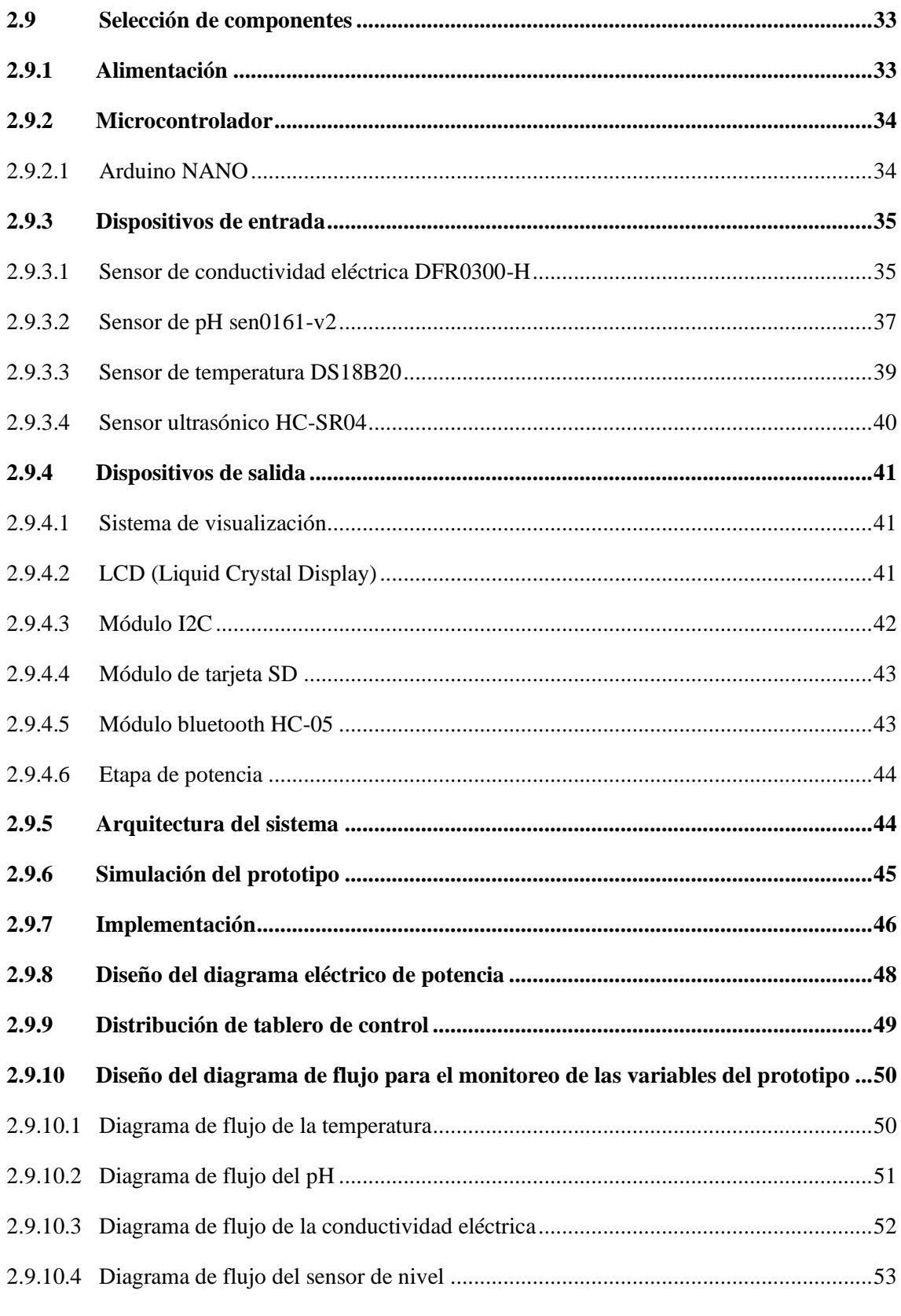

## **CAPÍTULO III**

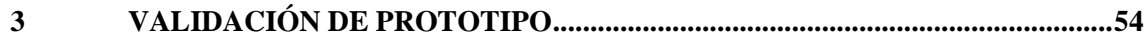

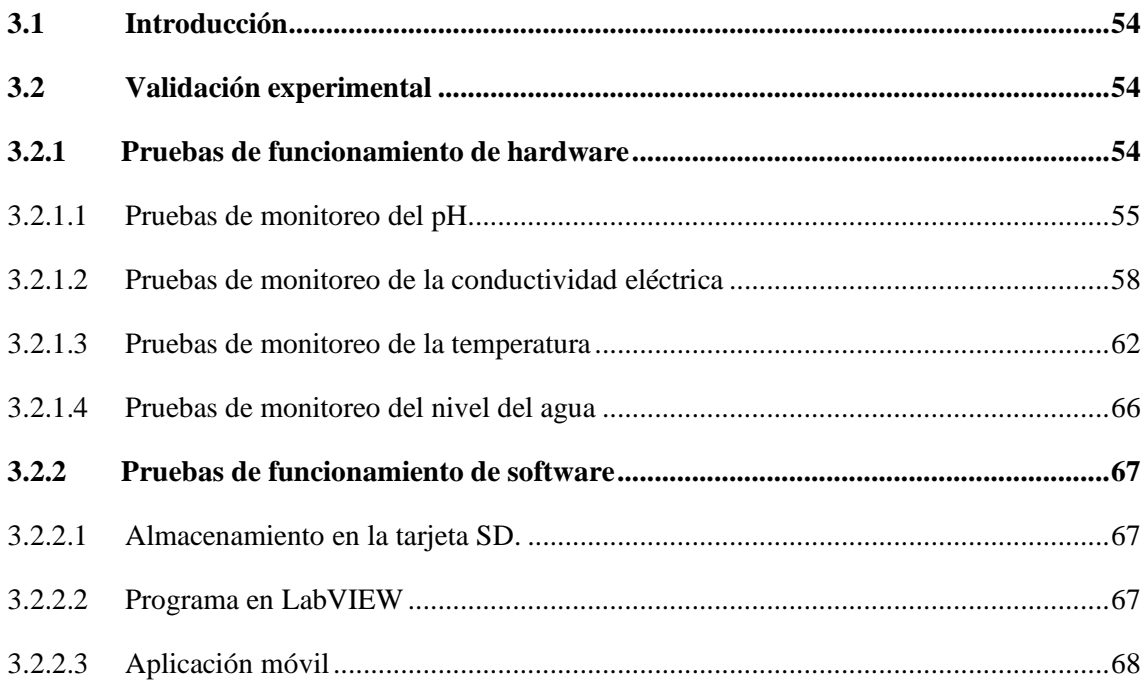

## **CAPITULO IV**

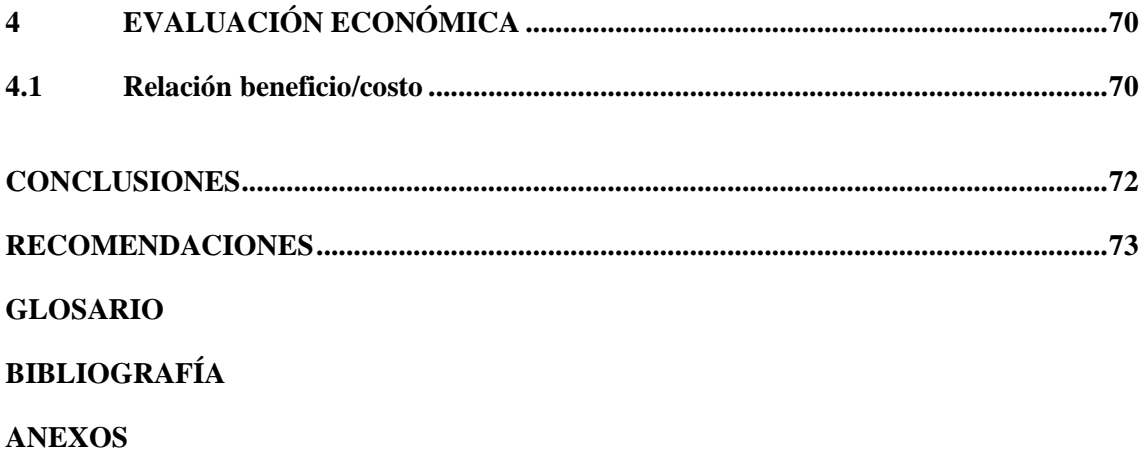

## <span id="page-10-0"></span>**INDICE DE TABLAS**

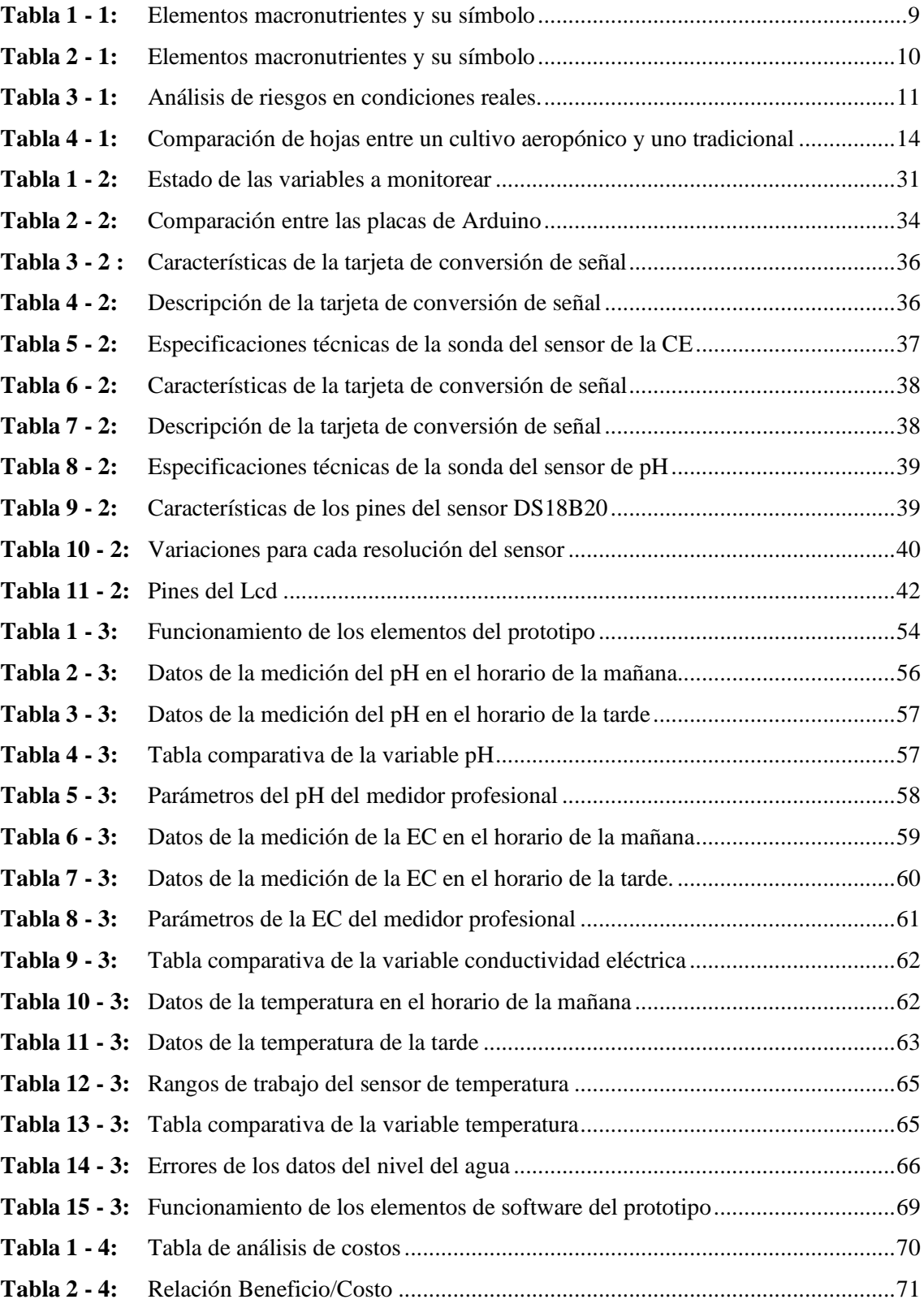

## <span id="page-11-0"></span>**INDICE DE FIGURAS**

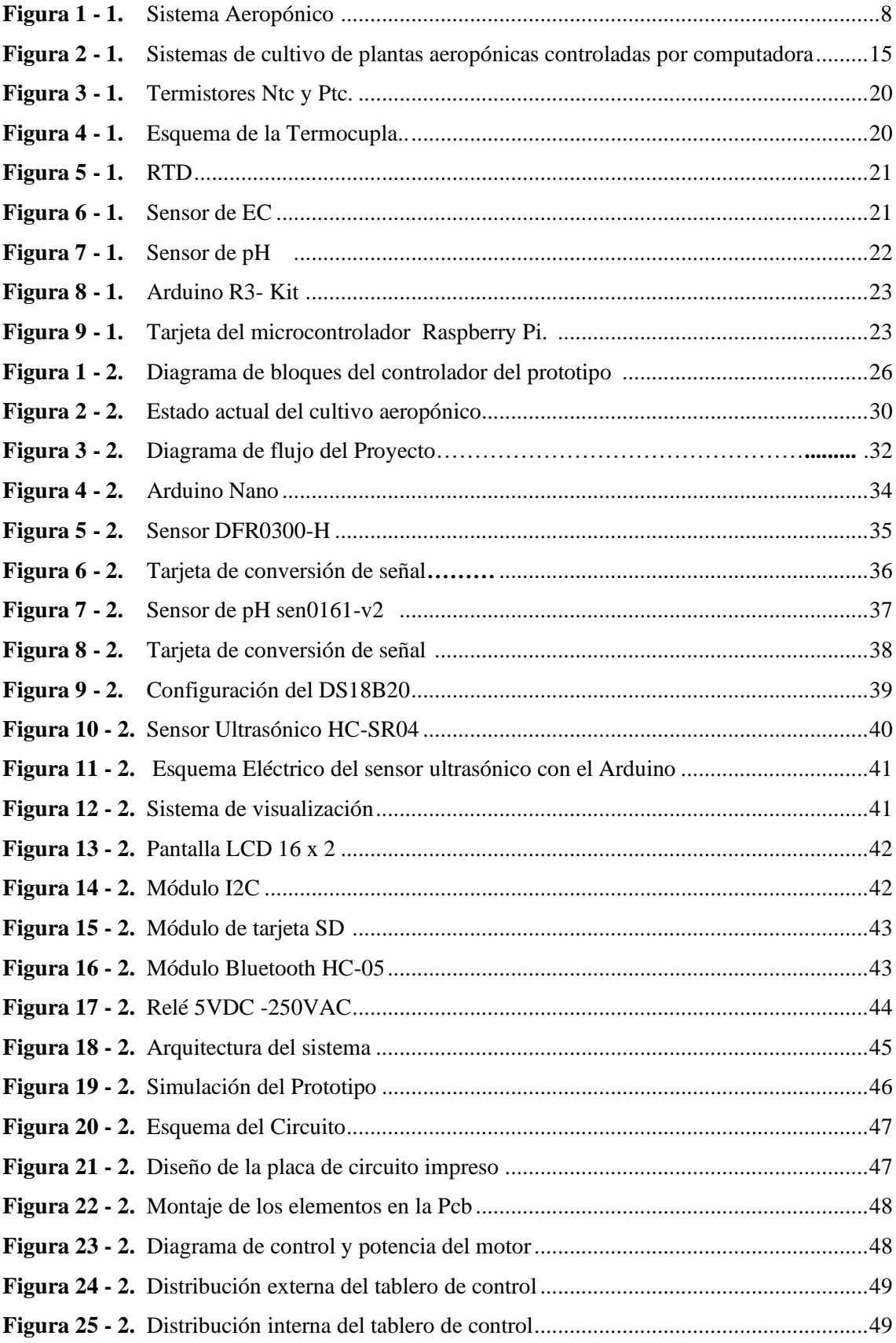

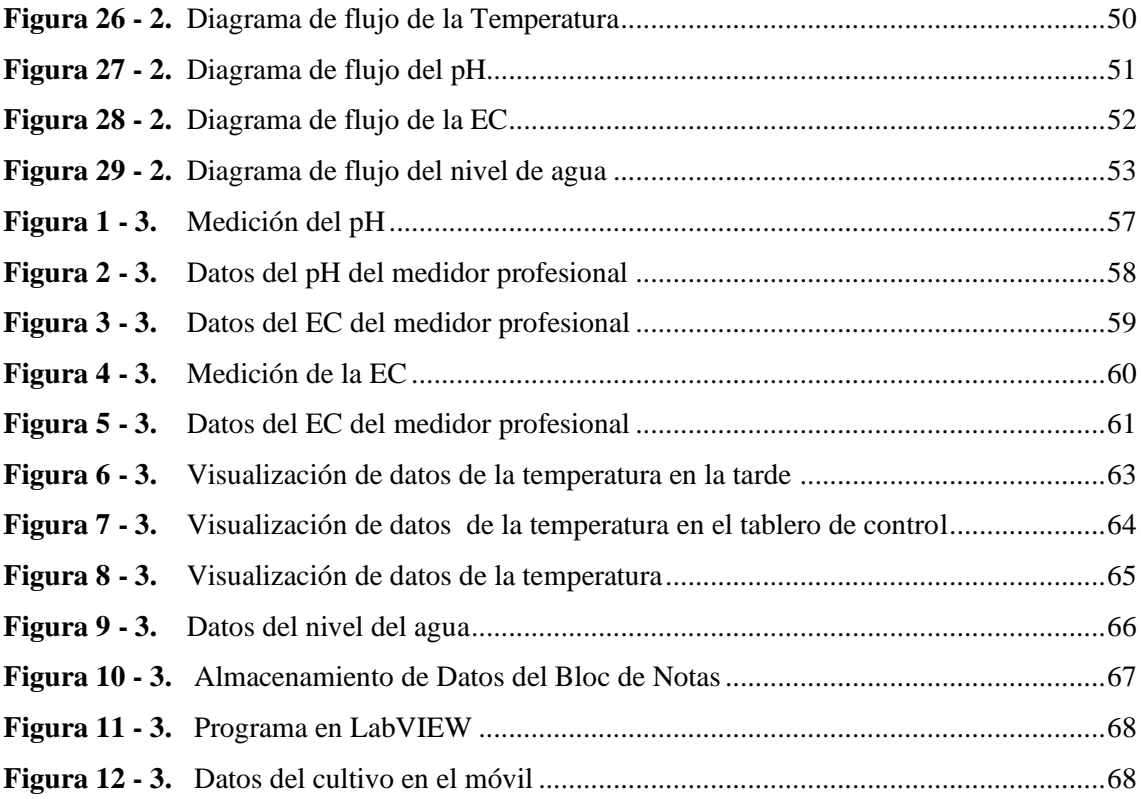

## <span id="page-13-0"></span>**INDICE DE ECUACIONES**

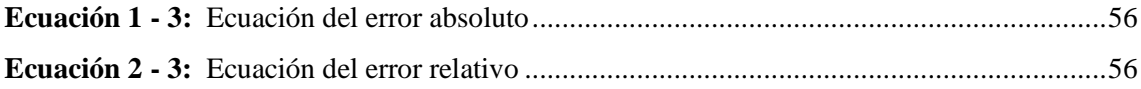

### <span id="page-14-0"></span>**INDICE DE ANEXOS**

**ANEXO A:** HOJA TÉCNICA DEL SENSOR PH SEN0161-V2 **ANEXO B:** HOJA TÉCNICA DEL SENSOR CONDUCTIVIDAD ELÉCTRICA DFR0300-H **ANEXO C:** HOJA TÉCNICA DEL SENSOR DE TEMPERATURA **ANEXO D:** HOJA TÉCNICA DEL SENSOR ULTRASÓNICO HC-SR04 **ANEXO E:** PROGRAMA EN PLATAFORMA ARDUINO **ANEXO F:** PROGRAMA EN LABVIEW

## <span id="page-15-0"></span>**INDICE DE ABREVIATURAS**

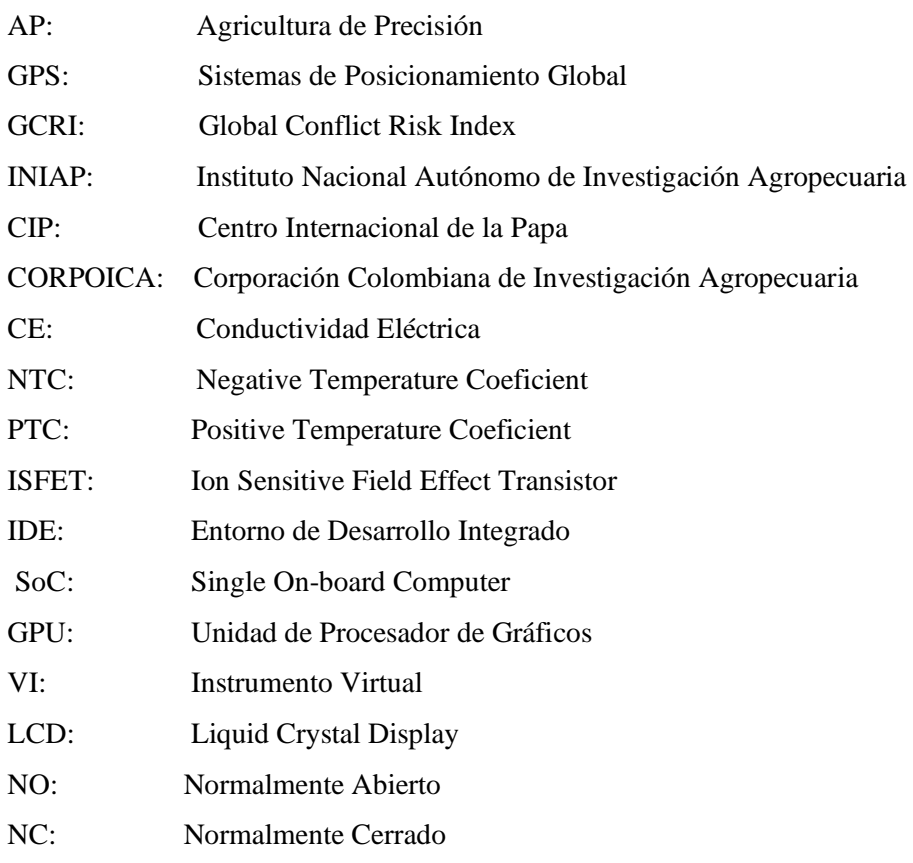

#### <span id="page-16-0"></span>**RESUMEN**

En este proyecto se describe el proceso de diseño e implementación de un prototipo electrónico para monitorear variables como: pH, conductividad eléctrica y temperatura en cultivos aeropónicos. La metodología describe los pasos del diseño del prototipo empezando por la selección de los requerimientos tanto software como hardware. El prototipo realiza la medición de las variables por medio de sensores calibrados de manera adecuada. Una etapa de registro de datos y una etapa de comunicación con una aplicación desarrollada en LabVIEW para la visualización de datos en la PC y otra aplicación para teléfonos móviles a fin de obtener un mejor monitoreo del registro de la información adquirida de la solución nutritiva. El prototipo ha sido evaluado comparando sus mediciones con un medidor comercial. Los resultados indican un error relativo de 4.09%, 0.38%, 1.30% para la temperatura, pH y conductividad eléctrica, respectivamente, lo que significa que las mediciones obtenidas por el prototipo electrónico son confiables. Mediante el uso de este prototipo es posible registrar las variables en la solución nutritiva de cultivos aeropónicos e hidropónicos, lo que lo hace apto para aplicaciones de control de crecimiento y desarrollo de plantas en cultivos aeropónicos y en redes de sensores inalámbricas en invernaderos.

**Palabras claves:** <SENSORES>, <MONITOREO>, <CULTIVO>, <AEROPONÍA>, <AGRICULTURA>, <PROTOTIPO ELECTRÓNICO>, <CONDUCTIVIDAD ELÉCTRICA>, <POTENCIAL DE HIDRÓGENO>, <TEMPERATURA>.

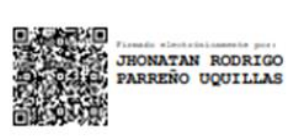

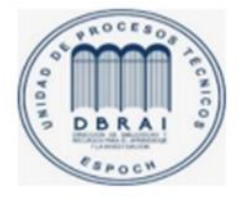

 $02 - 12 - 2020$ 0473-DBRAI-UPT-2021

#### <span id="page-17-0"></span>**ABSTRACT**

This research project focuses on the design and implementation process for an electronic prototype to monitor the following variables: pH, electrical conductivity and temperature in aeroponic crops. The methodology outlines the steps for designing the prototype, starting with the selection of both software and hardware requirements. The prototype measures the variables by means of properly calibrated sensors. As part of the project, data recording and communication stage was developed using an application developed in LabVIEW for data visualization on PCs, along with another application for mobile phones in order to improve monitoring in relation to recording information acquired from the nutrient solution. The prototype was evaluated by comparing its measurements with a commercial meter. The results indicate a relative error of 4.09%, 0.38%, and 1.30% for temperature, pH and electrical conductivity, respectively, which demonstrates that the measurements obtained by the electronic prototype are reliable. Through the use of this prototype, it is possible to record the variables in the nutrient solution for aeroponic and hydroponic crops, which makes it suitable for growth control and plant development applications in aeroponic crops and in wireless sensor networks in greenhouses.

**Keywords:** <SENSORS>, <MONITORING>, <CULTIVATION>, <AEROPONICS>, <AGRICULTURE>, <ELECTRONIC PROTOTYPE>, <ELECTRIC CONDUCTIVITY>, <POTENTIAL OF HYDROGEN>, <TEMPERATURE>

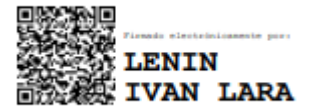

#### <span id="page-18-0"></span>**INTRODUCCIÓN**

En la actualidad el planeta registra una alta contaminación que perjudica de manera directa al desarrollo de la agricultura tradicional. Una de las causas es la degradación del suelo debido a la acelerada construcción de urbanizaciones, lo que también provoca sequías que se presentan de manera reiterada. Estos son algunos motivos o factores porque la tierra se vuelve infértil o poco productiva.(Popp et al. 2014, pp. 559-578). Para la agricultura el factor más relevante es el agua. De acuerdo con la (FAO 2017,pp. 1-33 ) la agricultura necesita el 70% de agua dulce a nivel mundial, pero en los países que se encuentran en vías de desarrollo como Ecuador se estima que esta necesidad es del 95% del agua dulce. Además, en el agua existe una gran acumulación de contaminantes debido a los diversos fertilizantes o pesticidas usados en la agricultura tradicional y esto produce que el agua se vuelva una fuente alta de contaminación lo que representaría problemas económicos y ambientales si no se tratan a tiempo.

Los factores anteriores, junto con el cambio climático han originado que los productores desarrollen métodos de agricultura de precisión. Debido a esto las personas que se dedican al sector agrícola pueden medir, analizar y manejar la variabilidad de los datos obtenidos del cultivo que antes no se podían manejar y de esta manera se consigue optimizar el rendimiento en términos de consumo de recursos (Lakhiar, Jianmin, et al. 2018,pp. 1-19 ), El método de precisión que se utiliza en la agricultura es el uso de la tecnología de la información para adecuar el manejo de cultivos. La Agricultura de precisión (AP) implica el manejo de sistemas de posicionamiento global (GPS) y de otros elementos electrónicos para obtener datos del cultivo. (García y Flego 2008,pp. 1-41).

Una de las técnicas de agricultura de precisión es la aeroponía. En el desarrollo de esta técnica se ha conseguido limitar el uso de agro insumos para el control de plagas y enfermedades. En esta técnica es necesario tener en cuenta los protocolos de manejo de los invernaderos en cuanto a limpieza y desinfección, tanto del personal que manipula el cultivo, las herramientas y la solución acuosa compuesta por los nutrientes necesarios para el óptimo desarrollo de la planta.(De et al. 2018), lo que implica un alto grado de tecnificación, concretamente, en el monitoreo de las variables necesarias para garantizar el riego constante de los cultivos y un buen crecimiento con el uso óptimo de recursos. Esto conlleva a la utilización de sistemas eléctricos y electrónicos que posibiliten la automatización junto con la utilización de software para la supervisión y la interacción entre el usuario y el proceso. (Alberto y Ruiz 2019, pp. 1-84).

El presente trabajo tiene como objetivo el diseño e implementación de un prototipo electrónico que permita el monitoreo de variables críticas en el crecimiento de cultivos hidropónicos:

temperatura, pH y conductividad eléctrica. El prototipo es evaluado bajo condiciones controlados en invernadero que emulan las condiciones usadas para cultivos aeropónicos industriales. El documento está organizado de la siguiente manera: En el capítulo I se realiza una revisión de la literatura relacionada con las generalidades de los cultivos aeropónicos, donde se detalla la definición y sus técnicas de cultivo, con la finalidad de poner la investigación en contexto y evidenciar la problemática que se quiere solucionar. En el capítulo II se describen aspectos relacionados con la metodología de diseño del prototipo. En el capítulo III se muestran las pruebas realizadas para verificar el funcionamiento correcto del prototipo y se discuten los resultados de las mediciones hechas con el prototipo.

#### **ANTECEDENTES**

La aeroponía es una nueva técnica de cultivo de plantas de la agricultura moderna. Hasta ahora, no está del todo implicado entre los agricultores. Principalmente, lo practican los investigadores para realizar estudios experimentales. Los estudios acerca de este método de cultivo concluyen que podría ser bien aceptado en la agricultura. Sin embargo, el sistema aeropónico tiene una vulnerabilidad sustancial, como la sensibilidad a fallas en las bombas de suministro de agua o en la línea de distribución y preparación de nutrientes y la obstrucción en la boquilla de atomización, por lo que se requieren un conocimiento y atención especiales para evitar daños, muerte rápida de las plantas y las fallas del sistema. (Lakhiar, Gao, et al. 2018, pp. 338-352).

Según (ARANO 2007, pp. 24-33), el cultivo hidropónico que se utiliza en la actualidad se ha ido desarrollando en 4 edades del tiempo. Donde se considera la primera etapa desde los inicios de la vida del planeta; el comienzo de la hidroponía empezó en el tiempo de los Aztecas y los Mayas, quienes hicieron los primeros sistemas de cultivo en una mezcla de agua y tierra; los experimentos sobre el cultivo comenzaron en el siglo XVII los cuáles fueron relatados por el Sir John Woodward a finales de dicha centuria, este tiempo podría ser considerado el final de la primera etapa. Después de 200 años hubo un progreso en esta tecnología, que algunos incluso la llamaron ampulosamente ciencia; todos estos progresos favorecieron a que la segunda etapa llega a su cumbre. En los años 1920 y 1930, el profesor norteamericano William Frederick Gerick, estableció los primeros pasos para la hidroponía comercial, la cuál es considerada como la tercera etapa. En los años 70 del siglo XX, el Dr Allen Cooper, quién empezó trabajando con el Global Conflict Risk Index (GCRI) de Londres y después con varias firmas comerciales, desarrollaron la técnica de la película nutritiva, este fue una de las razones para que el cultivo sin tierra se popularizara, por lo que fue en esa época un método revolucionario y esto dio paso a la cuarta etapa. Sin embargo, en un gran porcentaje de publicaciones con respecto a Hidroponía, es

aceptable los antecedentes de los jardines colgantes de Babilonia y los jardines flotantes de China. (ARANO 2007, pp. 24-33)

El naturalista, geólogo y anticuario, John Woodward, quien fue profesor en la universidad de Cambridge, en el año 1969, sin saberlo, realizó la primera solución nutritiva donde observó que las plantas crecían, debido a que ese tiempo no tenían mucho conocimiento de química, no pudo identificar los elementos especificados que ayudaban al desarrollo de la planta. Con el estudio de algunos investigadores sobre las soluciones nutritivas dieron paso a nuevos descubrimientos y avances que fueron perfeccionadas por los científicos alemanes Julius Von Sanchs y W. Knop quien es conocido como "El Padre de la Cultura del Agua", lo cual se realizó entre los años 1859 a 1865. En el año de 1860 el profesor Julius Von Sanchs publicó la primera fórmula estándar para una solución nutriente, dando origen a la "Nutricultura". (Beltrano y Gimenez 2015, pp. 1-181)

En 1942, el científico W.A. Carter, realiza las primeras investigaciones con relación a la aeroponía (De et al. 2018,pp. 1-41). El sistema aeropónico tiene un gran avance en la Fundación Cabot Laboratorios, entre los años 1973-1974, el sistema nació como un estudio para los nódulos en raíces en guisantes. El principio de este método es cultivar plantas que tengan sus raíces expuestas continuamente a una niebla de nutrientes. (Zobel, Del Tredici y Torrey 1976, pp. 344-346). Durante los años 1986 y 1988, el doctor Surfer usa el llamado cultivo Aero-hidropónico.(De et al. 2018,pp. 1-41).

A pesar de que ya existían grandes avances sobre el cultivo aeropónico como una nueva técnica de producción sin suelo, aún faltaba recursos para poder completar el correcto desempeño del sistema por lo que aumentaban más factores y parámetros, sin dejar de lado las diferentes relaciones entre cultivo-sistema. Con estas necesidades de modelar procesos donde intervienen una gran cantidad de variables, se presentan los sistemas híbridos, los cuáles son óptimos de utilizar en las distintas operaciones relacionadas con la agricultura debido a que emplea correlaciones entre casos continuos y discretos. Sin embargo, los sistemas dinámicos que estén asociados con eventos o variables continuas y discretas pueden tener un comportamiento parecido a los sistemas híbridos, bajo la hipótesis que pueden configurar de manera correcta el dinamismo de la dosificación de nutrientes del sistema aeropónico en la producción de frutas y hortalizas. (Estrada 2019,pp 1-137)

El sistema híbrido, es usado para definir comportamientos en combinación de dos sistemas dinámicos como son: los sistemas de eventos discretos que toman valores dentro de un conjunto finito de posibilidades definidos por autómatas y los sistemas continuos que se encuentran definidos por ecuaciones diferenciales. (J 2006,pp. 5-15).

En 1966, Witsenhausen realizó las primeras investigaciones sobre el sistema híbrido quien evidenció los problemas que representaban para las técnicas de control tradicional por los sistemas anteriormente mencionado.(OVALLE y MAHLA 2002,pp. 1-6).

En los años 80,comenzaron las investigaciones que desarrollaban las bases teóricas a los diferentes sistemas denominados híbridos (León Medellín 2013,pp. 1-116). El interés por las investigaciones de los sistemas híbridos es que tienen la probabilidad de identificar sistemas tanto continuos como discretos.

En 1996, Hezinger llevo a cabo en el estudio de los sistemas híbridos una bifurcación debido a aspectos conceptuales, que difieren en la naturaleza orgánica y en el funcionamiento del sistema analizado (OVALLE y MAHLA 2002,pp. 1-6).En la actualidad el sistema híbrido está presente en varias aplicaciones de distintas áreas desde sistemas computacionales hasta ingenierías (Estrada 2019,pp. 1-137), incluso en sistemas biológicos , procesos y actividades agrícolas (Li et al. 2017,pp. 1-12). En el área agrícola este sistema es utilizado para problemas específicos, como las propuestas para la automatización y monitoreo de un sistema hidropónico, donde se puede ver los datos del nivel de pH, conductividad, oxígeno disuelto y temperatura de sus soluciones nutritiva, a nivel de laboratorio. (INCA SANCHEZ 2013,pp. 1-112). De igual manera, en el Sistema de Monitoreo y Control en Agricultura usando técnicas de sensores Inteligentes en un sistema aeropónico (Lakhiar, Jianmin, et al. 2018,pp. 559-578). En cuanto a investigaciones o implementación a continuación se describe algunos trabajos realizados en los últimos años donde han empleado distintos medios para automatizar

(Manrique, Luis ; Roldan 2013,pp. 1-106), emplearon un sistema de nebulización con retorno, en el que se emplea agua de riego con los nutrientes programado por un temporizador, la calibración del temporizador puede ser según lo requerido; en el caso de esta investigación la activación del temporizador para el sistema aeropónico, fue de 30 segundos cada 3 minutos; esto proporciona suficiente presión para la bomba y el sistema hidroneumático; lo que facilita una correcta nebulización del agua.

(Dávila, Andy ;Santos 2014,pp. 1-89), implementaron un sistema de nebulización por micro aspersión, donde el tiempo de nebulización del sistema aeropónico fue ajustado a través de observaciones visuales buscando mantener húmedas las raíces. El tiempo establecido fue de 30 segundos de riego cada 15 minutos durante 24 horas. Emplearon dos temporizadores análogos simples para la automatización de la bomba.

(Andrade-Piedra, Kromann y Otazú 2015,pp. 1-270), mencionan que evaluaron un sistema aeropónico adaptado para la producción de la semilla. En Ecuador se realizó la evaluación de soluciones nutritivas para la producción de semilla de papa bajo el sistema aeropónico (Otazú 2010,pp. 5-42).

(PORTILLA GUZMÁN PABLO JAVIER 2016,pp.54-67), Diseñó e implementó un sistema de automatización para huerto doméstico mediante el uso de plataformas electrónicas de Arduino Due, con la finalidad de ayudar al crecimiento y evitar plagas en el cultivo.

(Candelo-becerra y Chavarria 2019,pp. 123-132), emplearon un sistema electrónico que realiza dos funciones de control. El primero implementa la fuente de alimentación continua para el sistema de riego; la segunda función controla el ciclo de riego y la entrega de suministros de nutrientes a las plantas a través de una bomba digital.

## **FORMULACIÓN DEL PROBLEMA**

¿Qué mediciones se pueden realizar en la sustancia nutritiva de cultivos aeropónicos?

## **SISTEMATIZACIÓN DEL PROBLEMA**

¿Conocer la historia del arte de cultivos hidropónicos y sistemas electrónicos de monitoreo?

¿Cómo diseñar un sistema electrónico de monitoreo que cumpla los requerimientos de lectura, visualización y almacenamiento de los parámetros de las sustancias nutritivas?

¿Cuáles son los requisitos de software y hardware necesarios para la implementación del prototipo?

¿Cómo evaluar si el sistema electrónico de monitoreo cumple con los requerimientos planteados?

#### **OBJETIVOS**

### **OBJETIVOS GENERALES**

Diseñar e implementar un prototipo electrónico para monitorear el pH, conductividad eléctrica y temperatura en cultivos de aeroponía.

### **OBJETIVOS ESPECÍFICOS**

- Estudiar la historia del arte de los cultivos hidropónicos y la implementación de sistemas electrónicos de monitoreo
- Diseñar un sistema electrónico de monitoreo que cumpla los requerimientos de lectura, visualización y almacenamiento de los parámetros de las sustancias nutritivas
- Determinar los requisitos de software y hardware necesarios para la implementación del prototipo
- Evaluar si el sistema electrónico de monitoreo cumple con los requerimientos planteados

#### **CAPÍTULO I**

#### <span id="page-24-1"></span><span id="page-24-0"></span>**1 MARCO TEÓRICO REFERENCIAL**

El presente capítulo trata de algunas definiciones importantes que sirvieron de base para este trabajo de investigación como: generalidades de los cultivos aeropónicos, necesidad de automatización de los cultivos aeropónicos en el Ecuador, sensores, tarjetas de desarrollo, herramientas de software para desarrollo de sistema de adquisición de datos y aplicaciones móviles.

#### <span id="page-24-2"></span>**1.1 Generalidades de los cultivos aeropónicos**

El término "Aeroponía" se deriva de los términos griegos *aero* (aire) y *ponos* (trabajo). Es una técnica de cultivo que se caracteriza por evitar el uso del suelo en las plantas, lo que previene debilidades y enfermedades que son adquiridas por agentes patógenos encontrados en el suelo. Además, evita el uso excesivo de pesticidas, optimiza el consumo de agua y el uso de los espacios. En los cultivos aeropónicos las plantas se encuentran suspendidas en el aire lo que produce la optimización del espacio. Es necesario considerar que, al realizar este tipo de cultivo, el conocimiento técnico es necesario debido a que la aplicación de los materiales básicos y los fertilizantes se debe hacer de una manera correcta para evitar desperdicios y un crecimiento desfavorable del cultivo. (Torquato Targino et al. 2018,pp. 1-9).

Una de las formas generales en las empresas agrícolas a nivel mundial es el cultivo de hortalizas en invernaderos. En una combinación con los invernaderos, la aeroponía es el sistema hidropónico más moderno. Las raíces crecen en la oscuridad y pasan la mayor parte del tiempo expuestas al aire, de ahí el nombre de aeroponía. (Beltrano y Gimenez 2015,pp. 1-181)

En la Figura 1-1 se muestra un sistema aeropónico para el cultivo de lechuga. El sistema está formado por un tanque que contiene una solución de agua mezclada con los nutrientes necesarios para su crecimiento. Dispone de un sistema de circulación principal por el cual la solución nutritiva fluye hacia la cámara de crecimiento donde se encuentra el cultivo.

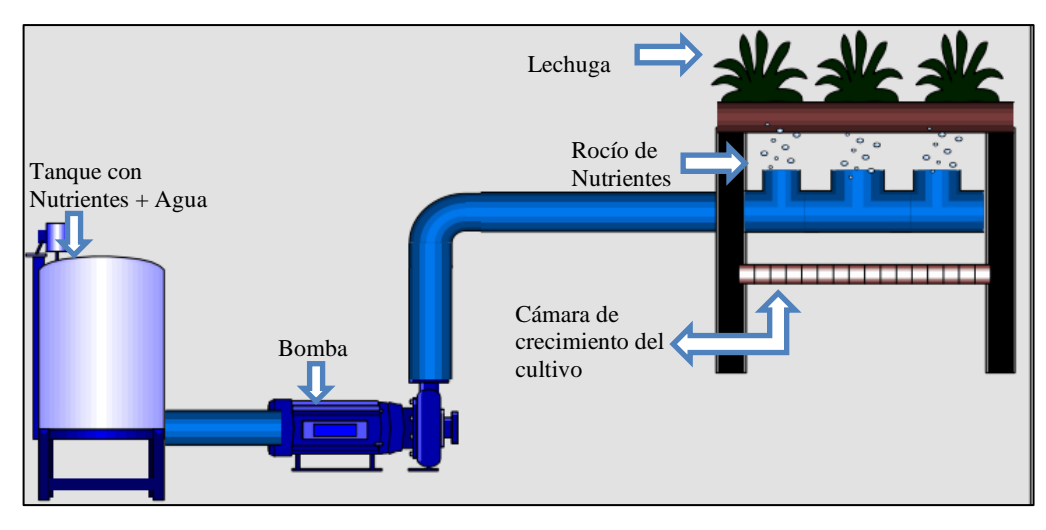

<span id="page-25-0"></span> **Figura 1 - 1.** Sistema aeropónico  **Realizado por:** Galarza Katheryn,2020

El riego se considera la parte más importante del sistema aeropónico, ya que por medio de éste se suministra la solución nutritiva a las raíces de las plantas, garantizando el normal crecimiento de los cultivos. Existen distintos métodos o sistemas de riego, cuya elección depende del sistema de cultivo en cuestión. Para realizar la selección es necesario considerar parámetros como: el tipo de suelo o agua y el cultivo al que va dirigido.(Baudoin Wilfried et al. 2013,pp. 1-640). Entre los tipos de riego más conocidos son los siguientes:

Riego por microaspersión se utiliza en los cultivos aeropónicos debido a que se abastece de solución nutritiva por medio de micro gotas y para la atomización del agua requiere de una bomba para que envíe el agua a presión. Este tipo de riego por lo general tiene un controlador On/Off para que se pueda activar en ciertos periodos de tiempo. (Alberto y Ruiz 2019, pp. 1-84)

En el riego por fuerza centrífuga interviene una caja en la que crecen las plantas y se encuentra forrada con dos capas donde la parte superior consiste en una pieza moldeada de pantalla de plástico fluorescente. Cuando la caja está completamente armada y abastecido con una solución nutritiva la punta de la ruleta debería sumergirse, la cual tendría que estar en la distancia adecuada tanto para la solución como del orificio en la parte inferior, la ubicación correcta de las plantas ayuda a que puedan recibir la solución nutritiva mediante un impulso giratorio creando la fuerza centrífuga y que se repone a intervalos regulares, esto ayuda a mantener el crecimiento en la etapa temprana.(Zobel, Del Tredici y Torrey 1976,pp. 344-346)

El riego por nebulización es un sistema que tiene emisores que se ubica en la parte superior de los cultivos donde arroja agua en forma de neblina de esta manera ayuda a reducir la temperatura y subir la temperatura en el invernadero. (WEINARD F.F y FOSLER G.M 1963, pp. 1-16)

#### <span id="page-26-0"></span>*1.1.1 Nutrientes utilizados en el cultivo aeropónico*

De acuerdo a la elección del sustrato adecuado se determina la estructura necesaria para la producción del cultivo. Es decir, ser inerte en cuanto al suministro de nutrientes, tener un pH neutro, una retención de agua y una porosidad adecuada para la oxigenación de la raíz. (Furlani Pedro Roberto et al. 2009,pp. 1-11). El sistema aeropónico necesita de la solución nutritiva debido a que proporciona los componentes necesarios para que el cultivo pueda equilibrar los nutrientes derivados del suelo y los obtenga solamente del agua. (Lucero Arroyo 2020,pp. 1-102). La solución nutritiva debe de desarrollarse en función del tipo de cultivo ya sea de flores, frutas, hortalizas y vegetales; debido a que cada uno tiene distintas exigencias nutricionales no existe una solución nutritiva óptima para todos los cultivos. Además, la solución debe de ser preparada considerando la cantidad que va a ser consumida y esto va a depender tanto del clima como de las diferentes características de la planta como es el tipo, que va a producir, la edad, entre otros. (PEREZ RICARDO 2012,pp. 1-37).

La tabla 1-1 muestra los elementos mayores o macronutrientes que son elementos requeridos en mayor cantidad para la nutrición y el desarrollo de las plantas. La tabla 2-1 indica los micronutrientes o elementos menores también son necesarios, pero en cantidades relativamente pequeñas. (Beltrano y Gimenez 2015,pp. 1-181). De acuerdo con (Hoagland y Arnon 1950,pp. 29-31), las investigaciones sobre el sistema aeropónico concluyen que en la solución nutritiva no es recomendable el uso de sales puras, por esta razón los elementos de la Tabla 1-1 y Tabla 2-1 se combinan con otros compuestos y fertilizantes comerciales. Además, aplicarlas con otros compuestos reduce costos debido a que estos elementos se encuentran combinados con otros en la naturaleza y su disolución es compleja.

Para el uso de nutrientes en el cultivo se aplican distintas fórmulas las cuales se clasifican en estáticas y dinámicas. Donde las estáticas no varían durante todo el tiempo de desarrollo de la planta y las dinámicas cambian con la etapa de crecimiento de la planta. (Alberto y Ruiz 2019,pp. 1- 84).

<span id="page-26-1"></span>

| <b>Elementos Macronutrientes</b> | Símbolo   |
|----------------------------------|-----------|
| Nitrógeno                        | N         |
| Fósforo                          | P         |
| <b>Azufre</b>                    | S         |
| Calcio                           | Ca        |
| <b>Potasio</b>                   | K         |
| <b>Magnesio</b>                  | Mn        |
| Carbono                          | $\subset$ |

**Tabla 1 - 1:** Elementos macronutrientes y su símbolo

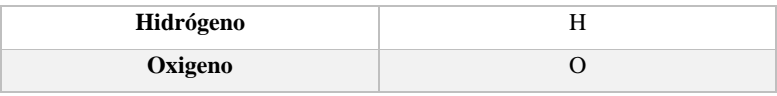

**Fuente:** (Beltrano y Gimenez 2015)

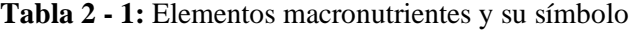

<span id="page-27-1"></span>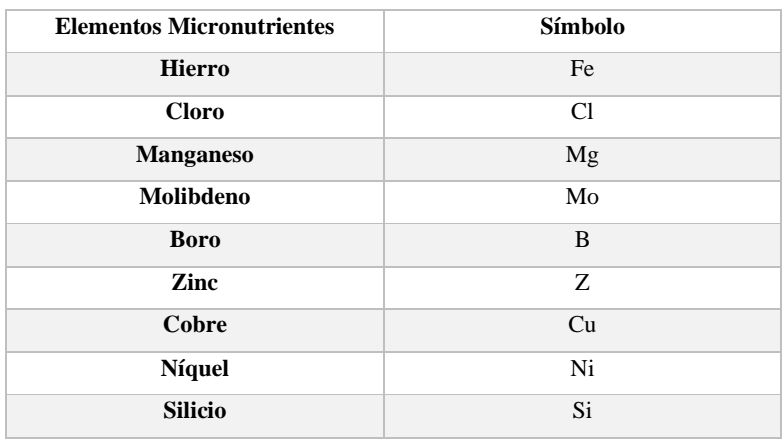

 **Fuente:** (Beltrano y Gimenez 2015)

#### <span id="page-27-0"></span>*1.1.2 El cultivo aeropónico en el Ecuador*

En Ecuador existen iniciativas de investigación de cultivos aeropónicos a nivel académico. El del Ministerio de Agricultura tiene un proyecto de inversión en un sistema aeropónico implementado por el Instituto Nacional Autónomo de Investigación Agropecuaria (INIAP) y el Centro Internacional de la papa (CIP) desde el 2010 para la producción de tubérculos-semilla categoría prebásica de papa para ampliar el acceso a semilla de alta calidad a los agricultores. En los trabajos realizados por expertos de las instituciones ya nombradas concluyeron que "La aeroponía ofrece el potencial de mejorar la producción y reducir los costos en comparación con los métodos convencionales o con el otro método de cultivo sin suelo llamado hidroponía. La aeroponía explota eficientemente el espacio vertical del invernadero y el balance humedad-aire para optimizar el desarrollo de raíces, tubérculos y follaje".(Andrade-Piedra, Kromann y Otazú 2015, pp. 1- 270).

Kromann y Otazú realizaron una publicación sobre un manual para la producción de una semilla de papa; los lugares donde realizaron la implementación y comparación fueron en Ecuador, Perú y Colombia. En el documento explica que la implementación del sistema aeropónico tiene resultados exitosos, pero también presenta algunos limitantes como: falta de un adecuado estudio de mercado, clima demasiado cálido, servicio eléctrico deficiente, entre otros.

Para el uso del sistema aeropónico en un cultivo de mini tubérculos de papas tuvieron que estudiar los factores de riesgos basados en la experiencia del Centro Internacional de la papa (CIP), Instituto Nacional de Investigaciones Agropecuarias (INIAP) en Ecuador y la Corporación

Colombiana de Investigación Agropecuaria (CORPOICA) que presentaba la ciudad de Quito, Ecuador. En un sistema aeropónico un riesgo es considerado cuando existe la posibilidad de tener resultados desfavorables en el cultivo.

En la tabla 3-1, muestra los factores de riesgo que fueron considerados en Ecuador para la implementación del sistema aeropónico donde la calificación de 5 equivale a "muy importante" y va menorando hasta llegar a 1 que equivale a "nunca".

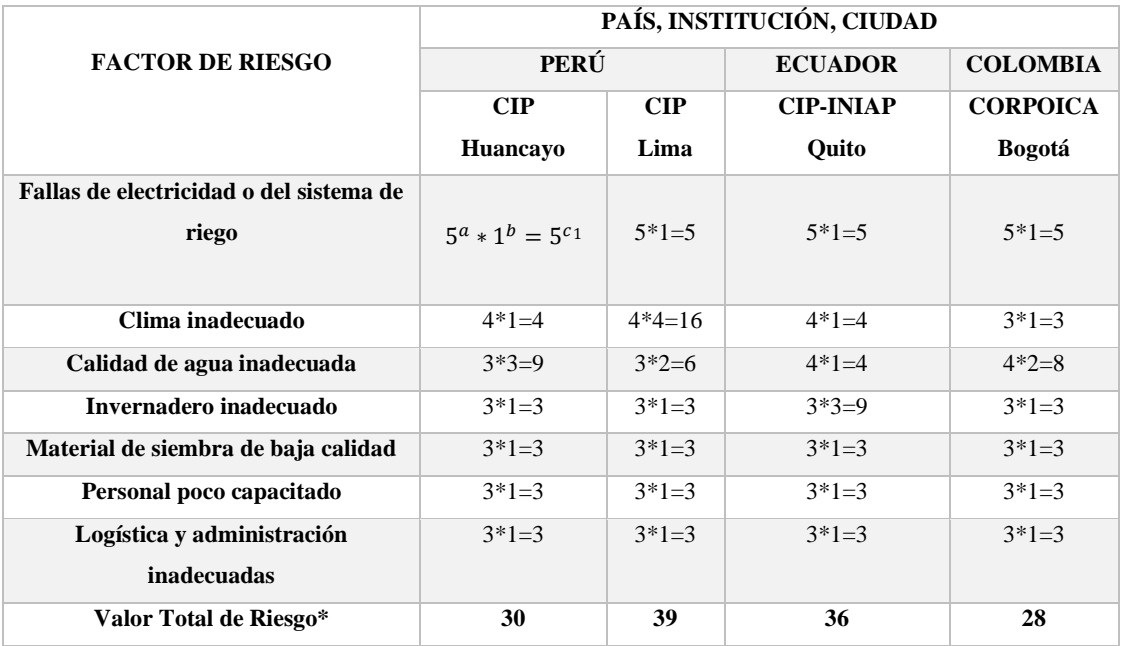

<span id="page-28-0"></span> **Tabla 3 - 1:** Análisis de riesgos en condiciones reales.

 **Fuente:** (Andrade-Piedra, Kromann y Otazú 2015)

El primer factor es la falla de electricidad o del sistema de riego, este es uno de los más importantes por esa razón el valor de impacto es 5 = importante, si ocurre un corte de energía o exista algún daño de una bomba por 2 o 3 horas, esto dañaría el cultivo de una manera severa.

Las instituciones que tienen implementado el sistema aeropónico tienen generadores eléctricos, los cuáles se activan de forma automática cuando la energía se corta y de esta manera evita que el equipo sufra algún daño y si este caso se presenta entonces el valor que se asigna es 1 el cual se multiplica por el valor de importancia.

El segundo factor es el clima inadecuado, el cual tiene asignado el valor de impacto 4 = importante, en algunas épocas del año en ciertas zonas como las partes altas de los Andes y

<sup>&</sup>lt;sup>11</sup>  $a_{IMPACTO} * b_{ocurrencia} = c_{riesgo}$ 

algunas zonas montañosas el clima limitante es el frio que es demasiado intenso y en otras zonas tropicales el factor climático limitante es el calor. Para implementar un sistema aeropónico hay que tener una idea más clara sobre el clima de la región, por esta razón es importante contar con la información meteorológica de los últimos 10 años.

El tercer factor a considerar es la calidad de agua inadecuada, debido a su importancia el valor de impacto es 3 = moderadamente importante, para ocupar el sistema aeropónico se debe de tomar en cuenta que el agua proviene de pozos profundos y esto puede ser un problema debido a que poseen altos contenidos de minerales. También hay casos donde el agua proviene de lagunas, ríos y estas pueden tener algo grado de contaminación debido a que puedan contener desechos químicos o biológicos.

El cuarto factor de riesgo es una implementación del sistema aeropónico en un invernadero inadecuado, debido a su importancia su valor de impacto es 3 = moderadamente importante, en este caso el valor de ocurrencia depende de la construcción del invernadero si este contiene un control ambiental su valor es  $1 =$  nunca y el valor puede variar en aumento hasta llegar a  $5 =$  siempre si el valor de ocurrencia se encuentra entre 4 y 5 esto se refiere a que el invernadero no posee un buen mantenimiento o no se encuentra en óptimas condiciones.

El quinto factor es el material de siembra de baja calidad, donde el valor de importancia es 3 = moderadamente importante, este valor es debido a que no se puede trasplantar plantas que ya se hayan cultivado en un sistema de agricultura tradicional porque existe una posibilidad de que contengan microrganismos con alguna enfermedad; por esta razón el valor de ocurrencia va desde 1 = nunca, el mismo que se realiza procedimientos antes del trasplante definitivo y llega a 5 = siempre, cuando se siembra en una gran cantidad y exista la posibilidad de que se dañe un alto porcentaje de la siembra.

El sexto factor es tener un personal poco capacitado donde su valor de importancia es 3 = moderadamente importante, esto quiere decir que las personas a cargo del sistema aeropónico deben tener una capacitación especializada sobre el mismo para que puedan evitar o superar daños que se presenten en el desarrollo de las plantas, como es equivocarse en la dosificación de los plaguicidas o fertilizantes.

El séptimo factor a considerar es una logística y administración inadecuadas donde el valor de impacto es 3 = moderadamente importante, el valor asignado se enfoca al apoyo de quien va a implementar el sistema aeropónico ya sea con empresas gubernamentales, privadas o mixtas.

Cuando el apoyo o una capacidad logística y administrativa es baja puede tener inconvenientes parar resolver situaciones en emergencias y esto puede causar perdidas en el cultivo aeropónico.

Los rangos de los resultados de los factores de riesgos se consideraron de la siguiente manera de 24 a 33 tiene factores favorables para la implementación de la aeroponía sin mayor riesgo, si el resultado esta entre el rango de 34 - 43, quiere decir que la implementación de un sistema aeropónico se lo debe de realizar con precaución lo que lleva a tener en consideración otra técnica y si el resultado varía entre 44 a 120, una implementación de un sistema aeropónico no es factible debido a que tiene un alto valor de que fracase.

De la tabla 3 - 1, se puede concluir que en Huayaco, Perú las condiciones para implementar un sistema aeropónico son favorables por el valor en total de riesgo que es 30 y se encuentra en un rango que presenta condiciones óptimas para un cultivo aeropónico. En Lima y Quito también tiene un valor favorable para el uso de un sistema aeropónico, pero se lo debe de realizar con cierta prevención debido a que en Lima el limitante es el clima y en Quito las principales limitantes es la calidad de agua y la construcción de un invernadero en óptimas condiciones. En Bogotá las condiciones que presenta son óptimas para la técnica de implementación aeropónica.

Un sistema automatizado fue implementado para un cultivo aeropónico de hortalizas, el cuál fue llevado a cabo en Ibarra donde el sistema cumplió con el sistema de control propuesto. Esta propuesta de investigación se realizó con el objetivo de logar un modelo de producción alternativo agroecológico y viable además de cumplir con los requerimientos del agricultor y mejorar el proceso de producción.

Para el diseño de este sistema de automatización utilizó el microcontrolador y software Arduino, donde los parámetros a controlar fueron los tiempos de riego, nivel de agua, pH en la solución nutritiva, temperatura. En la tabla 4 - 1 muestra una comparación de la evolución de las hojas de la lechuga entre un cultivo usando un sistema aeropónico y un cultivo de la manera tradicional, desde el día de la siembra hasta 30 días después donde el desarrollo de las hojas fue más acelerado en el cultivo aeropónico. Este proyecto fue diseñado por (Lucero Arroyo 2020,pp. 1-102).

<span id="page-31-1"></span>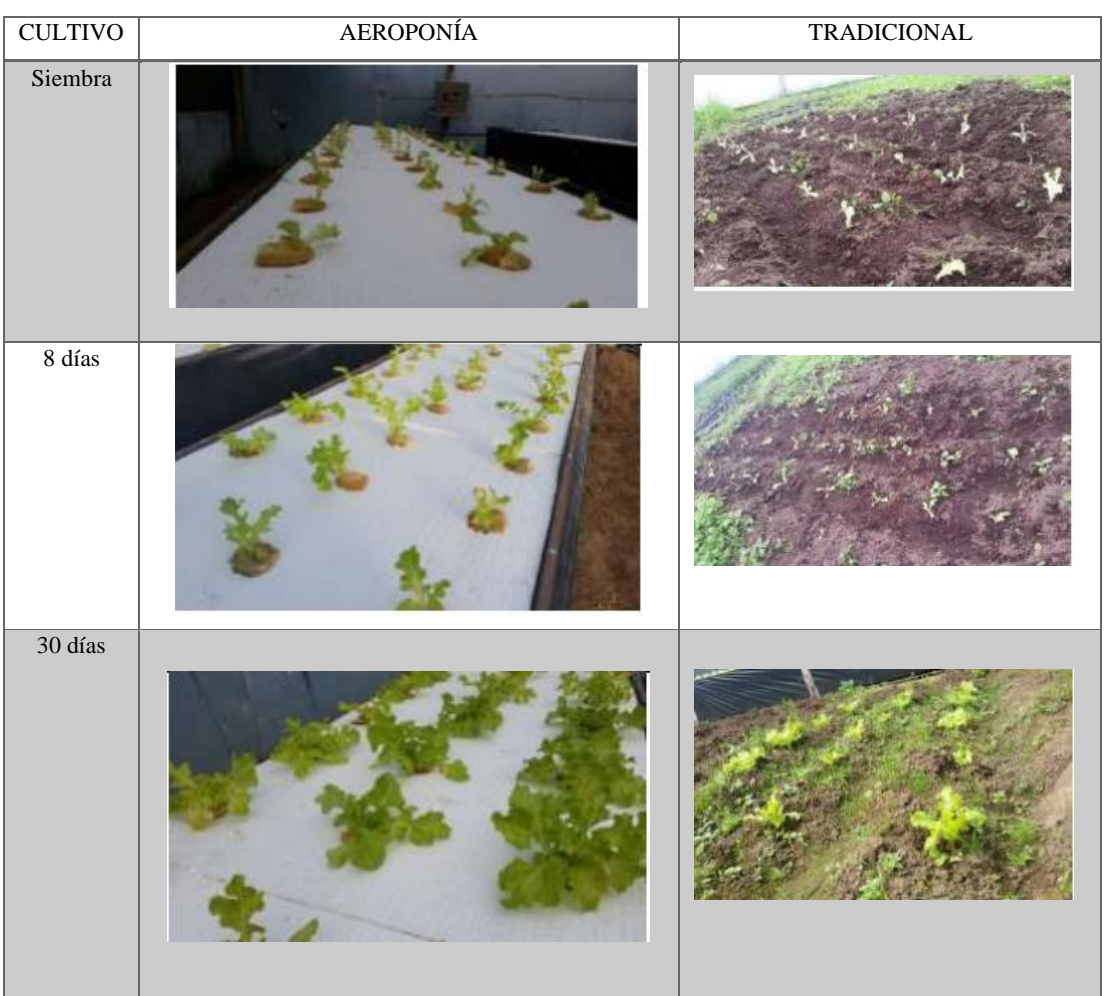

 **Tabla 4 - 1:** Comparación de hojas entre un cultivo aeropónico y uno tradicional

 **Fuente:** (Lucero Arroyo 2020)

#### <span id="page-31-0"></span>*1.1.3 Componentes electrónicos en los cultivos aeropónicos.*

En la figura 2-1, se muestra los componentes electrónicos que en forma general son requeridos en un sistema de control de cultivos aeropónico. Los rociadores para la atomización de los nutrientes se usan para el crecimiento de las plantas. La atomización consiste en alterar las moléculas líquidas en gotas finas. En la aeroponía las plantas crecen mediante nutrientes, los cuales son trasmitidos por rociadores a las raíces del cultivo (Avvaru et al. 2006,pp. 146-158). Además, los rociadores de atomización con orificio pequeño pueden tener problemas de obstrucción por esta razón este tipo de rociadores usa filtros y de esa manera evita que el suministro de agua se detenga.

Los rociadores de atomización con orificio pequeño, pueden tener problemas de obstrucción por esta razón este tipo de rociadores usa filtros y de esa manera evita que el suministro de agua se detenga. (Lakhiar, Gao, et al. 2018,pp. 338-352).

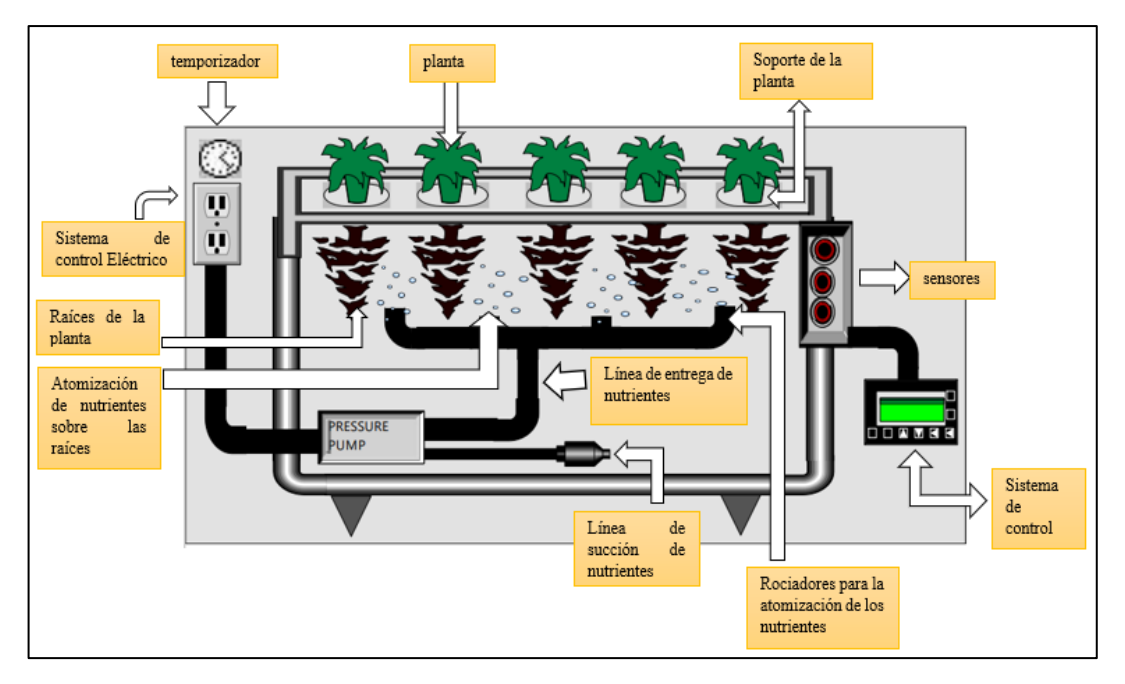

<span id="page-32-0"></span> **Figura 2 - 1.** Sistemas de cultivo de plantas aeropónicas controladas por computadora **Fuente:** (Lakhiar, Gao, et al. 2018)

Hoy en día existe un alto porcentaje de cultivos agrícolas que trabajan con algún sistema de control lo que provoca obtener mayor eficiencia en términos de consumo de recursos. Además, los agricultores o personas que están a cargo del producto deben de tomar decisiones acerca del cultivo por esta razón existe distintas maneras de monitorear y controlar las técnicas empleadas en el sistema aeropónico. (Lakhiar, Jianmin, et al. 2018,pp. 1-19).(Tik 2009,pp. 240-246), Consideró que en ciertas ocasiones los operadores agrícolas no cuentan con una capacitación de trabajo con el manejo sensores electrónicos, por esta razón los tipos de sensores utilizados en la agricultura son robustos para evitar algún daño y para identificar que parámetros del cultivo deben ser monitoreados los investigadores sobre esta área recomiendan que sean los siguientes: intensidad de luz solar, la temperatura de las zonas de las raíces y hojas, concentración y acidez de la solución nutritiva.

Los sensores tienen que cumplir ciertos parámetros para poder funcionar correctamente con el cultivo como son: funcionar con la misma tensión de alimentación que el microcontrolador y también debe de consumir la menor potencia para que los sensores funcionen por un largo periodo de tiempo. Para la frecuencia de nebulización y reservorio de nutrientes es importante el tiempo de atomización y el tiempo de intervalo para que el cultivo sea exitoso. Además, un horario equivocado puede causar algún daño al cultivo respecto al crecimiento porque el sistema aeropónico no posee ningún medio para soportar las plantas.(Mbiyu et al. 2012,pp. 172-177).

#### <span id="page-33-0"></span>*1.1.4 Ventajas y desventajas de un sistema aeropónico*

#### **Ventajas**

- La productividad es alta, debido a que es un método de alto rendimiento porque las raíces se encuentran en el aire y reciben nutrientes. (Hernández 2016,pp. 1-27)
- Es un método de cultivo que tiene como objetivo el ahorro de agua y disminuir la contaminación de los suelos. (Hernández 2016,pp. 1-27).
- El sistema aeropónico permite el crecimiento de las plantas en un lapso corto de tiempo lo que permite tener más cosechas por año (Alberto y Ruiz 2019,pp. 1-84).
- Accesibilidad para la intervención de la automatización en la producción (Lucero Arroyo 2020,pp. 1-102).
- Tener un mejor manejo del sistema de control en el desarrollo del cultivo (Lucero Arroyo 2020,pp. 1-102).
- Es un sistema cerrado que permite un mejor manejo del monitoreo de la sanidad del cultivo a nivel radicular. (Dávila, Andy ;Santos 2014,pp. 1-89).
- Permite la aeroponía el uso de métodos de inteligencia artificial que detecta fallas que se presentan en el cultivo de forma temprana (Lakhiar, Jianmin, et al. 2018,pp. 1-19).

#### **Desventajas**

- El costo inicial de un sistema aeropónico es elevado debido a las instalaciones de los elementos como los sistemas de equipos de control, riego, contendedores, entre otros (Lucero Arroyo 2020,pp. 1-102).
- El personal a cargo requiere de asesoramiento técnico para el manejo del cultivo por lo que puede incluir técnicas novedosas (Lucero Arroyo 2020,pp. 1-102).
- El sistema de energía en los cultivos aeropónicos es indispensable debido a que requiere de su uso constantemente. (Alberto y Ruiz 2019,pp. 1-84).

### <span id="page-33-1"></span>*1.1.5 Variables utilizadas en el diseño de un cultivo aeropónico*

El uso de la tecnología en un sistema aeropónico une la automatización con la agricultura por medio del monitoreo y control de variables que incidan de forma relevante en el desarrollo del cultivo como son: la concentración de humedad, la intensidad de luz, la concentración del oxígeno disuelto, la frecuencia de nebulización, reservorio de nutrientes, la temperatura del aire. (Ford y Thorne 2016,pp. 441-452). Debido a esto las variables consideradas deben tomar valores dentro de un rango permitido que el cultivo sufra algún daño. Las variables medidas deben de ser factores importantes para el desarrollo de las plantas como son el pH, conductividad eléctrica (CE) y temperatura (Lakhiar, Jianmin, et al. 2018,pp. 1-19).

En el sistema aeropónico la productividad de la planta está estrechamente relacionada con la absorción de nutrientes, la CE y regulación del pH de la solución nutritiva y a esto se añade la temperatura que debe controlarse para una rápida maduración de la planta. A medida que aumentan las temperaturas, los procesos químicos avanzan a velocidades más rápidas y deterioran las actividades enzimáticas. (Yu et al. 2012,pp. 1-25).

#### <span id="page-34-0"></span>*1.1.5.1 Temperatura*

La temperatura en el sistema aeropónico es uno de los factores significativamente críticos debido a que determina el crecimiento y desarrollo de las plantas, si la temperatura se encuentra en un rango menor de los valores deseados da como resultado un crecimiento vegetal con alteraciones negativas del producto deseado, como alteraciones en el crecimiento de la raíz y flores. (Otazú 2010,pp. 5-42). Cada cultivo requiere de un nivel de temperatura diferente para el proceso de fotosíntesis y el crecimiento de las plantas. (Lakhiar, Jianmin, et al. 2018,pp. 1-19). Además, en ciertos rangos de temperatura tiene como consecuencia la cristalización de los nutrientes, es decir, que algunas sales se transforman en cristales y de esta manera la planta tiene dificultades para absorber el oxígeno.(Alejandro y Rivera 2003,pp. 1-58).

#### <span id="page-34-1"></span>*1.1.5.2 Conductividad eléctrica*

La conductividad eléctrica (EC) es una medida de todas las sales disueltas incluidas en el fertilizante y que se añaden al agua para formar la solución nutritiva. La unidad de medida del EC es ds  $m^{-1}$ . Existen diferentes métodos para medir el valor de la EC que existe en la solución nutritiva de las plantas, pero en la actualidad la manera más fácil de medir es mediante un medidor de EC. En el sistema aeropónico la solución de agua y nutrientes se recicla de una manera rápida por esta razón es importante medir regularmente el valor EC de la solución nutritiva para obtener un cultivo exitoso. (Lakhiar, Jianmin, et al. 2018,pp. 1-19). (Escuderos et al. 2017,pp. 1-50), Indica que para medir las sales disueltas que existe en el agua se necesita más parámetros a parte de la conductividad eléctrica como son: los niveles del calcio, magnesio, cloruro, sodio, azufre y bicarbonato.

#### <span id="page-34-2"></span>*1.1.5.3 pH*

El pH es un parámetro que mide la acidez o alcalinidad de una solución. En la aeroponía, la planta y la productividad está relacionada con la absorción de nutrientes y la regulación del pH de la solución nutritiva. La concentración de pH en la solución nutritiva afecta la disponibilidad de los nutrientes a las plantas. (Asao 2012,pp. 1-254). Cuando la concentración del pH de la solución nutritiva no es controlada tiene como consecuencia que las plantas no puedan absorber los nutrientes esenciales y esto conduce a daños en el crecimiento de las plantas y una baja productividad. (Lakhiar, Jianmin, et al. 2018,pp. 1-19).

#### <span id="page-35-0"></span>**1.2 Necesidad de automatización de cultivos aeropónicos en Ecuador**

La implementación de un sistema aeropónico en un cultivo depende del resultado de un análisis de riesgo, el cual evita futuros problemas e inconvenientes que se pueda presentar en el sistema implementado. Los factores relevantes que se encuentran dentro de estos riesgos son: fallas de electricidad o del sistema de riego, clima inadecuado, cantidad de agua inadecuada, invernadero inadecuado, material de siembra de baja calidad, entre otros. (Andrade-Piedra, Kromann y Otazú 2015,pp. 1-270).

El uso de la agricultura de precisión en el sector agrícola del Ecuador favorecería a productores con pequeñas y grandes empresas, debido a la alta rentabilidad de los cultivos, pero existe inconvenientes sociales como es la falta de empuje a la asociación de agricultores, puesto a que la implementación del sistema de tecnología en la agricultura necesita el incremento de recurso económicos para obtener mejores resultados de los ya obtenidos, y esto se realizaría por medio de una política de estado. (Reinoso y Zabala 2012,pp. 1-83).

(PORTILLA GUZMÁN PABLO JAVIER 2016,pp. 54-67), Llevó a cabo un proyecto donde realizó un sistema de control para un huerto con tecnología aeropónica en Quito-Ecuador. Un sistema aeropónico debe de tener iluminación, riego y suministro de nutrientes por estas razones el Realizado por de este proyecto realizo la automatización de este cultivo con un enfoque doméstico, es decir que el ambiente sea variable según las necesidades de las plantas. Por estas razones se utilizaron sensores, controladores y actuadores para implementar un control y monitoreo de los datos del sistema aeropónico. La implementación de este proyecto dio como resultado un crecimiento acelerado de las plantas porque el sistema aeropónico instalado cubrió las necesidades básicas de luz, riego y nutrientes, que son clave para el desarrollo inicial del cultivo.

(Lucero Arroyo 2020,pp. 1-102), Implementó un sistema aeropónico en Ibarra-Ecuador que buscaba contar con parámetros para tener mayor eficiencia al proceso de producción, reducción de fertilizantes, calidad en el producto por estas razones utilizo el monitoreo de datos, que ayuda a la interpretación del usuario para saber el estado del proceso sin estar en el cultivo. Los datos registrados a nivel del agua indica si el tanque debe ser llenado de nuevo, los datos del pH muestran si la solución nutritiva se encuentra en los parámetros óptimos para que el cultivo tenga un desarrollo adecuado, los registros de datos de temperatura y humedad indican como se encuentra el clima. El registro de datos es de gran importancia debido a que a través de ellos se
puede interpretar alguna falla en el sistema lo cual se pueden corregir a tiempo evitando algún daño grave que tenga costos económicos elevados.

### **1.3 Sensores que se utilizan en el diseño de un sistema de cultivo aeropónico**

De acuerdo con (Aqeel-Ur-Rehman et al. 2014,pp. 263-270) , es posible incorporar algunos tipos de sensores en la agricultura. En los cultivos que utilizan la tecnología aeropónica se integran sensores para monitorear variables como temperatura, pH, conductividad eléctrica, entre otros, que pueden ser controlados de manera remota y en tiempo real. Los sensores inalámbricos tienen la flexibilidad de disminuir tiempos de instalación, registro de datos. Estas técnicas ayudan a mejorar la eficiencia y el rendimiento de los cultivos, de esta manera contribuye al desarrollo de una agricultura sostenible.

#### *1.3.1 Sensores de temperatura*

Son dispositivos que transforman los cambios de temperatura en cambios de señales eléctricas para ser procesados por un controlador. Generalmente están formados por un elemento sensor y la vaina de protección rellena de un material conductor de temperatura. (PORTILLA GUZMÁN PABLO JAVIER 2016,pp. 54-67). Entre los dispositivos de medición de temperatura se encuentran los sensores eléctricos que son: termocuplas, termorresistencias, termistores, diodos, sensores de silicio con efecto resistivo. (por y Bausà Aragonés Carlos García Gómez Benito Zaragozí Zaragozí Alex Gil Martínez Daniel Moreno Campos Antonio Galiana Llinares 2003,pp. 1-51).

## **Termistor**

Es un semiconductor que se comporta como un resistor térmico. Como se muestra en la figura 3- 1 en el mercado se encuentran como NTC (Negative Temperature Coeficient) y PTC (Positive Temperature Coeficient). Los termistores sirven para la medición de temperatura tanto en gases como en líquidos o sólidos. Debido al tamaño pequeño de los termistores para la implementación se encuentran montados en sondas o alojamientos especiales que pueden ser diseñados para protegerlos de una manera adecuada de cualquier lugar donde tengan que trabajar. La respuesta de los termistores no es lineal por esta razón se aumenta una resistencia en paralelo para forzar la linealidad. (PORTILLA GUZMÁN PABLO JAVIER 2016,pp. 54-67).

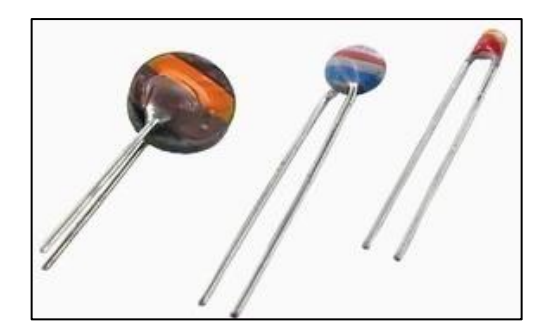

 **Figura 3 - 1.**Termistores Ntc y Ptc.  **Fuente:** (Cetronic 2020)

### **Termocupla**

Son sensores de temperatura que se utilizan en la industria. Estos sensores se hacen con dos alambres de material diferente que se unen en un extremo, cuando se aplica la temperatura en la unión de los metales da origen a un voltaje, en valores de milivolts, el mismo que va creciendo con la temperatura. en la figura 4-1, muestra el esquema de una termocupla. (por y Bausà Aragonés Carlos García Gómez Benito Zaragozí Zaragozí Alex Gil Martínez Daniel Moreno Campos Antonio Galiana Llinares 2003,pp. 1-51).

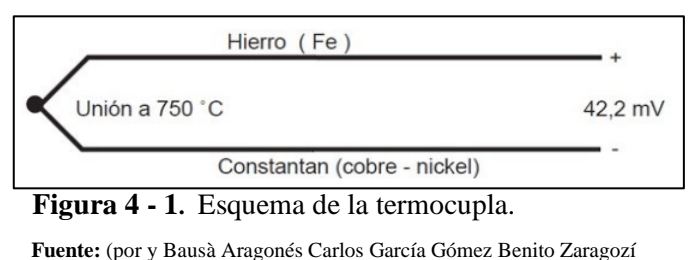

 Zaragozí Alex Gil Martínez Daniel Moreno Campos Antonio Galiana Llinares 2003).

### **RTD**

Estos sensores de temperatura se utilizan cuando la lectura de temperatura se encuentra aislada del área de medición. Como se observa en la Figura 5-1, los sensores Rtd tienen una funda metálica que sirve para proteger la parte activa del sensor la cual está hecha por un elemento sensor.

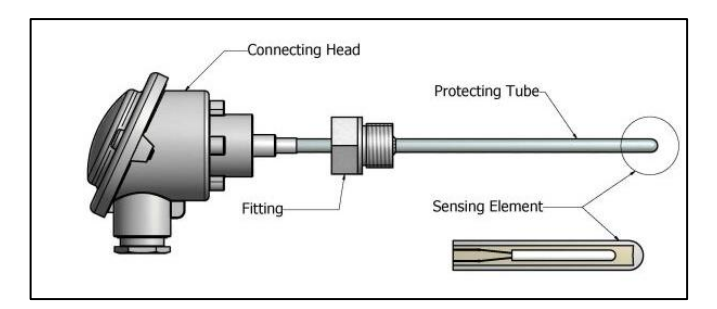

 **Figura 5 - 1.** RTD  **Fuente:** («Sensor RTD con cabezal - Correge» 2020)

#### *1.3.2 Sensores de conductividad eléctrica*

Los sensores de conductividad como indica la figura 6-1, mide la cantidad de sales en unan solución, es importante su uso en el sistema aeropónico porque indica la calidad de agua y la concentración de fertilizantes.(Romero Samaniego y Yánez Morillo 2016,pp. 1-160). La conductividad eléctrica es el recíproco de la resistencia en ohmios, el cual se mide entre dos caras opuestas de un cubo de 1 cm de lado sumergido en una solución. Además, la unidad de conductancia de una solución es la diferencia de potencial de un voltio entre las caras de los electrodos de  $1 \text{ cm}^2$  de superficie cada uno da lugar a la circulación de un amperio.(Creus Sole 1997,pp. 301-362 )

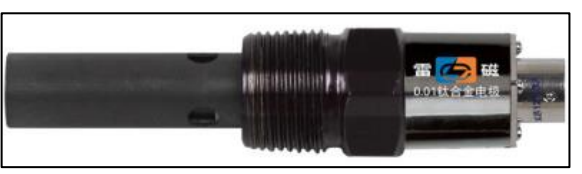

 **Figura 6 - 1.** Sensor de EC  **Fuente:** (Equipos y laboratorio de Colombia 2020)

# *1.3.3 Sensores de pH*

Existen varios métodos para la medición del pH, de manera que en la aplicación industrial los más exactos son: el sistema de electrodo de vidrio y el de transistor ISFET (Ion Sensitive Field Effect Transistor). El electrodo de vidrio consiste en un tubo de vidrio cerrado en su parte inferior con una membrana de vidrio el cual es sensible a los iones hidrógeno del pH. Además, el mecanismo que permite que el electrodo de vidrio mida la concentración de ion hidrógeno no es conocido, al introducir el electrodo en el líquido se desarrolla un potencial relacionado directamente con la concentración del ion hidrógeno del líquido. Esto se refiere si la concentración es mayor que la interior del electrodo existe un potencial positivo a través de la punta del electrodo y si es inferior, el potencial es negativo. El electrodo se transistor ISFET, es irrompible, de estado sólido y la respuesta es rápida. La señal de pH que posee el sensor tiene una baja impedancia, por eso motivo tiene una gran fiabilidad y una larga duración. Incorpora un electrodo de referencia recambiable. Los instrumentos de pH tienen una precisión de +/- 0,25 a +/- 1% o también pude ser 0,03 pH. (Creus Sole 1997,pp. 301-362).

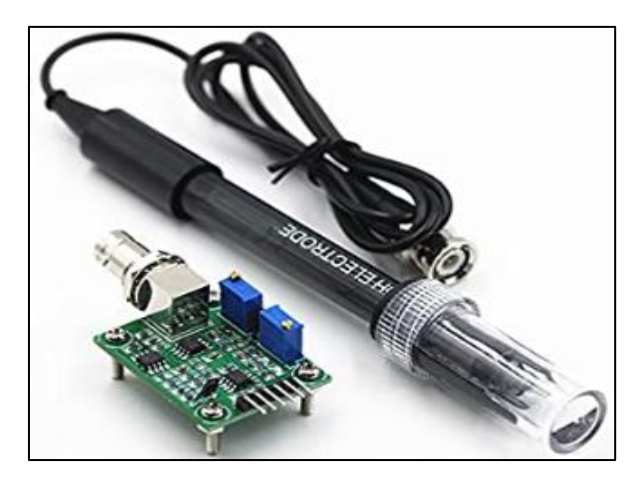

**Figura 7 - 1.** Sensor de pH.  **Fuente:** («Módulo de sensor de valor líquido PH0-14 + sonda, electrodo para BNC PH» 2020)

### **1.4 Tarjetas de desarrollo utilizadas en los sistemas embebidos**

Un sistema embebido se refiere a todo circuito electrónico digital capaz de realizar operaciones de computación, por lo general en tiempo real para cumplir trabajos específicos en un producto. Estos sistemas tienen recursos limitados y aplicaciones específicas, por estas razones son usados en diversos ambientes. (Salas 2015,pp. 1-38).

### *1.4.1 Arduino*

Están basadas en microcontroladores Atmel y tiene un acoplamiento de comunicación con periféricos. (Arduino 2020), Arduino se programa mediante un Entorno de Desarrollo Integrado (IDE), mediante un lenguaje de programación similar a C++. La comunicación con otros dispositivos se realiza de manera serial debido a esto se puede usar la placa de Arduino con cualquier aplicación.

(PORTILLA GUZMÁN PABLO JAVIER 2016,pp. 1-84). En la figura 8-1, muestra un kit de Arduino que consta con la placa de procesamiento, el cable USB que se necesita para programar desde la computadora a la placa, cables de puente, componentes externos. (Steven 2013,pp. 1-515).

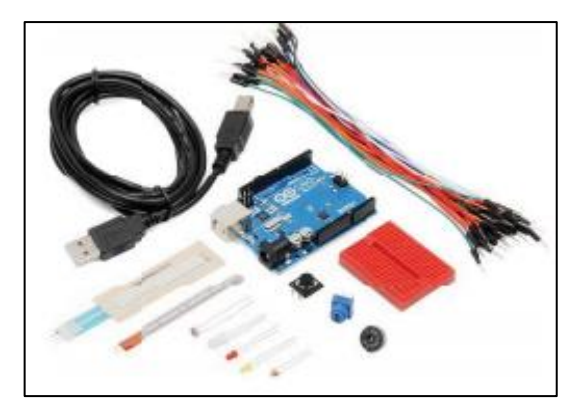

 **Figura 8 - 1.** Arduino R3- Kit  **Fuente:** (Steven 2013)

# *1.4.2 Raspberry Pi*

De acuerdo con («Fundación Raspberry Pi» 2020) , la fundación Raspberry Pi es una organización benéfica que se encuentra en el Reino Unido la misma que se encarga de desarrollar una serie de computadoras de una sola tarjeta del tamaño de una tarjeta de crédito. La Raspberry Pi es un sistema con un modelo Micro SD y tiene enchufes para medios de arranque y almacenamiento persistente. Además, una Raspberry Pi no es un microprocesador sino un SoC (Single On-board Computer), es decir, todo un computador por este motivo incluye una Unidad de Procesador de Gráficos (GPU) tiene calidad de Blu-ray. La figura 9-1, muestra un modela de Raspberry Pi.(Pi 2015).

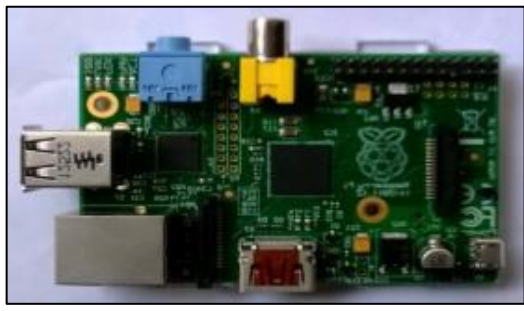

**Figura 9 - 1.** Tarjeta del microcontrolador Raspberry Pi. **Fuente:** (Pi 2015).

### **1.5 Herramientas de software para desarrollo de sistemas de adquisición de datos**

El sistema de adquisición de datos permite visualizar la información de las variables que vienen de la lectura de los sensores y los parámetros ingresados por el usuario. Además, algunos softwares de desarrollo pueden ser controlados a través de teléfonos inteligentes, Tablet o desde el computador (Alberto y Ruiz 2019,pp. 1-84).

### *1.5.1 LabVIEW*

Es un lenguaje de programación completo basada en una interfaz gráfica de usuario. Es un programa de instrumento virtual (VI) el cuál se crea utilizando construcciones gráficas equivalentes a instrucciones típicas de lenguajes de programación basados en texto. El flujo de datos a través del VI se controla conectando cables entre objetos en diagramas similares a los diagramas de flujo. La característica de LabVIEW es la facilidad y flexibilidad para crear pantallas gráficas para entrada y salida. Para la adquisición de datos el software LabVIEW permite mostrar los datos en tiempo real a medida que se recopilan los almacena en el disco y proporciona acceso a los datos, todo esto se hace mediante un sensor que produce un voltaje analógico que se convierte en digital. (National Instrumets [sin fecha])

#### *1.5.2 MATLAB*

Matlab proviene de *Matrix Laboratory* la cual es una herramienta interactiva basada en matrices para cálculos científicas y de ingeniería. También es una gran ayuda para resolver incógnitas es decir Matlab se puede considerar en un entorno matemático de simulación lo que se usa para modelar, analizar sistemas y también permitirá un estudio de sistemas continuos lineales y no lineales, en el dominio temporal y frecuencial todo esto desde el punto de vista de control. Matlab tiene un entorno abierto lo que le permite trabajar con un gran porcentaje de paquetes específicos adicionales, estos pueden ser llamados desde el programa y también se pueden usar en las operaciones.(Vargas y Berenguel 2003,pp. 1-69).

### *1.5.3 Python*

Python es un lenguaje versátil el cual tiene como fortaleza la capacidad del usuario de escribir un código y ejecutarlo de forma inmediata no es necesario compilar ni vincular, la sintaxis de programación de Python es clara por esta razón lo convierte a este lenguaje una mejor herramienta que C. Los tipos de datos de alto nivel , las características generales de programación y la interfaz del sistema garantizan que tiene toda la flexibilidad necesaria para poder realizar cualquier tipo de trabajo.(Rossum y Boer 1991,pp. 283-303).

#### **1.6 Herramientas de software para desarrollo de aplicaciones móviles**

Las aplicaciones que son usados en los dispositivos móviles se encuentran cambiando continuamente. Debido a que estas tienen que estar en constante evolución porque las necesidades van creciendo acorde a los problemas que se presentan en la sociedad y también tienen que satisfacer una serie de características especiales como son: movilidad, portabilidad, canal, entre otros. Además, existen bastantes aplicaciones para dispositivos móviles que corren en distintos sistemas operativos como son: Android, Windows Mobile, IOS. (Amaya Balaguera 2015,pp. 1-116).

## *1.6.1 Android Studio*

Android Studio es un entorno de desarrollo integrado (IDE). Se usa para el desarrollo de aplicaciones para Android que ofrece funciones que mejore la productividad entre las cuales están: aplicaciones que permiten cambios de códigos, compatibilidad con C++, el sistema de compilación es flexible. Los proyectos de Android Studio poseen unos módulos que son de aplicaciones, biblioteca y aplicaciones de Google Engine. («Introducción a Android Studio | Desarrolladores de Android» 2020)

### *1.6.2 App Inventor*

App Inventor ayuda a crear aplicaciones para dispositivos Android, pero desde las propias ideas del usuario, ya que es una herramienta de programación visual. La programación de esta herramienta es a través de bloques que vayan a formar parte de las aplicaciones, por esta razón las aplicaciones van desde las formas simples hasta las más complejas. Además, App Inventor esta creado por el Instituto Tecnológico de Massachusetts (MIT) y con la unión de Google por esta razón tener una cuenta de Google es un requisito para poder usar esta herramienta.(«Crea tus apps con MIT APP INVENTOR» 2020)

# **CAPÍTULO II**

# **2 PROPUESTA Y DISEÑO DE PROTOTIPO**

### **2.1 Introducción**

El objetivo de este trabajo de titulación consiste en diseñar e implementar un sistema de monitoreo de las variables que determinan la calidad de la solución nutritiva usada en un cultivo aeropónico de lechugas en la Facultad de Recursos Naturales de la Escuela Superior Politécnica de Chimborazo. Estas variables son: temperatura, pH y conductividad eléctrica de la solución. El proceso de estas variables se realiza cuando los nutrientes y el agua se encuentren mezclados en el tanque. Estos tres parámetros deben mantenerse dentro de un rango óptimo para poder garantizar un buen crecimiento del cultivo, por esta razón es importante monitorear los parámetros anteriormente mencionados. En la figura 1-2 se muestra un diagrama de bloques general del prototipo para el monitoreo y visualización.

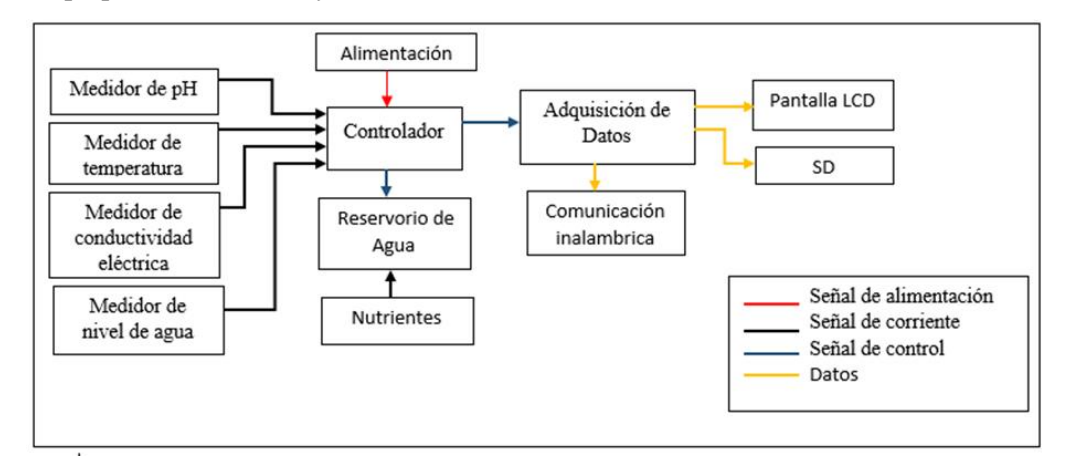

**Figura 1 - 2.** Diagrama de bloques del controlador del prototipo  **Realizado por:** Galarza Katheryn,2020

El sistema debe ser capaz de ejecutar algunas funciones, siendo la principal la medición del pH, temperatura y conductividad eléctrica por lo que debe contar con sensores encargados de proporcionar los niveles de estas variables. Mediante un sensor de nivel se debe monitorear los niveles de la solución nutritiva en el reservorio para poder hacer circular la solución a través del sistema en función de este nivel. Estos datos son procesados por el controlador para la toma de decisiones y adquisición de datos. Los datos adquiridos deben ser visualizados en el prototipo, por lo que son mostrados en una pantalla LCD, y de forma remota, por lo que se necesita una etapa de comunicación inalámbrica para facilidad de visualización del usuario. De esta manera, los datos pueden ser grabados en un dispositivo remoto según lo requiera el usuario, o almacenados en un módulo de almacenamiento (SD) por parte del controlador. Además, el sistema debe ser implementado de forma que sus componentes electrónicos se adapten a las condiciones del entorno donde se usará.

## **2.2 Investigación**

Esta investigación es de tipo explicativo debido a que trata de la aplicación de conocimientos para dar una solución a un problema específico, de tipo descriptiva y exploratoria porque se analiza la búsqueda de información sobre el monitoreo de parámetros en sistemas aeropónicos. También es de tipo correlacional con un enfoque cuantitativo y cualitativo debido a que implicará un análisis de los datos obtenidos. Por último, esta investigación es de carácter aplicativo, es decir, se pretende implementar la respuesta al problema planteado

### *2.2.1 Tipo de metodología*

Este trabajo aplica el tipo de metodología bibliográfico porque se enfoca en investigar información que tenga relación con el tema y de esta manera tener un mayor enfoque a las posibles soluciones que podría tener el tema planteado.

Se aplica también una metodología de tipo experimental porque se deben determinar las características de las variables que deben ser monitoreadas dentro de procesos de cultivos aeropónicos, el proceso se definirá por medio de un diagrama de bloques, la selección de los sensores y actuadores que serán parte del diseño del prototipo que permita la elaboración del sistema de monitoreo de las variables a medir y el desarrollo de la programación del microcontrolador.

#### *2.2.2 Niveles de investigación*

- Exploratorio
- Aplicativo

#### *2.2.3 Alcance de la investigación*

El alcance de la investigación se formula en base al monitoreo de los parámetros que se van a utilizar en el cultivo aeropónico, ya que por la falta de recursos económicos o desconocimiento de la utilización de los mismos la mayoría de las personas que se dedican a la agricultura no incorporan el monitoreo. Se debe tomar en cuenta que esta implementación tiene la ventaja de disminuir los errores en el cultivo, es decir; tener los datos exactos de los parámetros necesarios para que el cultivo pueda desarrollar de una manera correcta.

Se intenta alcanzar con este proyecto, aplicar una nueva forma de cultivo con un monitoreo de los nutrientes en el cultivo aeropónico como una alternativa para las personas que se dedican a la agricultura tradicional como es la de invernaderos, de esta manera se puede adquirir productos de una forma rápida y obtener mejores cosechas al año.

# *2.2.4 Limitaciones*

Para la implementación se debe de tomar en cuenta que este proyecto se va a realizar en un invernadero ya instalado en la Escuela de Agronomía de la ESPOCH, por lo que se debe tomar en cuenta las características que tiene el invernadero para cumplir con los objetivos planteados. A esto se incrementa los horarios de restricción por la emergencia que se está atravesando para poder acceder a implementar el proyecto en el lugar establecido con fines educativos, debido a que en estos invernaderos los estudiantes de la Escuela de Agronomía realizan sus prácticas.

# *2.2.5 Modalidad de campo*

Se emplea una investigación de campo para obtener información, el análisis de los resultados, la comprobación y los conocimientos obtenidos son utilizados en la elaboración del proyecto para dar solución a un problema planteado para el caso de estudio el cultivo aeropónico. Además, en esta investigación se añade un estudio documental para verificar los resultados obtenidos.

# *2.2.6 Recolección de información*

La información es obtenida por las herramientas de campo lo cual permite un mejor ambiente de trabajo y retroalimentación para mejorar el proceso del cultivo mediante la implementación del prototipo de monitoreo de las variables.

## **2.3 Procesamiento y análisis de datos**

# *2.3.1 Plan empleado para procesar la información recogida*

Se debe conocer y analizar la problemática sobre el proceso para el monitoreo de los parámetros utilizados en este trabajo de investigación como: temperatura, conductividad eléctrica y pH. Posterior se procedió a verificar las posibles falencias dentro del proceso, para la toma de decisiones y la oportuna solución a los posibles problemas que se puedan presentar, mejorando así las condiciones de funcionamiento del prototipo.

# *2.3.2 Plan de análisis e interpretación de resultados*

Los datos obtenidos en la recolección de información por parte de los instrumentos de campo ayudan a obtener una visión general sobre los problemas que pueden presentarse en el proceso, para lo cual se realizó un análisis para determinar su origen y los posibles factores para mejorar el diseño e implementación del prototipo. El análisis de la información se realiza desde el punto de vista descriptivo e investigativo y de esta manera se establecen conclusiones que ayuden a interpretar los resultados.

# **2.4 Problemática y selección del sistema**

El cultivo que se realiza en la Escuela de Agronomía de la ESPOCH tiene diversos problemas entre los cuales está la falta de un proceso de monitoreo para entregar la información precisa y relevante a un dispositivo para el control y desarrollo en este tipo de aeropónico. La implementación de un prototipo de monitoreo de datos y supervisión puede beneficiar a la mejora de la calidad del cultivo, tiempo de producción que puedan perjudicar al desarrollo de las plantas, eficiencia energética y demás actividades en el proceso de crecimiento del cultivo. La gestión de toda la información; se realizan por medio de un sistema LABVIEW especializado según las etapas de monitoreo del proceso de dosificación de los nutrientes, solucionando los inconvenientes presentes en procesos de producción ineficientes.

# **2.5 Diagnóstico para el diseño de un sistema LabVIEW**

Para dar respuesta a las necesidades expuestas anteriormente, se plantea un requerimiento y diseño de un sistema de monitoreo en LABVIEW.

- Nivel de proceso o de campo: compuesto por la instrumentación de campo (sensores y actuadores) y los elementos de proceso (recipientes, bombas de agua y motores).
- Nivel de monitoreo: Compuesto de unidades locales de control: Arduino: En él se implementan funciones de lógica secuencial programada.
- Nivel de supervisión: Aplicación de LabVIEW

El objetivo general consiste en el diseño e implementación de un prototipo electrónico para monitorear el pH, conductividad eléctrica y temperatura en cultivos de aeroponía, lo que se traduce a una serie de generalidades.

- Revisión y puesta a punto de instrumentación de campo y elementos de proceso:
	- o Revisión y calibración de sensores.
	- o Revisión, ajuste y determinación de funcionamiento de actuadores.
	- o Revisión del cableado de las señales de control analógicas.
	- o Mejoras en algunos elementos de proceso.
- Creación de un sistema de monitoreo.
- o Creación de una aplicación de monitoreo en LabVIEW para ver el estado de funcionalidad.
- o Implementación de comunicación inalámbrica.

# **2.6 Estado de las variables del cultivo aeropónico**

El cultivo aeropónico localizado en la Escuela de Agronomía de la ESPOCH consta de dos partes: en la primera parte se realizan los trabajos de investigación, es decir, todas las hortalizas están a temperatura ambiente sin el uso de luz artificial; en la segunda parte se encuentran los cultivos en cajas separadas donde cada uno tiene una luz artificial, como se indica en la Figura 2-2, para el correcto desarrollo de las plantas. La primera caja trabaja con una luz de baja frecuencia y la siguiente caja trabaja a altas frecuencias. Además, el cultivo tiene un tanque que trabaja como reservorio de la mezcla de agua con los nutrientes para las plantas. La medición de nivel de la solución nutritiva se realiza de manera manual por parte de la persona a cargo. El nivel que tiene que alcanzar el agua para poder trabajar es de 180 mL. Las mediciones de los parámetros de investigación que son el pH, Conductividad eléctrica, son realizadas por medidores que se encuentran en los laboratorios de la Facultad de Recursos Naturales. La temperatura actualmente no es medida por parte del personal a cargo del cultivo.

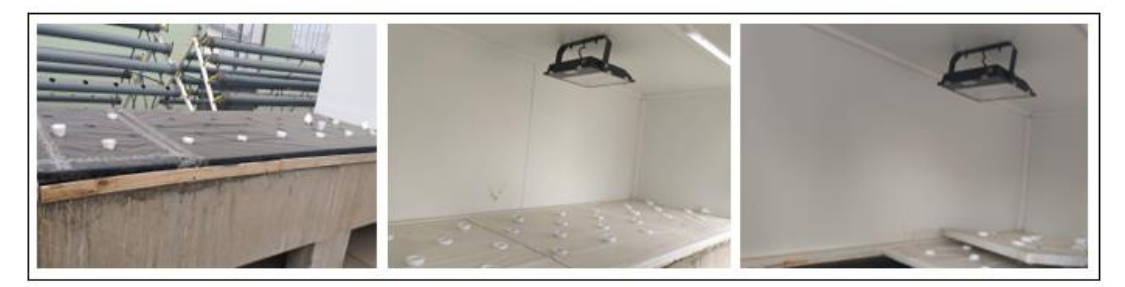

 **Figura 2 - 2.** Estado actual del cultivo aeropónico  **Realizado por:** Galarza Katheryn,2020.

# *2.6.1 Análisis de las variables del cultivo aeropónico*

La situación técnica se refiere a las condiciones tecnológicas que presenta el cultivo por un momento dado. La objetividad del sistema es el monitoreo de los parámetros de pH, conductividad eléctrica y temperatura y el estado actual de los parámetros a medir se pueden representar de la forma como se obtiene la información, como se indica en la tabla 1-2.

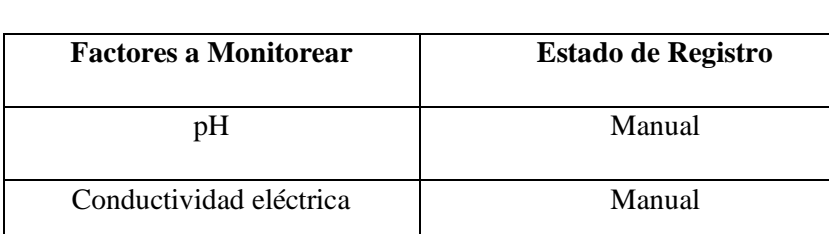

### **Tabla 1 - 2:**Estado de las variables a monitorear

 **Realizado por:** Galarza Katheryn,2020

### **2.7 Desarrollo del proyecto**

Para el desarrollo del proceso de monitoreo de los parámetros, se plantea una serie de pasos como indica la figura 3-2, que funcionan como guía para cumplir con el proceso mencionado anteriormente.

Temperatura  $\vert$  No existe monitoreo

- Estudio y análisis de los parámetros, funciones y requerimientos de cada variable que interviene en el monitoreo del proceso de dosificación de nutrientes, obteniendo una idea clara para el desarrollo del prototipo de monitoreo de pH, conductividad eléctrica y temperatura en un cultivo aeropónico.
- Diseño del prototipo a implementar, esta etapa del proyecto se procedió a realizar cuando se tuvo conocimiento sobre los dispositivos electrónicos necesarios para implementar el prototipo. El diseño electrónico propuesto se realizó en Proteus 8, la objetividad de este paso fue conocer todas las entradas analógicas y digitales que se usan en el controlador, es decir, ayudo a la elección los materiales necesarios para la implementación.
- Diseño y programación de todos los parámetros que intervienen en el proceso de monitoreo que deben de ir en la interfaz de LabVIEW, disposición de información, relación de entradas y salidas con el controlador que en este caso fue Arduino.
- Programación del microcontrolador, este proceso va de acuerdo con los pasos anteriormente nombrados, porque que se necesita conocer todas las entradas utilizadas, de igual manera los pines del controlador para poder programar y obtener en pantalla toda la información requerida.
- Adquisición de datos obtenidas por los dispositivos de campo que el caso de estudio son los sensores que permite el registro de información necesaria a visualizar tanto la pantalla LCD como en la interfaz de LabVIEW.
- Implementación del prototipo en el cultivo aeropónico, se realiza el cableado de cada sensor que va a monitorear y comprobar la funcionalidad del prototipo con cada una de la variable de estudio, la comunicación con Android App y el almacenamiento de datos en la tarjeta SD.
- Pruebas y análisis de los resultados, en este paso es necesario evidenciar y validar el prototipo propuesto.

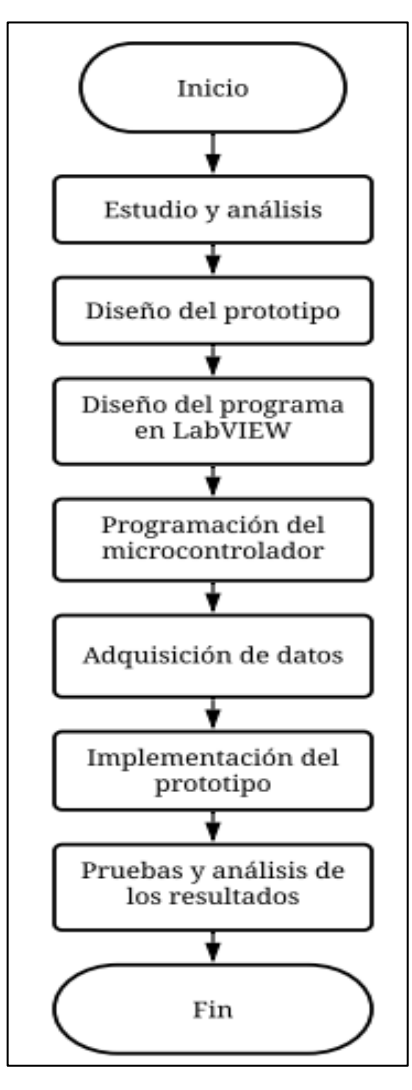

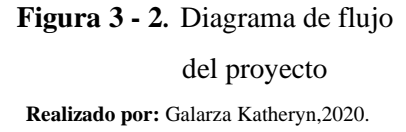

### **2.8 Desarrollo del cultivo aeropónico**

Se describe las partes necesarias para el desarrollo del cultivo aeropónico, medidas de tuberías, tipo de riego, elementos secundarios de utilidad para el cultivo.

## *2.8.1 Elementos requeridos para el diseño mecánico*

El cultivo aeropónico debe tener ciertos elementos ya implementados para poder realizar el proceso de monitoreo, a continuación, se enumeran:

- 1. Reservorio (agua + nutrientes).
- 2. Tubería PVC.
- 3. Micro aspersores.
- 4. Bomba Periférica.
- 5. Iluminación (Frecuencia Altas y Bajas).
- 6. Alimentación de la bomba.
- 7. Caja de crecimiento (opcional).

#### **2.9 Selección de componentes**

Para el correcto funcionamiento del prototipo de monitoreo, la selección de materiales depende de las especificaciones técnicas que presenta el cultivo aeropónico. A continuación, se detalla cada uno de los elementos.

### *2.9.1 Alimentación*

El circuito de fuente de alimentación se diseñó tomando en cuenta el voltaje de funcionamiento del Arduino Nano por esta razón la fuente es de 110Vac a 5Vdc a partir de la tensión de red. Además, el diseñado del circuito se realizó para usarse sin transformador, debido a que puede generar ruido en el microprocesador y en los sensores de monitoreo. También, se tomó en cuenta el ahorro de espacio en la pc y en recursos económicos. Uno de los problemas que se evidenció al no poseer un transformador es la corriente que consume el Arduino mientras está procesando dando como resultado el apagado del microprocesador y el aumento de corriente en la salida de la fuente produce que el Diodo Zener disipe demasiada potencia por lo que puede quemarse el diodo dando como resultado que la carga reciba demasiado voltaje y se pueda quemar; por estos motivos no se usó el circuito de fuente de alimentación y a su vez se procedió a usar un cargador aparte para la alimentación del circuito de 5V a 600mA.

## *2.9.2 Microcontrolador*

### *2.9.2.1 Arduino NANO*

Para el prototipo electrónico de monitoreo de variables del cultivo aeropónico se eligió el Arduino NANO debido a su tamaño ya que es compacto y se obtiene mayor espacio para colocar el resto de los elementos electrónicos. Además, el límite de corriente y voltaje que tiene este microcontrolador es adecuada para trabajar con el cultivo. El Arduino NANO se indica en la figura 4-2.

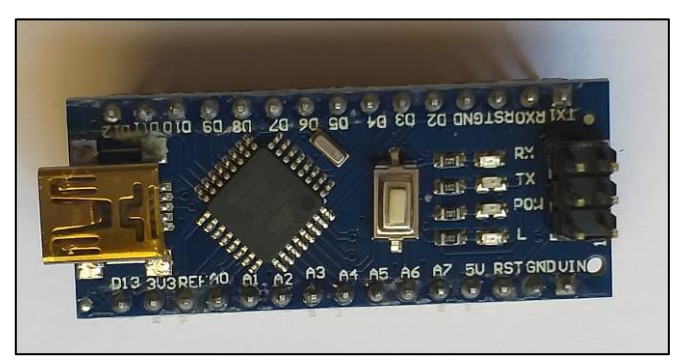

 **Figura 4 - 2.** Arduino nano  **Fuente:** (Arduino 2020)

El Arduino nano tiene una placa que se basa en ATmega328P. Tiene 14 pines digitales de IN/OUT (de los cuales 6 se pueden usar como salidas de PWM), 8 entradas analógicas,2 pines de reinicio, un oscilador de cristal de 16 MHz, tiene un soporte para Mini USB porque este Arduino uno utiliza USB estándar para la conexión con una computadora, la tensión de funcionamiento es de 5V, pero el voltaje de entrada puede variar entre 7 a 12 V. Las funciones como pinMode () y digitalWrite () se usan para controlar las operaciones de los pines digitales y el analogRead () se usa para controlar las operaciones de los pines analógicos. Los datos técnicos del Arduino NANO se observan en la tabla 2-2, en la cual se compara con los valores de otras placas como son Arduino MINI, Arduino MICRO y Arduino UNO (Arduino LLC et al. 2012, pp 1-4).

 **Tabla 2 - 2:** Comparación entre las placas de Arduino

| Características  | Arduino uno | Arduino nano | Arduino mini | Arduino micro |
|------------------|-------------|--------------|--------------|---------------|
| Microcontrolador | ATmega 328  | ATmega 328P/ | ATmega 328P  | ATmega 32U4   |
|                  |             | ATmega 168   |              |               |
| Voltaje de       | 5V          | 5V           | 5V           | 5V            |
| operación        |             |              |              |               |
| Voltaje de       | $7-12V$     | 7-9 V        | $7-9V$       | $7-12$ V      |
| alimentación     |             |              |              |               |
| Frecuencia de    | 16MHz       | 16MHz        | 16MHz        | 16MHz         |
| operación        |             |              |              |               |

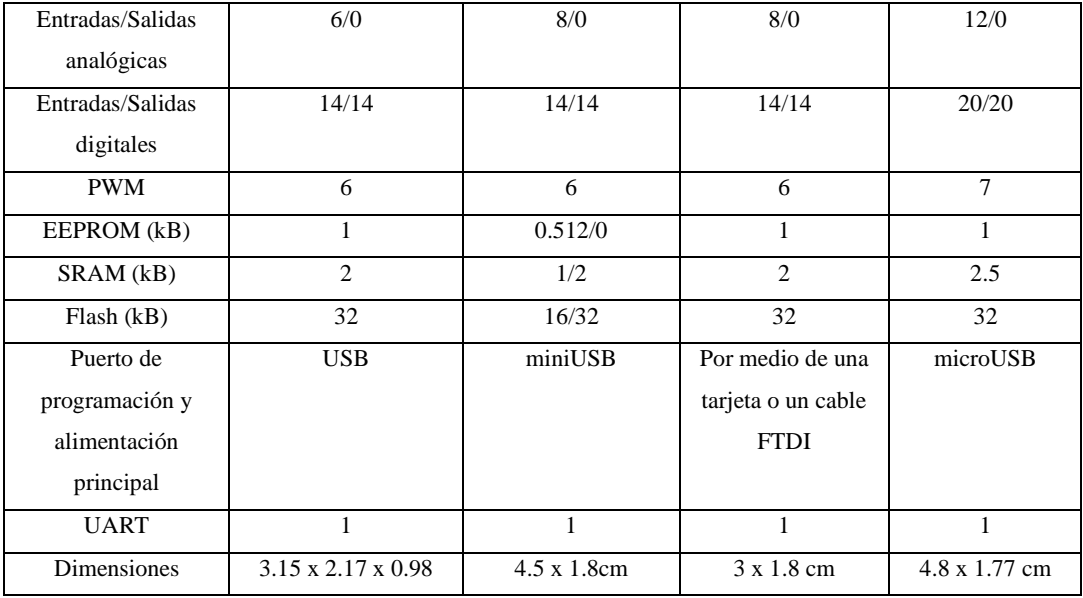

 **Fuente:** (Arduino LLC et al. 2012, pp 1-4)

# *2.9.3 Dispositivos de entrada*

### *2.9.3.1 Sensor de conductividad eléctrica DFR0300-H*

Uno de los parámetros a monitorear es la conductividad eléctrica en el cultivo aeropónico. Se eligió este sensor por la calibración debido a que usa el método de un solo punto e identifica las soluciones con un buffer estándar. El sensor DFR0300-H es un sensor analógico de la serie Gravity (k=10), posee un tablero de conversión de señal y una sonda de conductividad eléctrica, (Mouser Electronics 2019), como se indica en la Figura 5-2.

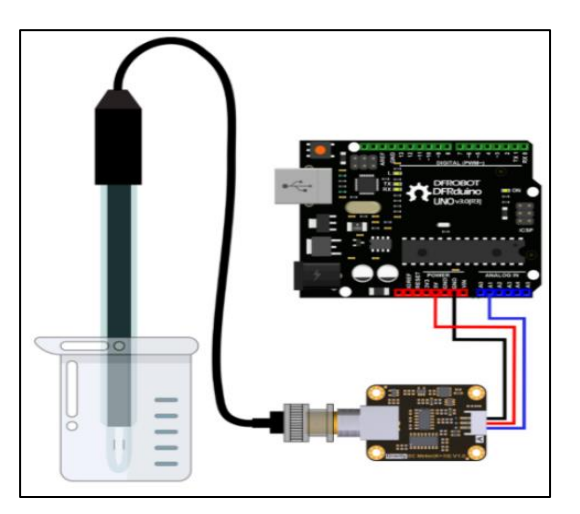

 **Figura 5 - 2.** Sensor DFR0300-H  **Fuente:** («DFR0300-H DFRobot | Mouser Ecuador» 2020)

El sensor tiene un rango de medición de hasta 100ms / cm. Además, puede admitir un voltaje de entrada de 3 a 5V y es compatible con la placa de control que en este caso es el Arduino Nano; la fuente de excitación adopta una señal de Corriente alterna (CA) lo que reduce efectivamente el efecto de polarización, esto se refiere a la acumulación de una carga entre dos electrodos y causa que las lecturas de la CE no sean las correctas, por esta razón mejora la precisión y prolonga la vida útil de la sonda (Mouser Electronics 2019). En la tabla 3-2, se observa las especificaciones técnicas de la tarjeta de conversión de señal, en la tabla 4-2, se muestra la descripción general de la tarjeta.

| Características           | <b>Valores</b> |
|---------------------------|----------------|
|                           |                |
| Voltaje de suministro (V) | $3 - 5$        |
| Voltaje de Salida (V)     | $0 - 3.2$      |
| Conector de sonda         | <b>BNC</b>     |
| Conector de señal         | $PH2-3 Pin$    |
| Precisión de la medición  | $+/- 5\%$ FS   |

 **Tabla 3 - 2 :** Características de la tarjeta de conversión de señal

 **Fuente:** (Mouser Electronics 2020)

La figura 6-2, indica la descripción general de la tarjeta de conversión de señal

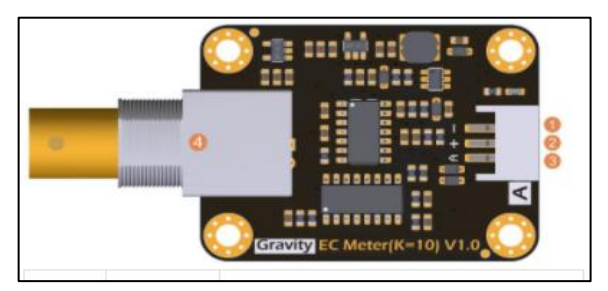

 **Figura 6 - 2.** Tarjeta de conversión de señal  **Fuente:** («DFR0300-H DFRobot | Mouser Ecuador» 2020)

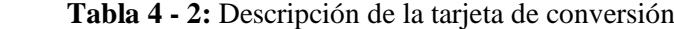

de señal

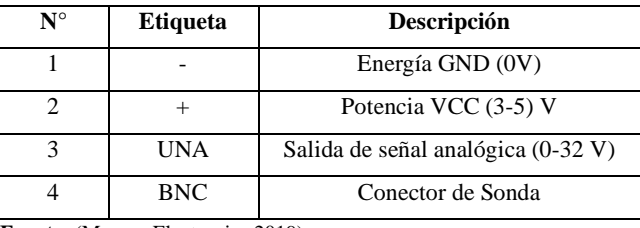

 **Fuente:** (Mouser Electronics 2019)

La sonda no puede estar sumergida por un largo tiempo en el líquido esto provoca que la vida útil de la sonda se deteriore. La capa negra que cubre la parte superior de la hoja de metal en la sonda evita que cualquier objeto lo toque, si esta capa sufre algún daño la medición obtenida será inexacta (Mouser Electronics 2019, pp 1-2). En la tabla 5-2, indica las especificaciones técnicas de la sonda de la conductividad eléctrica.

| Características               | <b>Valores</b>                                               |
|-------------------------------|--------------------------------------------------------------|
| Tipo de sonda                 | Grado de laboratorio                                         |
| Constante de celda            | $10 +/- 2$                                                   |
| Rango de detección de soporte | 10-100 ms/cm                                                 |
| Rango de temperatura          | $0-40^\circ$ C                                               |
| Vida útil de la sonda         | La vida real está relacionada con la frecuencia de uso y las |
|                               | condiciones ambientales de operación                         |
| Longitud del cable<br>$\sim$  | $100 + -2$ cm                                                |

 **Tabla 5 - 2:** Especificaciones técnicas de la sonda del sensor de la CE

**Fuente:** (Mouser Electronics 2020)

## *2.9.3.2 Sensor de pH sen0161-v2*

El pH es otro de los parámetros a monitorear en el cultivo aeropónico. El sensor sen0161-v2 está diseñado específicamente para medir el pH de la solución y reflejar la acidez o alcalinidad y también es una versión mejorada del [medidor](https://www.dfrobot.com/product-1025.html) de [pH V1,](https://www.dfrobot.com/product-1025.html)este sensor realiza la calibración en dos puntos y puede identificar automáticamente dos soluciones con buffer estándar, por esta razón la precisión que tiene este sensor para lectura de datos es mejorada (Mouser Electronics 2018, pp 1-2), posee un tablero de conversión de señal y una sonda de conductividad eléctrica, como se indica en la Figura 7-2.

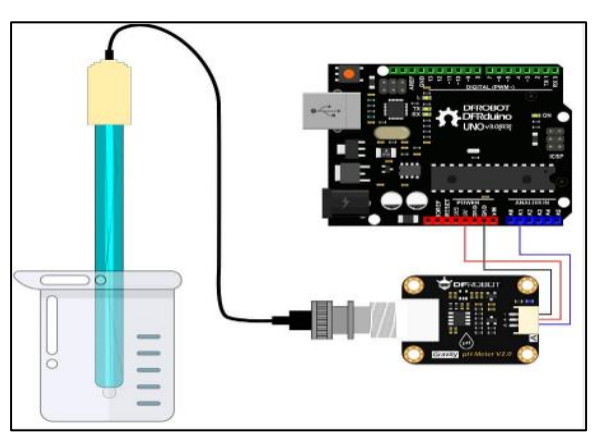

 **Figura 7 - 2.** Sensor de pH sen0161-v2  **Fuente:** («Gravedad: Kit de sensor / medidor de pH analógico V2 - DFRobot» 2020)

Puede admitir un voltaje de entrada de 3.3 a 5.5V y es compatible con la placa de control que en este caso es el Arduino Nano. En la tabla 6-2, se observa las especificaciones técnicas de la tarjeta de conversión de señal.

| <b>Características</b>    | <b>Valores</b>                      |
|---------------------------|-------------------------------------|
| Voltaje de suministro (V) | $3.3 - 5.5$                         |
| Voltaje de Salida (V)     | $0 - 3$                             |
| Conector de sonda         | <b>BNC</b>                          |
| Conector de señal         | $PH2 - 3 Pin$                       |
| Precisión de la medición  | $+/- 0.1 A 25$ °C                   |
| Dimensión                 | $42$ mm $*$ 32mm / 1.66 $*$ 1.26 in |

**Tabla 6 - 2:** Características de la tarjeta de conversión de señal

**Fuente:** (Mouser Electronics 2020)

La figura 8-2, indica la descripción general de la tarjeta de conversión de señal.

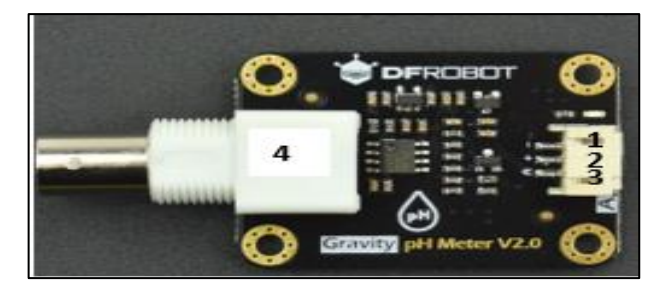

 **Figura 8 - 2.** Tarjeta de conversión de señal  **Fuente:** («SEN0161-V2 - Sigma Electrónica» 2020)

| $\mathbf{N}^{\circ}$ | <b>Etiqueta</b> | Descripción                        |
|----------------------|-----------------|------------------------------------|
|                      |                 | Energía GND (0V)                   |
|                      |                 | Potencia VCC (3-5) V               |
|                      | UNA             | Salida de señal analógica (0-32 V) |
|                      | <b>BNC</b>      | Conector de Sonda                  |

 **Tabla 7 - 2:** Descripción de la tarjeta de conversión de señal

 **Fuente:** (Mouser Electronics 2018)

Para el uso del sensor de medición de pH se debe de tomar en cuenta algunas cosas entre los cuales están las siguientes:

- La tarjeta electrónica de conversión de señal y el conector BNC, deben de permanecer secos para evitar algún daño en la impedancia de entrada.
- En el cabezal de la sonda de pH existe una burbuja de vidrio, la cual debe evitar algún roce con materiales duros para evitar daños en el electrodo.
- La sonda de pH tiene que estar conectada a la fuente de alimentación para poder conectarse con la tarjeta electrónica.

En la tabla 8-2, indica las especificaciones técnicas de la sonda del sensor de pH.

| <b>Valores</b>                                         |
|--------------------------------------------------------|
| grado de laboratorio                                   |
| $0-14$                                                 |
| $7 + -0.5$                                             |
| $<$ 2 min                                              |
| $<$ 250M $\Omega$                                      |
| $5-60^\circ$ C                                         |
| La vida real está relacionada con la frecuencia de uso |
| $100 \text{ cm}$                                       |
|                                                        |

**Tabla 8 - 2:** Especificaciones técnicas de la sonda del sensor de pH

 **Fuente:** (Mouser Electronics 2018)

#### *2.9.3.3 Sensor de temperatura DS18B20*

Es un sensor digital que permite medir la temperatura debajo del agua o en ambientes húmedos. Además, trabaja con el protocolo One-Wire, para el prototipo de monitoreo se trabaja con el encapsulado TO-92 por su facilidad de conexión con el microcontrolador que en este caso es Arduino Nano (Naylamp Mechatronics 2020 pp 1-2). En la figura 9-2, se ilustra los diferentes tipos de encapsulado.

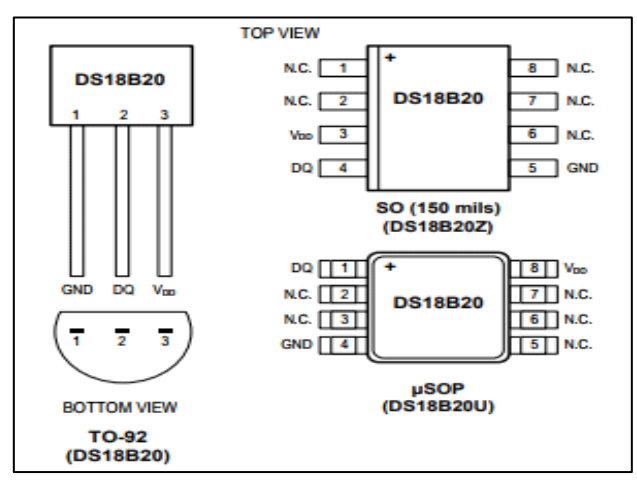

**Figura 9 - 2.** Configuración del DS18B20 **Fuente:** («DS18B20 sensor de temperatura para líquidos con

Arduino» 2020)

Todos los encapsulados de este sensor tienen 3 pines útiles que son VDD, GND, DQ. Los cuales se detallan en la siguiente tabla

 **Tabla 9 - 2:** Características de los pines del sensor DS18B20

| V <sub>DD</sub> | Voltaje de alimentación. Varia desde 3V a 5V |
|-----------------|----------------------------------------------|
| <b>GND</b>      | Toma a tierra                                |
|                 | Pin de datos                                 |

 **Fuente:** (Naylamp Mechatronics 2020b)

EL sensor DS18B20 puede medir la temperatura desde -55°C a 125°C. además, admite diferentes resoluciones entre dos temperaturas que han sido medidas, es decir permite ver las variaciones mínimas. La tabla 10-2, indica los rangos que posee el sensor DS18B20.

| <b>Resolución</b> | Rangos de Temperatura |
|-------------------|-----------------------|
| 9-bit             | $0.5^{\circ}C$        |
| $10$ -bit         | $0.25^{\circ}$ C      |
| $11$ -bit         | $0.125$ °C            |
| $12$ -bit         | $0.0625$ °C           |

**Tabla 10 - 2:** Variaciones para cada resolución del sensor

 **Fuente:**(Naylamp Mechatronics 2020b)

#### *2.9.3.4 Sensor ultrasónico HC-SR04*

El cultivo aeropónico tiene un reservorio de agua, el cual es llenado a través de la tubería de agua, el proceso de recirculación empieza cuando el tanque llega a los 180 litros para dar paso al riego mediante micro aspersores, el sensor ultrasónico HC-SR04, es utilizado en el proyecto porque no es necesario que el sensor esté en contacto con el agua. Además, la precisión requerida no es en milímetros, para medir el nivel deseado se puede cambiar en la programación del microcontrolador sin cambiarlo de lugar lo que hace favorable trabajar con el sensor ultrasónico. Además, permite adaptarlo a diversos sistemas de cultivos aeropónicos con facilidad En la figura 10-2, se indica el sensor ultrasónico HC-SR04.

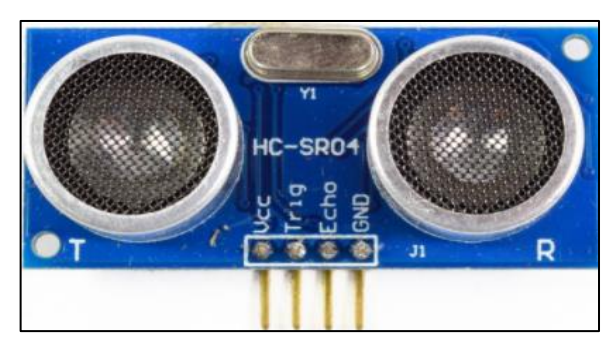

 **Figura 10 - 2.** Sensor ultrasónico HC-SR04  **Fuente:** («Sensor Ultrasonido HC-SR04 - Naylamp Mechatronics - Perú» 2020)

El esquema eléctrico de la conexión del Arduino con el sensor ultrasónico se indica en la figura 11-2, el Trigger, le indica al módulo que debe iniciar a medir la distancia mediante un pulso que emite el microcontrolador, el Echo regresa el pulso al microcontrolador y después retorna al sensor ultrasónico.

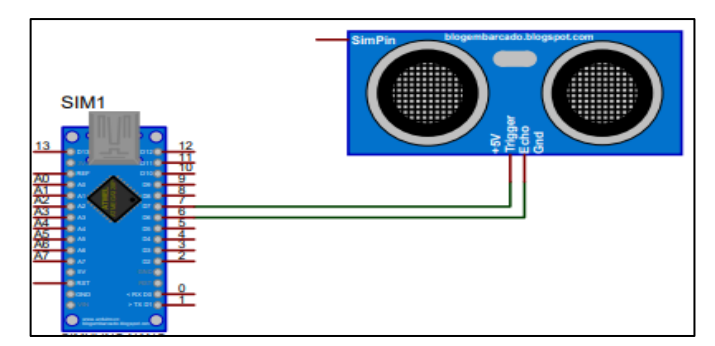

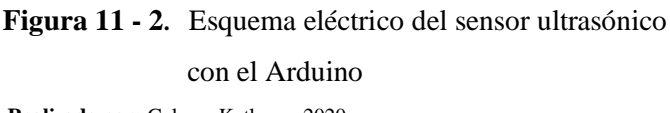

 **Realizado por:** Galarza Katheryn,2020

### *2.9.4 Dispositivos de salida*

# *2.9.4.1 Sistema de visualización*

El sistema de visualización contiene una pantalla LCD 16x2 y un módulo I2C, mediante el Lcd se observa la información deseada y el módulo se usa para disminuir la conexión de pines con en el microcontrolador como se observa en la figura 12-2 y las especificaciones técnicas de cada uno se indica en la figura 13-2 y figura 14-2.

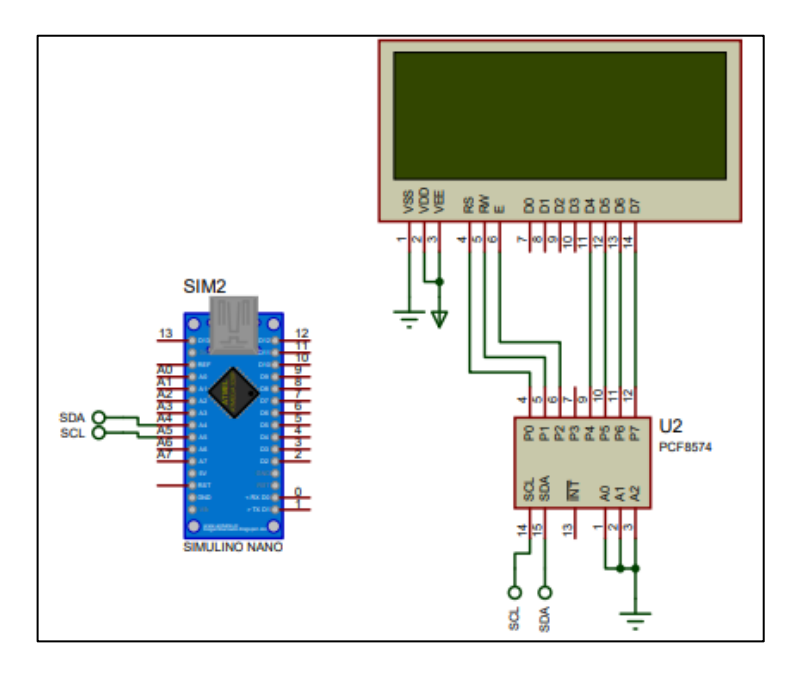

 **Figura 12 - 2.** Sistema de visualización  **Realizado por:** Galarza Katheryn,2020

# *2.9.4.2 LCD (Liquid Crystal Display)*

La visualización de los datos de los sensores de entradas se realiza a través de una pantalla de cristal líquido (LCD). Además, los dispositivos de cristal líquido necesitan una retroalimentación de luz para poder iluminar (Villase 2013, pp 1-54). En la figura 13-2, indica una pantalla Lcd de 16x2.

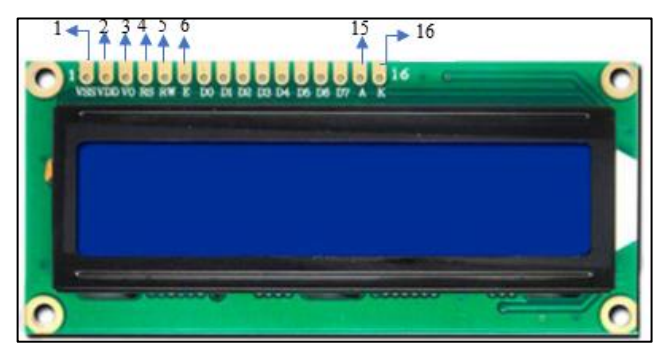

 **Figura 13 - 2.** Pantalla LCD 16 x 2  **Fuente:** («LCD 16x2 -16×4 - 16×1- 20×4 Funcionan Igual | PatagoniaTec» 2020)

En la tabla 11-2, describe las funciones de todos los pines del Lcd que se muestra en la figura 13-2.

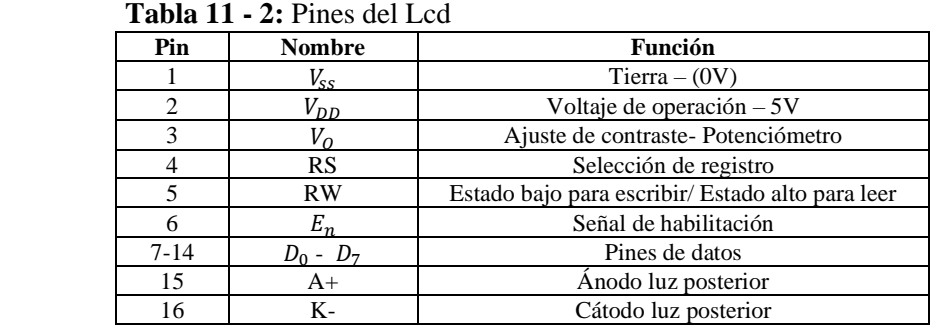

**Fuente:** («LCD 16x2 -16×4 - 16×1- 20×4 Funcionan Igual | PatagoniaTec» 2020)

## *2.9.4.3 Módulo I2C*

El módulo de interfaz serial I2C, se utilizó en el prototipo debido a la disminución considerable de pines de salida del microcontrolador, a través de este módulo se manejó a la pantalla Lcd. Este módulo necesita una alimentación de 5V. En la figura 14-2, se indica el módulo I2C.

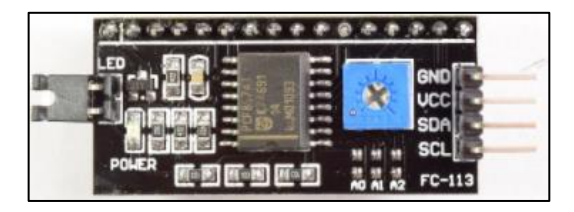

 **Figura 14 - 2.** Módulo I2C  **Fuente:**(«Módulos comunicación : Módulo interfaz serial I2C» 2020)

### *2.9.4.4 Módulo de tarjeta SD*

El módulo adaptador de tarjeta SD permite la conexión del microcontrolador con la tarjeta SD. La información obtenida del monitoreo de los sensores debe de grabarse en la tarjeta SD y de esta manera tener un registro almacenado de todos los datos, por este motivo se utilizó este módulo. Además, a través de la programación se puede leer y escribir en la tarjeta SD; la interconexión se realiza mediante los pines del bus SPI a los correspondientes del microcontrolador. En la figura 15-2, se indica el módulo de la tarjeta SD.

| <b>STUDIO</b><br>۰ |  |
|--------------------|--|
|                    |  |
| 90                 |  |
|                    |  |

 **Figura 15 - 2.** Módulo de tarjeta SD  **Fuente:**(«Tarjeta SD o micro SD con Arduino» 2020)

### *2.9.4.5 Módulo bluetooth HC-05*

El módulo bluetooth HC-05 es usado para la comunicación inalámbrica con el microcontrolador a un celular, esto se realiza mediante la operación de un puerto serial. El módulo viene configurado por defecto como esclavo, es decir que está dispuesto a aceptar peticiones de conexión solo con un maestro (Naylamp Mechatronics 2020, pp 1-2); la conexión del HC-05 se estableció en modo esclavo para este proyecto debido a que la PC siempre actúa como maestro, entonces la PC debería conectarse cuando éste lo solicite, lo cual mediante pruebas, ya fue comprobado. Por esta razón, el PC es quien inicia la conexión (maestro) y el HC-05 acepta la conexión (esclavo) y envía los datos a la PC. Además, la placa tiene un regulador de voltaje de 3.3V y esto permite alimentar al módulo entre 3.3 V a 6V. La figura 16-2, indica el módulo bluetooth HC-05.

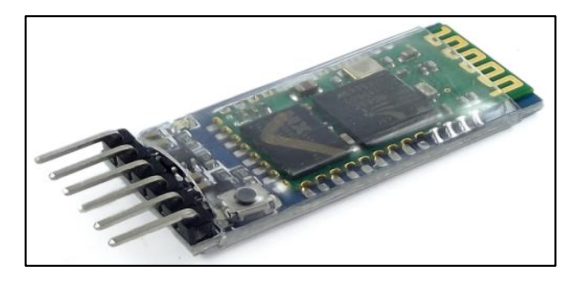

 **Figura 16 - 2.** Módulo bluetooth HC-05  **Fuente:**(«Configuración del módulo bluetooth HC-05 usando comandos AT» 2020)

### *2.9.4.6 Etapa de potencia*

En la etapa de potencia se utilizó un módulo de relé de Arduino, el cual es un dispositivo que funciona con una tensión de alimentación de 5VCD. El relé sirve para aislar la etapa de potencia con la de control y en su interior contiene dos tipos de contactos eléctricos los cuáles son: Normalmente Abierto (NO) y Normalmente Cerrado (NC) el uso depende si en el diseño electrónico los 5VCD encienden o apaga el interruptor (Andrade et al. 2011, pp 938-943); para este proyecto el relé está configurando con NO, es decir cuando el dispositivo electrónico recibe una Señal Alta a 5VDC el interruptor se cierra y permite el paso de corriente del terminal Común al terminal NO y si la señal es baja a 5VDC el interruptor se abre y no permite el paso de corriente. El voltaje con el que trabaja el relé seleccionado para este proyecto es de 125-250VAC. Además, el relé de 5VCD tiene los pines de tierra, Vcc y señal que trabajan con bajo voltaje y se conectan de manera directa al microcontrolador. En la figura 17-2, se indica el relé de 5VDC.

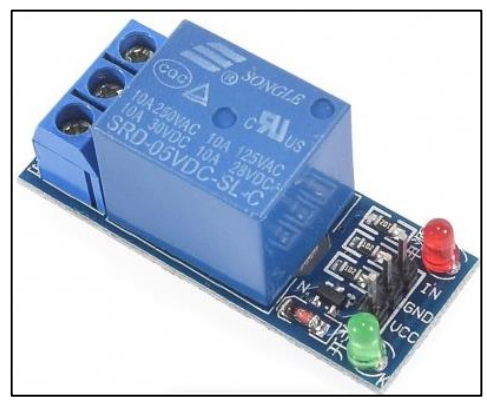

 **Figura 17 - 2.** Relé 5VDC -250VAC  **Fuente:** («Módulo Relay 1CH 5VDC » 2020)

# *2.9.5 Arquitectura del sistema*

En la figura 18-2, muestra los sensores utilizados para almacenar los datos de pH, electro conductividad, temperatura, nivel que existe en el cultivo aeropónico; los cuáles ingresan al microcontrolador y con el módulo bluetooth permite tener acceso a una comunicación inalámbrica lo que da como resultado la visualización de los datos en la pantalla Lcd, en el programa de LabVIEW, en el celular mediante una aplicación de internet y se almacena los datos en una tarjeta SD.

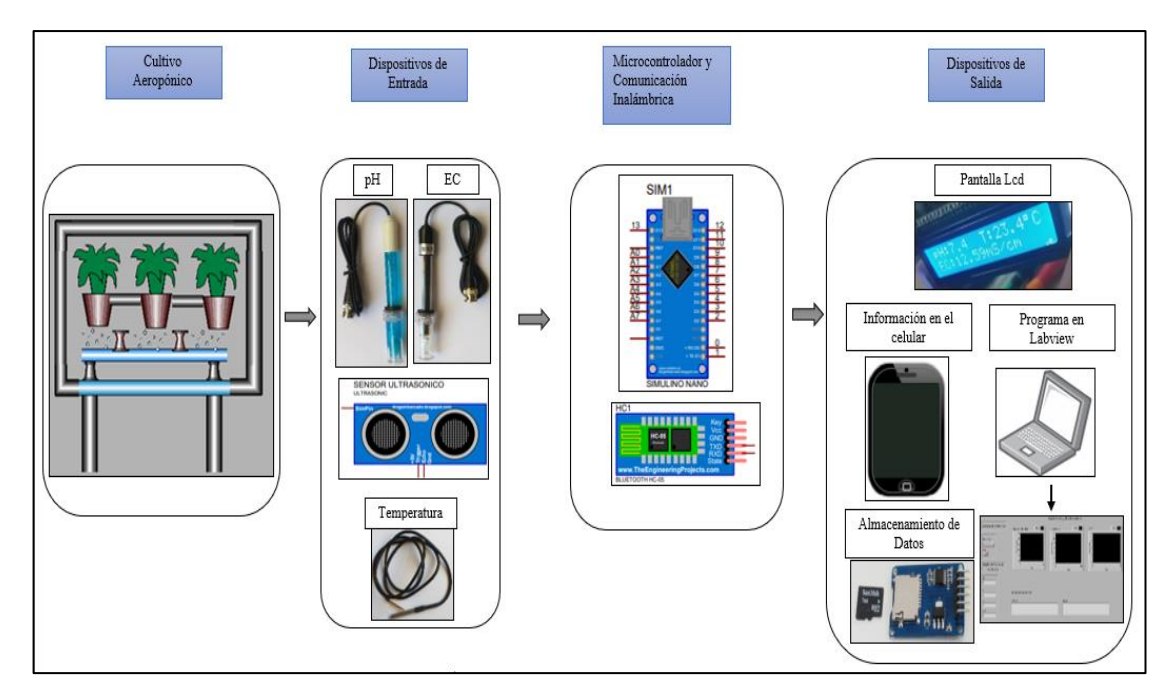

 **Figura 18 - 2.** Arquitectura del sistema  **Realizado por:** Galarza Katheryn,2020

# *2.9.6 Simulación del prototipo*

Para proceder a la fabricación de la placa de circuito impreso lo primero que fue realizado fue el diseño del diagrama esquemático mediante el software Proteus 8.10. Este programa se utilizó para realizar la simulación del monitoreo de Temperatura, pH y conductividad eléctrica los cuáles se pueden visualizar a través de la pantalla Lcd el cual está conectado con un módulo I2C. En la figura 19-2, se indican dos entradas analógicas que representan a los sensores de pH y conductividad eléctrica que están conectados a unos potenciómetros y las salidas se observan cuando los leds se encienden; todos los datos obtenidos se almacenan en la tarjeta SD con la ayuda de un módulo de lectura para Arduino. El módulo bluetooth es usado para la comunicación inalámbrica entre el microcontrolador y el teléfono, la conexión de Arduino con relé es para la conexión con la bomba del cultivo.

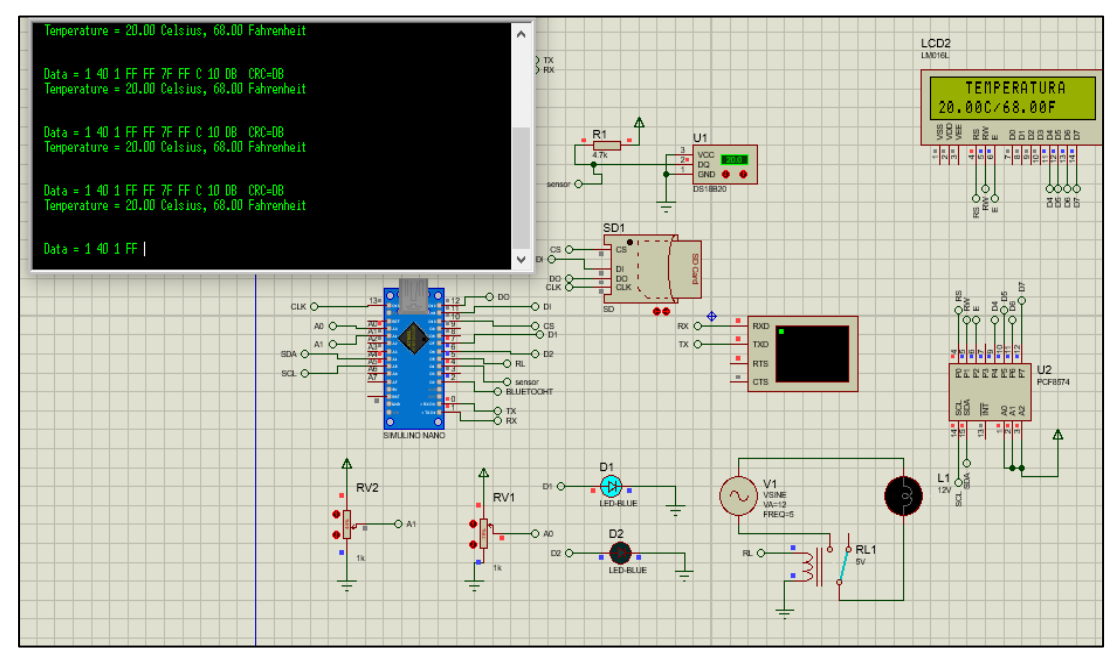

 **Figura 19 - 2.** Simulación del prototipo.  **Realizado por:** Galarza Katheryn,2020

### *2.9.7 Implementación*

La placa de circuito impreso para el proyecto fue diseñada usando el software Autodesk Eagle9. El esquema del circuito se indica en la Figura 20-2 y el diseño de la placa de circuito impreso se indica en la Figura 21-2. En ambas figuras se observa que la conexión con el microcontrolador se realiza mediante un conector de 30 pines, el cual transporta señales de control del relé para separar la parte de potencia con la de control, voltaje de alimentación de los sensores para el monitoreo de variables. En la bornera de 2 pines está conectado el cargador de 5V el cual permite alimentar el circuito al pin  $V_{in}$  del microcontrolador que es en este caso es un Arduino Nano esto se realiza por la limitación de corriente que se tiene al alimentar por USB y como resultado se obtiene que todos los elementos reciben la energía necesaria para poder trabajar. También se encuentran los sensores de pH y conductividad eléctrica, los cuales están ubicados de manera apilada y el sensor de temperatura está unida a la placa mediante espadines. El módulo para el lector de tarjetas SD está situada en la parte inferior de la placa de circuito impreso. El módulo bluetooth es necesario para la comunicación inalámbrica. La señal RX tiene un divisor de voltaje con resistencias de valores de 1k -2k y con un voltaje de entrada de 5v para obtener un voltaje de salida de 3.3V, porque ese valor se recomienda para trabajar. («módulo bluetooth HC-05» 2020, pp1-2). El sensor de temperatura DS18B20, en el pin D1 tiene una resistencia de Pull-Up de valor 4.7 Kohm, con este valor de resistencia recomiendan trabajar (Luis 2002,pp 1-5) . La pantalla LCD, módulo bluetooth y el sensor de nivel, se encuentran en la parte del tablero y se conectan a la placa de circuito impreso por medio de espadines. En la figura 22-2, se indica el montaje de elementos en la placa de circuito impreso.

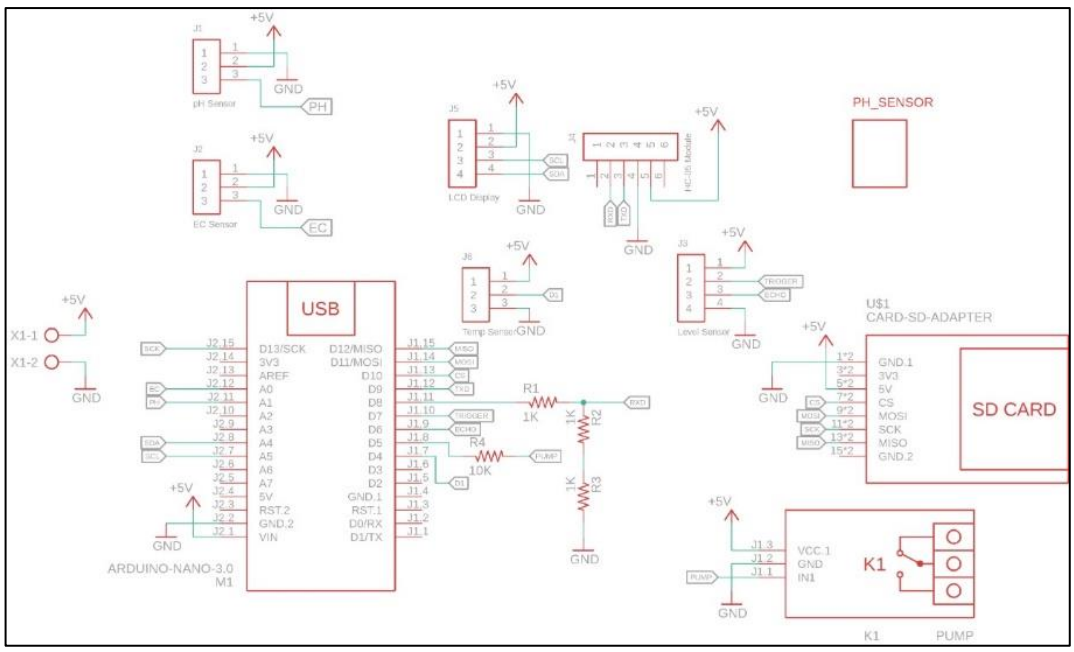

 **Figura 20 - 2.** Esquema del Circuito

 **Realizado por:** Galarza Katheryn,2020

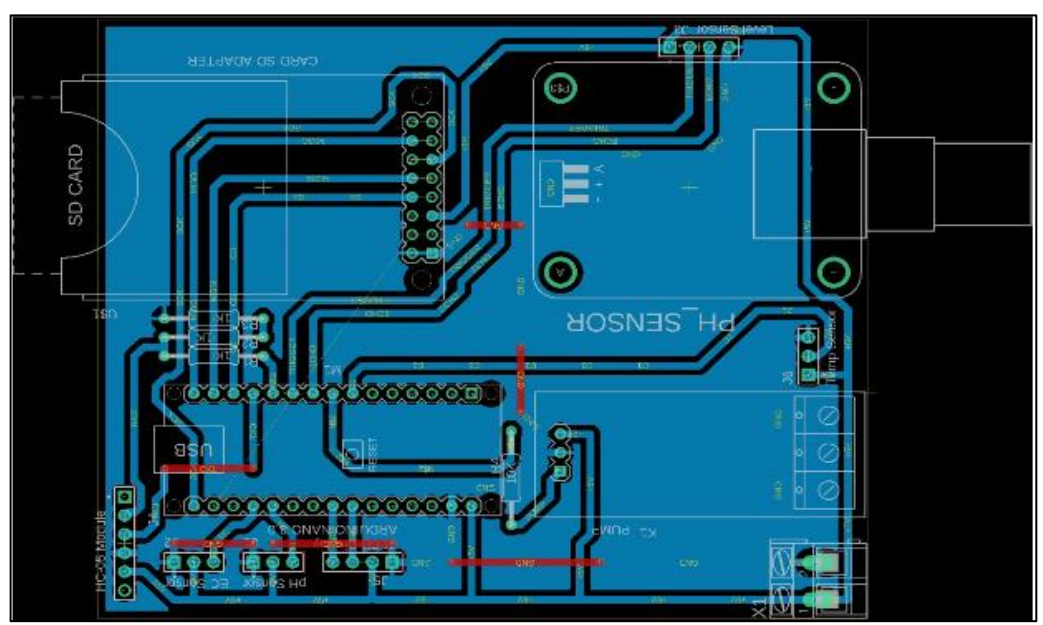

 **Figura 21 - 2.** Diseño de la placa de circuito impreso

**Realizado por:** Galarza Katheryn,2020

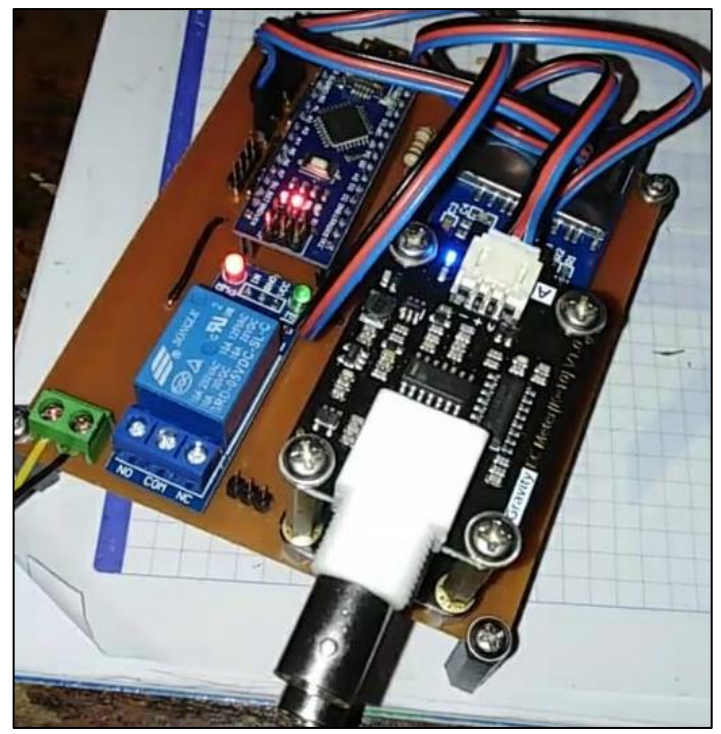

 **Figura 22 - 2.** Montaje de los elementos en la Pcb  **Realizado por:** Galarza Katheryn,2020

## *2.9.8 Diseño del diagrama eléctrico de potencia*

En la figura 23-2, se detalla el diagrama eléctrico de potencia que usa el motor monofásico que se encuentra en el cultivo. Debido a que el Arduino nano no puede controlar elementos de alta potencia, se debe realizar un sistema de control-fuerza para el encendido y apagado de la bomba. Mediante el microcontrolador Arduino Nano y el relé de 5VDC-250VAC; el Arduino envía una señal digital, que en la Figura 23-2 se representa mediante el pulsado S, para que se active el relé y el circuito realice un enclavamiento.

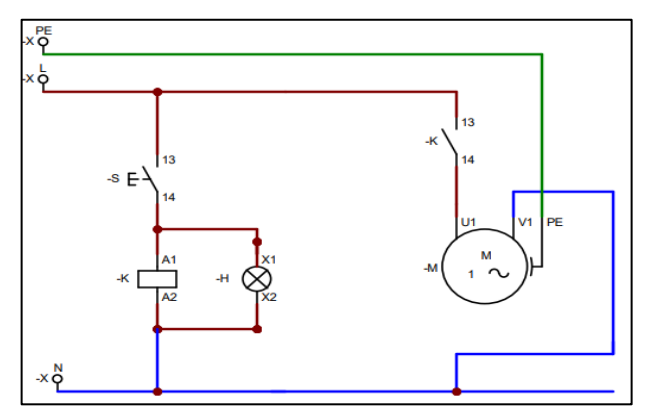

 **Figura 23 - 2.** Diagrama de control y potencia

#### del motor.

 **Realizado por:** Galarza Katheryn,2020.

# *2.9.9 Distribución de tablero de control*

Finalizada la parte del ensamblaje de los componentes en la placa de circuito impreso se procede a montar el circuito con los sensores y la pantalla Lcd en el tablero de control, el cual es el centro de todas las funciones que se van a realizar en el cultivo aeropónico. En la parte externa cuenta con una luz piloto y una pantalla de visualización. En la parte interna se encuentra conexiones, elementos de monitoreo, protección. En la figura se india la distribución de los componentes anteriormente detallados.

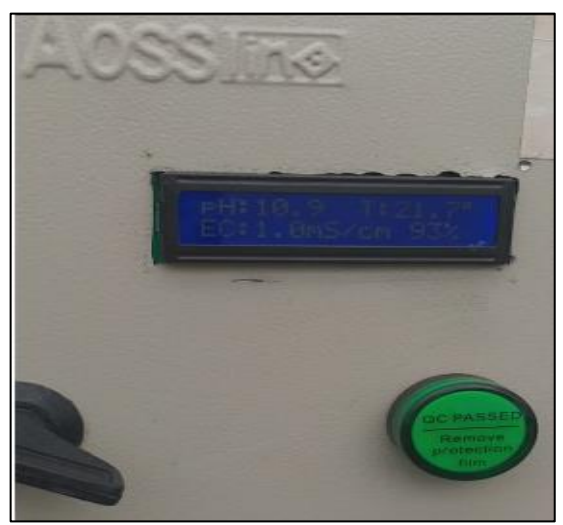

 **Figura 24 - 2.** Distribución externa del tablero de control  **Realizado por:** Galarza Katheryn,2020

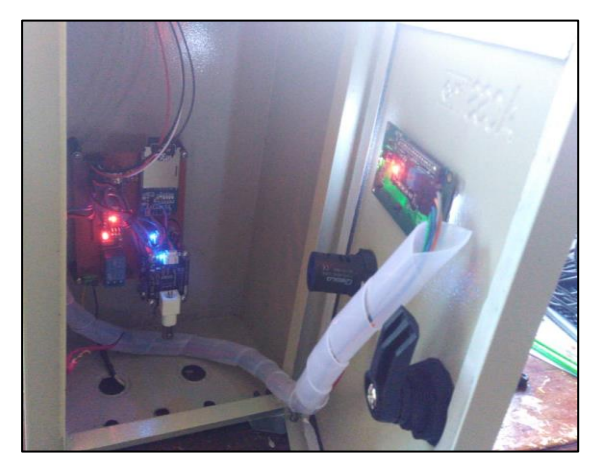

 **Figura 25 - 2.** Distribución interna del tablero de control.  **Realizado por:** Galarza Katheryn,2020.

## *2.9.10 Diseño del diagrama de flujo para el monitoreo de las variables del prototipo*

Se requiere de algoritmos de monitoreo de las variables para el funcionamiento del prototipo, que son los siguientes:

## *2.9.10.1 Diagrama de flujo de la temperatura*

Para la lectura de los sensores de entrada como es el pH y la EC, con anterioridad se debe medir la temperatura con la que está trabajando el cultivo aeropónico porque este dato es el más crítico en lo que se refiere a la agricultura y en la lectura del pH y EC se debe realizar una compensación tomando en cuenta este valor; como límite inferior se ha considerado 10°C y límite superior 85°C considerando que las plantas no pueden desarrollarse de forma correcta en temperaturas muy bajas o muy altas. En la figura 26-2, se observa el diagrama deflujo utilizado para leerla temperatura.

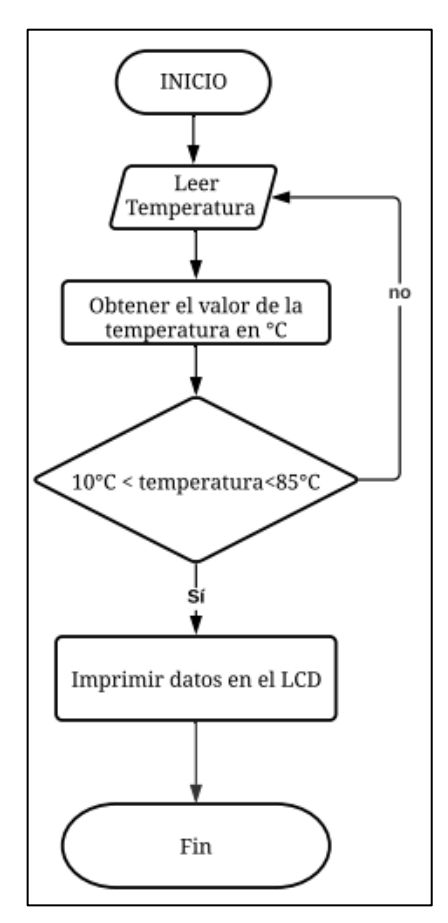

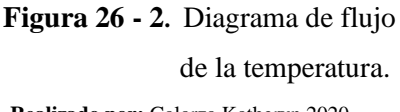

 **Realizado por:** Galarza Katheryn,2020

# *2.9.10.2 Diagrama de flujo del pH*

El registro de monitoreo de pH depende de la temperatura en cuál se está midiendo, debido a esto el rango de medición esta de pH 4 a pH 7. El sensor para medir el pH está conectado al Arduino y el lenguaje de programación que se usó es C++, cual dispone de una gran cantidad de librerías que facilita la comunicación entre el sensor y el microcontrolador. En la figura 27-2, se observa el diagrama de flujo utilizado.

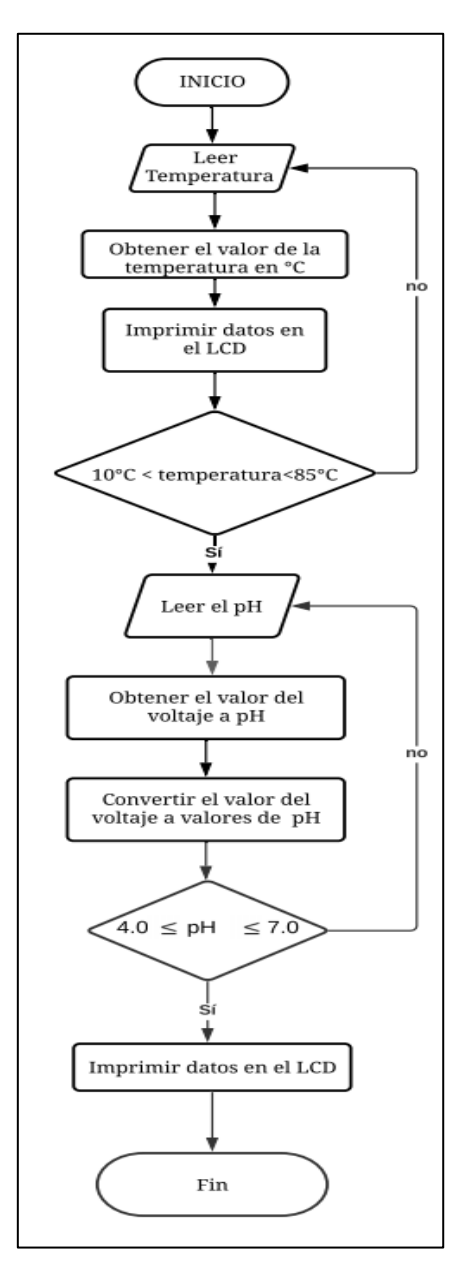

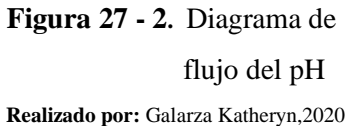

### *2.9.10.3 Diagrama de flujo de la conductividad eléctrica*

El monitoreo de la conductividad eléctrica ayuda al registro de datos para indicar la cantidad de nutrientes disueltos en la solución nutritiva, los cuales recirculan en la tubería del cultivo aeropónico por cuatro días. El valor de la EC puede oscilar en un rango. El sensor para medir la EC está conectado al Arduino y el lenguaje de programación que se usó es C++, mediante la extensa cantidad de librerías permite la comunicación entre el sensor y el microcontrolador. En la figura 28-2, se observa el diagrama de flujo utilizado.

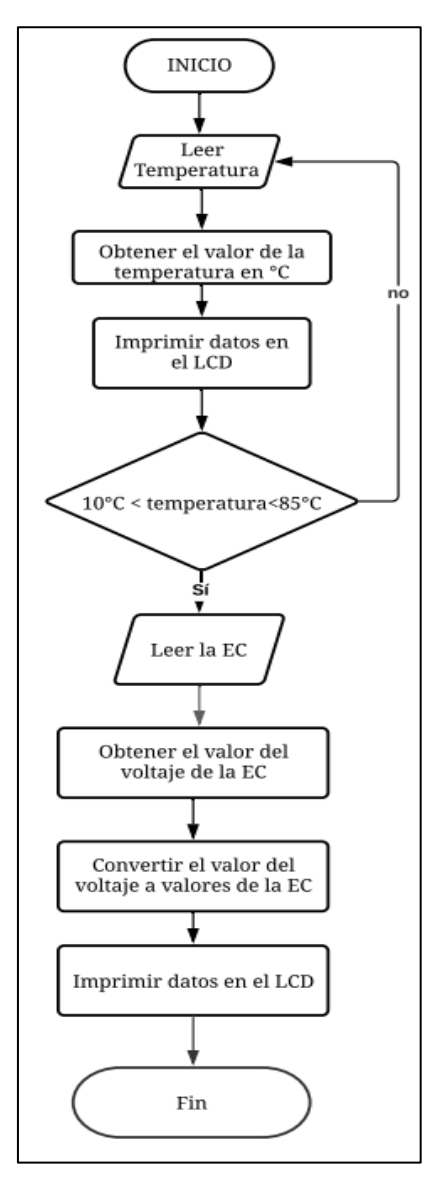

 **Figura 28 - 2.** Diagrama de flujo de la EC.  **Realizado por:** Galarza Katheryn,2020

## *2.9.10.4 Diagrama de flujo del sensor de nivel*

El registro de datos del nivel de agua que se encuentra en el tanque es necesario conocer para dar paso a la circulación de la misma a través de las tuberías y que se pueda distribuir de forma adecuada tanto el agua como los nutrientes necesarios para el desarrollo de la planta. El sensor para medir el nivel se encuentra ubicado en la parte externa del tablero y está conectado al Arduino mediante espadines. El lenguaje de programación que se usó es C++, mediante la extensa cantidad de librerías permite la comunicación entre el sensor y el microcontrolador. En la figura 29-2, se observa el diagrama de flujo utilizado.

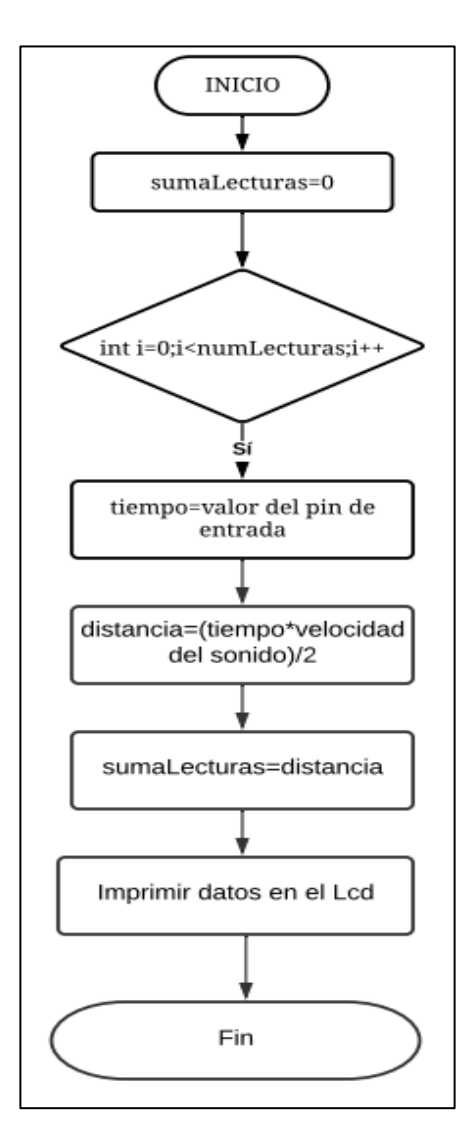

 **Figura 29 - 2.** Diagrama de flujo del nivel de agua  **Realizado por:** Galarza Katheryn,2020

# **CAPÍTULO III**

# **3 VALIDACIÓN DE PROTOTIPO**

### **3.1 Introducción**

En este Capítulo se detallan las pruebas de funcionamiento del prototipo electrónico de monitoreo, para lo cual es necesario realizar la verificación de todos los elementos que se encuentran ensamblados en el circuito y el análisis de los resultados de la implementación del prototipo electrónico.

## **3.2 Validación experimental**

Las pruebas se realizaron en el invernadero localizado en la Escuela de Agronomía de la ESPOCH, las cuáles se hicieron para comprobar el funcionamiento de hardware y software del prototipo, en un cultivo de lechuga. Las pruebas de hardware permiten verificar la funcionalidad de todo el tablero de control y consistió en la medición de: pH, EC y temperatura a través de una pantalla Lcd. Las pruebas de software permitieron comprobar que la información se envía mediante el sistema de comunicación inalámbrica, el programa realizado en LabVIEW y la información es obtenida por los sensores, para luego ser almacenada en la tarjeta SD.

## *3.2.1 Pruebas de funcionamiento de hardware*

El funcionamiento de los elementos que se encuentran ensamblados en el prototipo se comprueba mediante los cambios de operatividad que permite cada elemento y se verifica mediante la visualización en el tablero de control, en la tabla 1-3

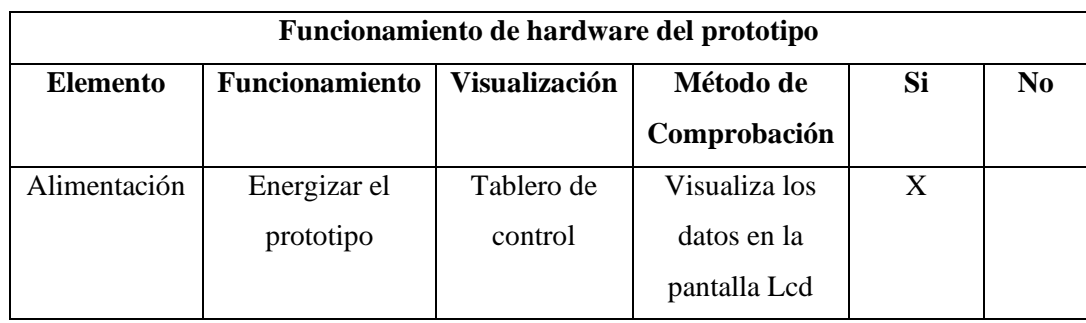

 **Tabla 1 - 3:** Funcionamiento de los elementos del prototipo
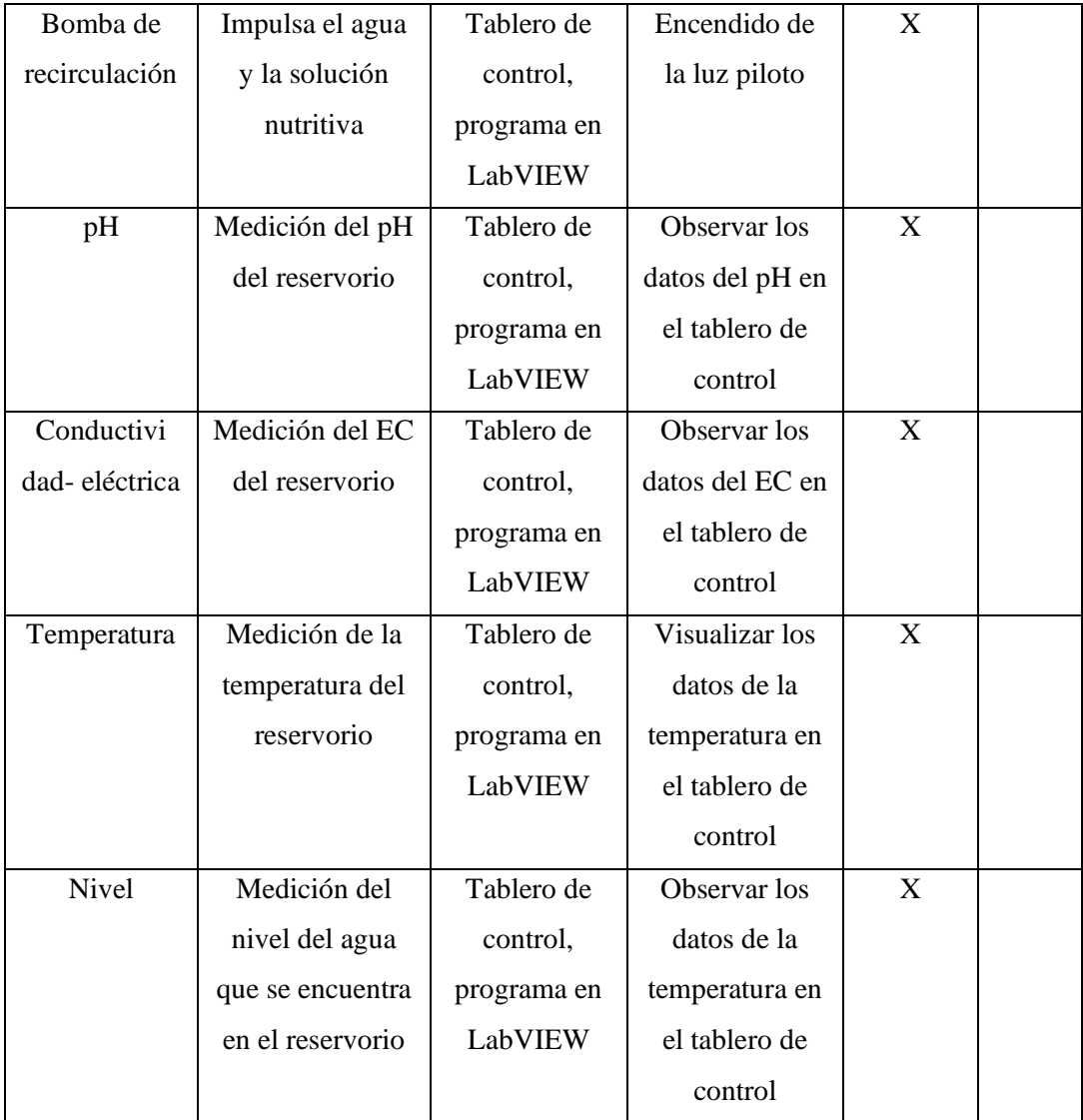

### *3.2.1.1 Pruebas de monitoreo del pH*

Los valores obtenidos de las pruebas de monitoreo del pH se realizaron en el lapso de una semana, en diferentes horarios, en el transcurso de la mañana la medición se realizó en las horas de 9:00 am: a 11:00 am, en la tarde en el horario de 15:00 pm a 16:00 pm. La frecuencia de la medición de las muestras se tomó en un intervalo de cinco minutos en los horarios de la mañana y en la tarde.

Los datos obtenidos verifican que los valores visualizados del prototipo electrónico y del medidor profesional son similares, es decir se encuentran en un rango aceptable. En las tablas 3-3 y 4-3, muestran los valores obtenidos, los cuáles permiten calcular el error absoluto y relativo.

La ecuación 1-3, indica la ecuación del error absoluto, que es la diferencia en valor absoluto entre el valor real con el valor medido.

 $Error$  absoluto = |  $Valor_{real}$  -  $Valor_{mediado}$ | **Ecuación 1 - 3:** Ecuación del error absoluto

La ecuación 1-4, indica la ecuación del error relativo, que es la diferencia en valor absoluto entre el valor real con el valor medido, el resultado se divide para el valor real y el cuál se multiplica por cien.

Error relative = 
$$
\frac{|Valor_{real} - Valor_{medido}|}{Valor_{real}} * 100
$$

\n**Euación 2 - 3:** Ecuador, del error relative

En las tablas 2-3 y 3-3, indican los valores de los errores obtenido de las mediciones del pH con el prototipo electrónico instalado son bajos, lo que indica que el sistema implementado está monitoreando dentro del valor real

|                |                  |            |              |                | <b>Error</b>    |
|----------------|------------------|------------|--------------|----------------|-----------------|
| $N^{\circ}$    | Fecha y hora     | Valor real | Valor medido | Error absoluto | <b>Relativo</b> |
|                |                  |            |              |                | $\frac{0}{0}$   |
| $\mathbf{1}$   | 13/10/2020 09:00 | 7.5        | 7.83         | 0.33           | 4.40            |
| 2              | 13/10/2020 09:20 | 7.5        | 7.84         | 0.34           | 4.53            |
| 3              | 13/10/2020 09:30 | 7.5        | 7.8          | 0.3            | 4.00            |
| 4              | 13/10/2020 09:40 | 7.5        | 7.6          | 0.1            | 1.33            |
| 5              | 13/10/2020 09:50 | 7.5        | 7.55         | 0.05           | 0.67            |
| 6              | 13/10/2020 10:00 | 7.5        | 7.4          | 0.1            | 1.33            |
| $\overline{7}$ | 13/10/2020 10:05 | 7.5        | 7.8          | 0.3            | 4.00            |
| 8              | 13/10/2020 10:10 | 7.5        | 7.3          | 0.2            | 2.67            |
| 9              | 13/10/2020 10:15 | 7.5        | 7.7          | 0.2            | 2.67            |
| 10             | 13/10/2020 10:20 | 7.5        | 7.2          | 0.3            | 4.00            |
| 11             | 13/10/2020 10:30 | 7.5        | 7.1          | 0.4            | 5.33            |
| 12             | 13/10/2020 10:40 | 7.5        | 6.4          | 1.1            | 14.67           |
| 13             | 13/10/2020 10:45 | 7.5        | 7.63         | 0.13           | 1.73            |
| 14             | 13/10/2020 10:50 | 7.5        | 7.65         | 0.15           | 2.00            |
| 15             | 13/10/2020 11:00 | 7.5        | 6.9          | 0.6            | 8.00            |
|                | <b>PROMEDIO:</b> |            | 7.45         | 0.31           | 4.09%           |

 **Tabla 2 - 3:** Datos de la medición del pH en el horario de la mañana

 **Realizado por:** Galarza Katheryn,2020

|                |                          |              |              |                | <b>Error</b> |
|----------------|--------------------------|--------------|--------------|----------------|--------------|
|                |                          | <b>Valor</b> |              |                | relativo     |
| $N^{\circ}$    | Fecha y hora             | real         | Valor medido | Error absoluto | $\%$         |
| 1              | 14/10/2020 15:00:00 p.m. | 7.5          | 7            | 0.5            | 6.67         |
| $\overline{2}$ | 14/10/2020 15:05:00 p.m. | 7.5          | 7.6          | 0.1            | 1.33         |
| 3              | 14/10/2020 15:10:00 p.m. | 7.5          | 7.4          | 0.1            | 1.33         |
| 4              | 14/10/2020 15:15:00 p.m. | 7.5          | 7.2          | 0.3            | 4.00         |
| 5              | 14/10/2020 15:20:00 p.m. | 7.5          | 7.4          | 0.1            | 1.33         |
| 6              | 14/10/2020 15:25:00 p.m. | 7.5          | 6.9          | 0.6            | 8.00         |
| $\overline{7}$ | 14/10/2020 15:30:00 p.m. | 7.5          | 7.3          | 0.2            | 2.67         |
| 8              | 14/10/2020 15:35:00 p.m. | 7.5          | 7.4          | 0.1            | 1.33         |
| 9              | 14/10/2020 15:40:00 p.m. | 7.5          | 7.8          | 0.3            | 4.00         |
| 10             | 14/10/2020 15:45:00 p.m. | 7.5          | 7.3          | 0.2            | 2.67         |
| 11             | 14/10/2020 15:50:00 p.m. | 7.5          | 7.1          | 0.4            | 5.33         |
| 12             | 14/10/2020 15:55:00 p.m. | 7.5          | 7.4          | 0.1            | 1.33         |
| 13             | 14/10/2020 16:00:00 p.m. | 7.5          | 7.1          | 0.4            | 5.33         |
| 14             | 14/10/2020 16:05:00 p.m. | 7.5          | 7.6          | 0.1            | 1.33         |
| 15             | 14/10/2020 16:10:00 p.m. | 7.5          | 7            | 0.5            | 6.67         |
|                | <b>PROMEDIO:</b>         |              | 7.3          | 0.27           | 3.56 %       |

 **Tabla 3 - 3:** Datos de la medición del pH en el horario de la tarde

En la tabla 4-3 se muestra una tabla comparativa de la variable pH medida realizada en la mañana y en la tarde.

|                   |              | Error    |                |
|-------------------|--------------|----------|----------------|
| Promedio          | Valor medido | absoluto | Error relativo |
| Mañana            | 7.45         | 0.31     | 4.09%          |
| <b>Tarde</b>      | 7.3          | 0.27     | 3.56 %         |
| <b>Diferencia</b> | 0.15         | 0.04     | 0.53           |

 **Tabla 4 - 3:**Tabla comparativa de la variable pH

 **Realizado por:** Galarza Katheryn,2020

En la figura 1-3, indica el valor del pH medido por el prototipo electrónico.

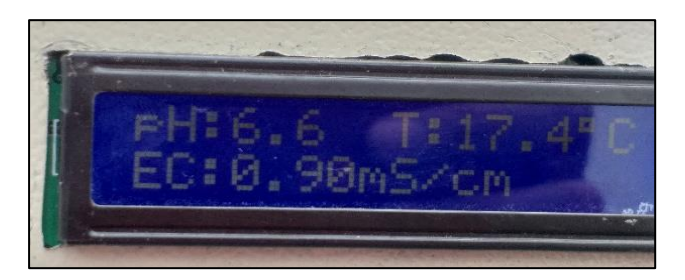

 **Figura 1 - 3.** Medición del pH **Realizado por:** Galarza Katheryn,2020

Los valores obtenidos del pH se comprobaron con un medidor profesional de calidad del agua tipo bolígrafo modelo 8371, el cuál trabaja con valores que se indican en la tabla 5 - 3. De acuerdo con (Beltrano y Gimenez 2015, pp: 1-181), los rangos aceptables del pH en un cultivo aeropónico varían entre 5-8 pH.

|    | Rango      | $0.01 - 14.00$ pH |
|----|------------|-------------------|
| pH | Resolución | $0.01$ pH         |
|    | Exactitud  | $+/-$ 0.05 pH     |

**Tabla 5 - 3:** Parámetros del pH del medidor profesional

**Fuente:** (Type y Quality 2011, pp 1-30)

Los valores visualizados por el medidor profesional se encuentran en un rango aceptable como se indica en la figura 2-3.

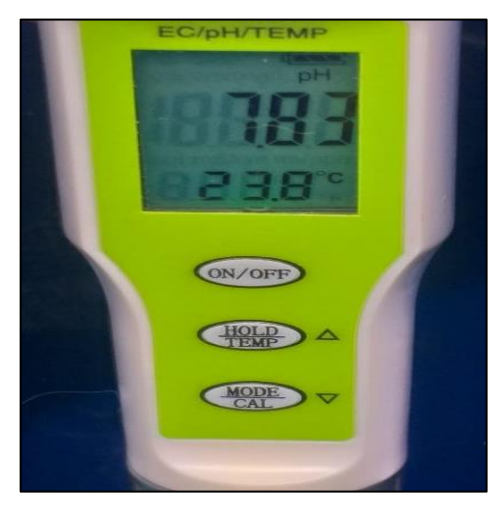

 **Figura 2 - 3.** Datos del pH del medidor profesional.  **Realizado por:** Galarza Katheryn,2020

# *3.2.1.2 Pruebas de monitoreo de la conductividad eléctrica*

Los datos visualizados de las pruebas de monitoreo de la EC se realizaron en el lapso de una semana, en diferentes horarios, en el transcurso de la mañana la medición se realizó en las horas de 9:00 am: a 11:00 am y en la tarde en el horario de 15:00 pm a 16:00 pm.

La frecuencia de la medición de las muestras se tomó en un intervalo de cinco minutos en los horarios de la mañana y en la tarde.

Los datos obtenidos verifican que los valores visualizados del prototipo electrónico y del medidor profesional son similares, es decir se encuentran en un rango aceptable. En las tablas 6-3 y 7-3, muestra los valores adquiridos, los cuáles permiten calcular el error absoluto y relativo mediante las ecuaciones 1-3 y 2-3, también indican el promedio de los errores calculados y dan un resultado bajo, lo que significa que los valores monitoreados están dentro del valor real.

| $N^{\circ}$              | Fecha y hora     | Valor real            | Valor medido      | <b>Error</b>     | <b>Error</b> |
|--------------------------|------------------|-----------------------|-------------------|------------------|--------------|
|                          |                  | $\mu S$ <sub>cm</sub> | $\mu S_{\rm /cm}$ | absoluto         | relativo %   |
| $\mathbf{1}$             | 15/10/2020 09:00 | 1017                  | 1000              | 17               | 1.67         |
| $\overline{2}$           | 15/10/2020 09:05 | 1017                  | 1020              | $\overline{3}$   | 0.29         |
| 3                        | 15/10/2020 09:10 | 1017                  | 1018              | $\mathbf{1}$     | 0.10         |
| $\overline{\mathcal{A}}$ | 15/10/2020 09:15 | 1017                  | 1020              | 3                | 0.29         |
| 5                        | 15/10/2020 09:20 | 1017                  | 1005              | 12               | 1.18         |
| 6                        | 15/10/2020 09:25 | 1017                  | 1019              | $\overline{2}$   | 0.20         |
| $\overline{7}$           | 15/10/2020 09:30 | 1017                  | 1012              | 5                | 0.49         |
| 8                        | 15/10/2020 09:40 | 1017                  | 1013              | $\overline{4}$   | 0.39         |
| 9                        | 15/10/2020 09:50 | 1017                  | 1015              | $\overline{2}$   | 0.20         |
| 10                       | 15/10/2020 10:00 | 1017                  | 1014              | 3                | 0.29         |
| 11                       | 15/10/2020 10:10 | 1017                  | 1016              | $\mathbf{1}$     | 0.10         |
| 12                       | 15/10/2020 10:15 | 1017                  | 1017              | $\boldsymbol{0}$ | 0.00         |
| 13                       | 15/10/2020 10:30 | 1017                  | 1018              | $\mathbf{1}$     | 0.10         |
| 14                       | 15/10/2020 10:40 | 1017                  | 1019              | $\overline{2}$   | 0.20         |
| 15                       | 15/10/2020 10:50 | 1017                  | 1015              | $\overline{2}$   | 0.20         |
|                          | <b>PROMEDIO:</b> |                       | 1014.73           | 3.87             | 0.38%        |

 **Tabla 6 - 3:** Datos de la medición de la EC en el horario de la mañana

 **Realizado por:** Galarza Katheryn,2020

En la figura 3-3, indica la medición de la EC en el horario de la tarde por el medidor profesional.

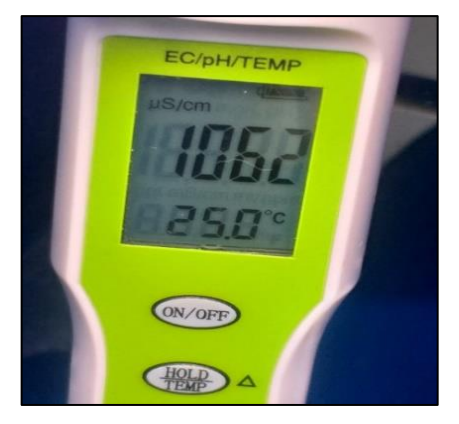

 **Figura 3 - 3.** Datos del EC del medidor profesional **Realizado por:** Galarza Katheryn,2020

|                  |                  |                   |                         |                | Error         |
|------------------|------------------|-------------------|-------------------------|----------------|---------------|
| $N^{\circ}$      | Fecha y hora     | Valor real        | Valor medido            | <b>Error</b>   | relativo      |
|                  |                  | $\mu S_{\rm /cm}$ | $\mathfrak{uS}_{\!fmm}$ | absoluto       | $\frac{0}{0}$ |
| $\mathbf{1}$     | 15/10/2020 09:00 | 1062              | 1055                    | $\overline{7}$ | 0.66          |
| $\overline{2}$   | 15/10/2020 09:05 | 1062              | 1060                    | $\overline{2}$ | 0.19          |
| 3                | 15/10/2020 09:10 | 1062              | 1064                    | $\overline{2}$ | 0.19          |
| 4                | 15/10/2020 09:15 | 1062              | 1050                    | 12             | 1.13          |
| 5                | 15/10/2020 09:20 | 1062              | 1057                    | 5              | 0.47          |
| 6                | 15/10/2020 09:25 | 1062              | 1063                    | 1              | 0.09          |
| $\overline{7}$   | 15/10/2020 09:30 | 1062              | 1064                    | $\overline{2}$ | 0.19          |
| 8                | 15/10/2020 09:40 | 1062              | 1065                    | 3              | 0.28          |
| 9                | 15/10/2020 09:50 | 1062              | 1064                    | $\overline{2}$ | 0.19          |
| 10               | 15/10/2020 10:00 | 1062              | 1063                    | $\mathbf{1}$   | 0.09          |
| 11               | 15/10/2020 10:10 | 1062              | 1058                    | $\overline{4}$ | 0.38          |
| 12               | 15/10/2020 10:15 | 1062              | 1057                    | 5              | 0.47          |
| 13               | 15/10/2020 10:30 | 1062              | 1060                    | $\overline{2}$ | 0.19          |
| 14               | 15/10/2020 10:40 | 1062              | 1061                    | $\mathbf{1}$   | 0.09          |
| 15               | 15/10/2020 10:50 | 1062              | 1059                    | 3              | 0.28          |
| <b>PROMEDIO:</b> |                  | 1060              | 3.47                    | 0.33%          |               |

**Tabla 7 - 3:**Datos de la medición de la EC en el horario de la tarde.

En la figura 4-3, indica el valor de la EC medido por el prototipo electrónico, las características del sensor conductividad eléctrica se encuentra en el apartado 2.9.3.

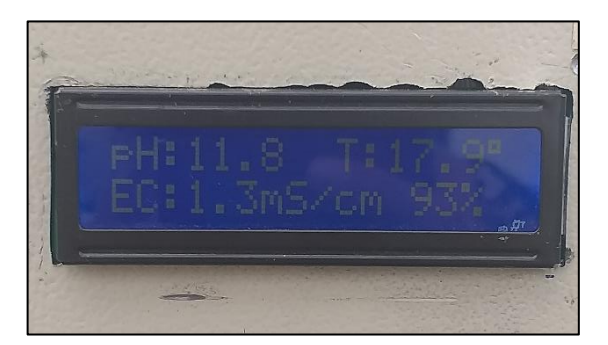

 **Figura 4 - 3.** Medición de la EC **Realizado por:** Galarza Katheryn,2020

Los valores obtenidos de la EC se comprobaron con un medidor profesional de calidad del agua tipo bolígrafo modelo 8371, el cuál trabaja con valores que se indican en la tabla 8-3. Cabe recalcar que los valores obtenidos por el medidor profesional están dando en  $\frac{\mu S}{cm}$ ; por esta razón los valores son divididos para 1000 porque el sensor que está incluido en el prototipo electrónico da valores en  $mS/cm$ ; en la tabla 5-3, indica el rango de trabajo del EC del medidor profesional utilizado.

|    | Rango      | 1-19990 $\mu S_{cm}$ |
|----|------------|----------------------|
| EC | Resolución | $\mu$<br>cm          |
|    | Exactitud  | $0-10000$ ppm        |

 **Tabla 8 - 3:** Parámetros de la EC del medidor profesional

En la figura 5-3, muestra los valores de la EC visualizados por el medidor profesional

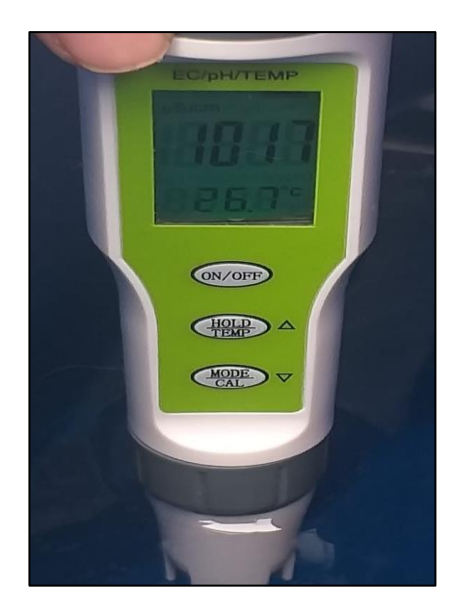

 **Figura 5 - 3.** Datos del EC del medidor profesional **Realizado por:** Galarza Katheryn,2020

En la tabla 9-3 se muestra una tabla comparativa de la variable conductividad eléctrica medida realizada en la mañana y en la tarde.

**Realizado por:** Galarza Katheryn,2020

| <b>Promedio</b>   | Valor medido<br>μS<br>cm | Error absoluto | Error relativo |
|-------------------|--------------------------|----------------|----------------|
| Mañana            | 1014.73                  | 3.87           | 0.38%          |
| <b>Tarde</b>      | 1060                     | 3.47           | 0.33%          |
| <b>Diferencia</b> | -45.27                   | 0.4            | 0.05           |

 **Tabla 9 - 3:** Tabla comparativa de la variable conductividad eléctrica

### *3.2.1.3 Pruebas de monitoreo de la temperatura*

Los valores de temperatura obtenidos por las pruebas de monitoreo se realizaron en el lapso de una semana, en diferentes horarios, en el transcurso de la mañana la medición se realizó en las horas de 9:00 am: a 11:00 am, en la tarde en el horario de 15:00 pm a 16:00 pm.

Los datos obtenidos mediante el medidor profesional verifican que los valores visualizados a través del prototipo electrónico son similares, es decir se encuentran en un rango aceptable para poder trabajar en el cultivo. En la tabla 10-3, muestra los valores reales y medidos los cuáles permiten calcular el error absoluto y relativo mediante las ecuaciones 1-3 y 2-3, también indican el promedio de los errores calculados y dan un resultado bajo, lo que significa que los valores monitoreados están dentro del valor real.

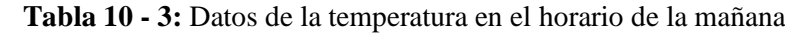

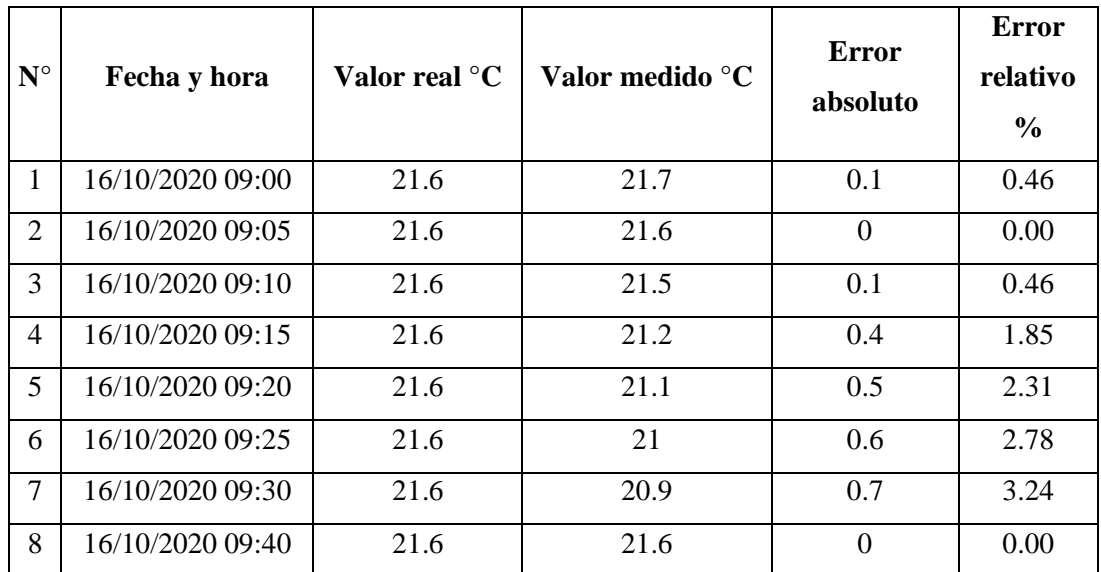

| 9  | 16/10/2020 09:50 | 21.6 | 21.7  | 0.1  | 0.46  |
|----|------------------|------|-------|------|-------|
| 10 | 16/10/2020 10:00 | 21.6 | 21.8  | 0.2  | 0.93  |
| 11 | 16/10/2020 10:10 | 21.6 | 21.3  | 0.3  | 1.39  |
| 12 | 16/10/2020 10:15 | 21.6 | 21.4  | 0.2  | 0.93  |
| 13 | 16/10/2020 10:30 | 21.6 | 21.2  | 0.4  | 1.85  |
| 14 | 16/10/2020 10:40 | 21.6 | 21.1  | 0.5  | 2.31  |
| 15 | 16/10/2020 10:50 | 21.6 | 21.5  | 0.1  | 0.46  |
|    | <b>PROMEDIO:</b> |      | 21.37 | 0.28 | 1.30% |

 **Realizado por:** Galarza Katheryn,2020

En la figura 6-3, indica los valores de la medición de la temperatura en el horario de la tarde por el medidor profesional y en la pantalla Lcd del tablero de Control.

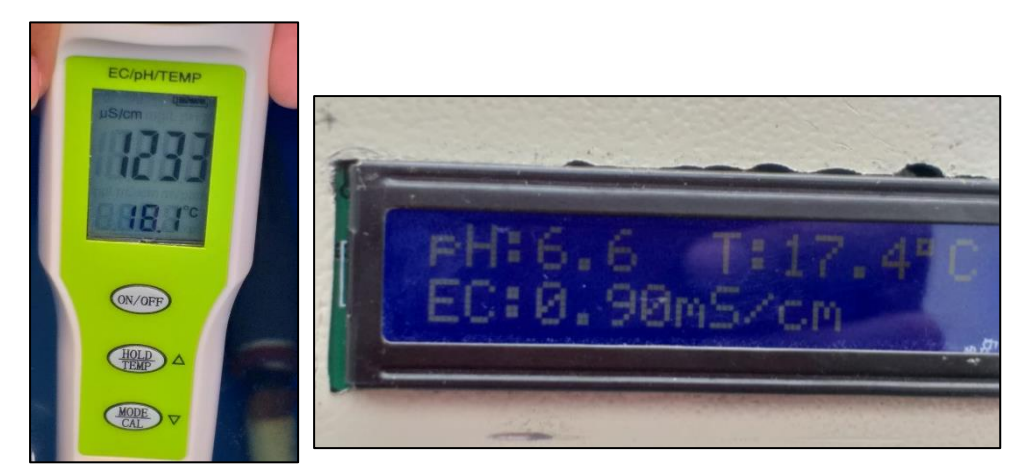

 **Figura 6 - 3.** Visualización de datos de la temperatura en la tarde  **Realizado por:** Galarza Katheryn,2020

En la tabla 11 - 3, muestra los valores reales y medidos en el horario de la tarde los cuáles permiten calcular el error absoluto y relativo mediante las ecuaciones 1-3 y 2-3. Los valores de la temperatura obtenidos en la tarde tienen un rango de diferencia muy bajo, lo que es aceptable para trabajar en el cultivo aeropónico.

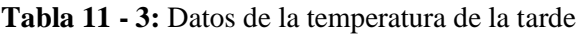

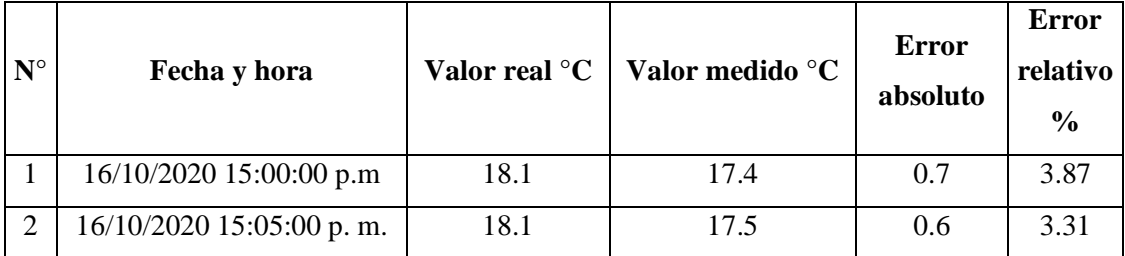

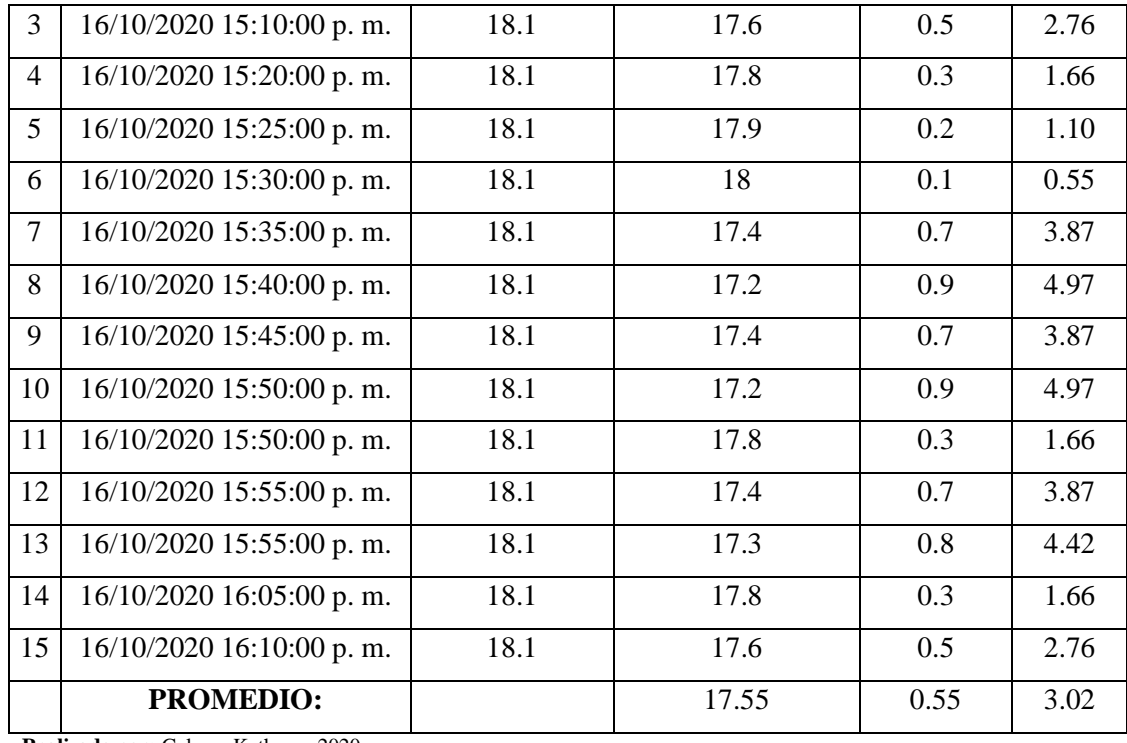

En la figura 7-3, indica el valor de la temperatura medido por el prototipo electrónico mediante el sensor DS18B20.

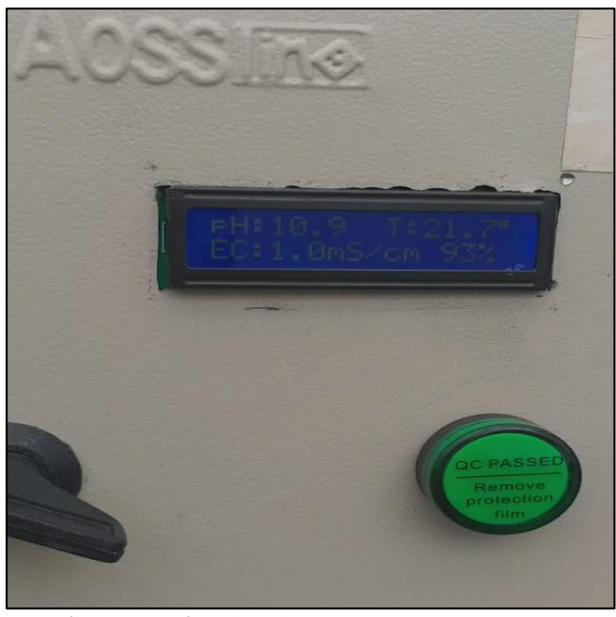

 **Figura 7 - 3.** Visualización de datos de la temperatura en el tablero de control  **Realizado por:** Galarza Katheryn,2020

Los datos de la temperatura se comprobaron con un medidor profesional de calidad del agua tipo bolígrafo modelo 8371, el cuál trabaja en los rangos que se indican en la tabla 12-3.

|                             | Ambiente de     | $0 - 60^{\circ}C$         |
|-----------------------------|-----------------|---------------------------|
| <b>Temperatura</b>          | operación en °C |                           |
|                             | Ambiente de     | $32 - 140$ <sup>o</sup> F |
| operación en <sup>o</sup> F |                 |                           |

 **Tabla 12 - 3:** Rangos de trabajo del sensor de temperatura

En la figura 8-3, indica la medición de la Temperatura por el medidor profesional.

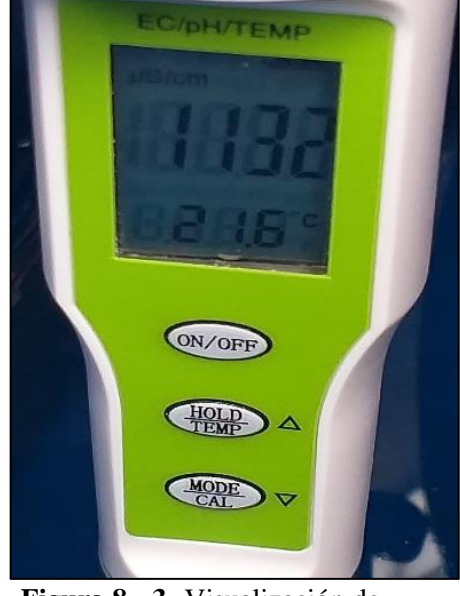

 **Figura 8 - 3.** Visualización de datos de la temperatura  **Realizado por:** Galarza Katheryn,2020

En la tabla 13 – 3, se muestra una tabla comparativa de la variable temperatura medida realizada en la mañana y en la tarde.

| Promedio          | Valor medido    | Error absoluto | Error relativo |
|-------------------|-----------------|----------------|----------------|
|                   | $\rm ^{\circ}C$ |                | $\frac{6}{9}$  |
| Mañana            | 21.37           | 0.28           | 1.30%          |
| <b>Tarde</b>      | 17.55           | 0.55           | 3.02%          |
| <b>Diferencia</b> | 3.82            | $-0.27$        | $-3.29%$       |

**Tabla 13 - 3**: Tabla comparativa de la variable temperatura

 **Realizado por:** Galarza Katheryn,2020

## *3.2.1.4 Pruebas de monitoreo del nivel del agua*

La obtención de los datos del nivel del agua se adquirió mediante el sensor localizado en la parte superior del tanque que actúa como reservorio en el cultivo. Para la comprobación del nivel del agua se utilizó un flexómetro que permite medir la distancia del agua desde la parte de la base del tanque hasta la parte superior y poder visualizar en porcentaje cual es el valor que existe. En la figura 9-3, muestra la visualización del nivel de agua en la pantalla Lcd.

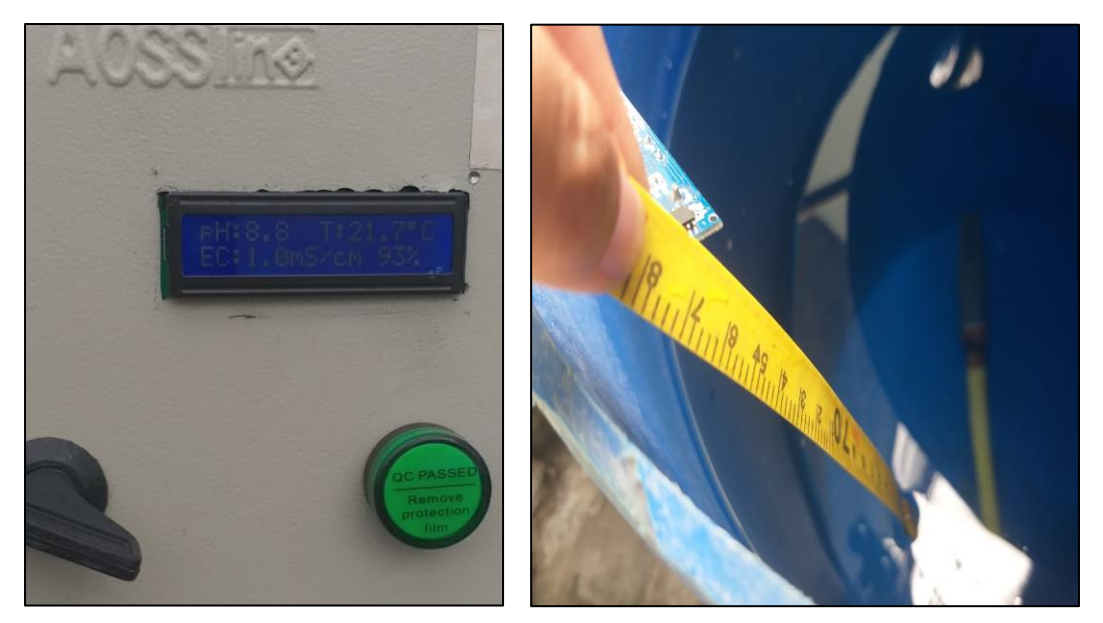

 **Figura 9 - 3.** Datos del nivel del agua  **Realizado por:** Galarza Katheryn,2020

En la tabla 14-3, muestra los valores de nivel del agua reales y medidos los cuáles permiten calcular el error absoluto y relativo mediante las ecuaciones 1-3 y 2-3.

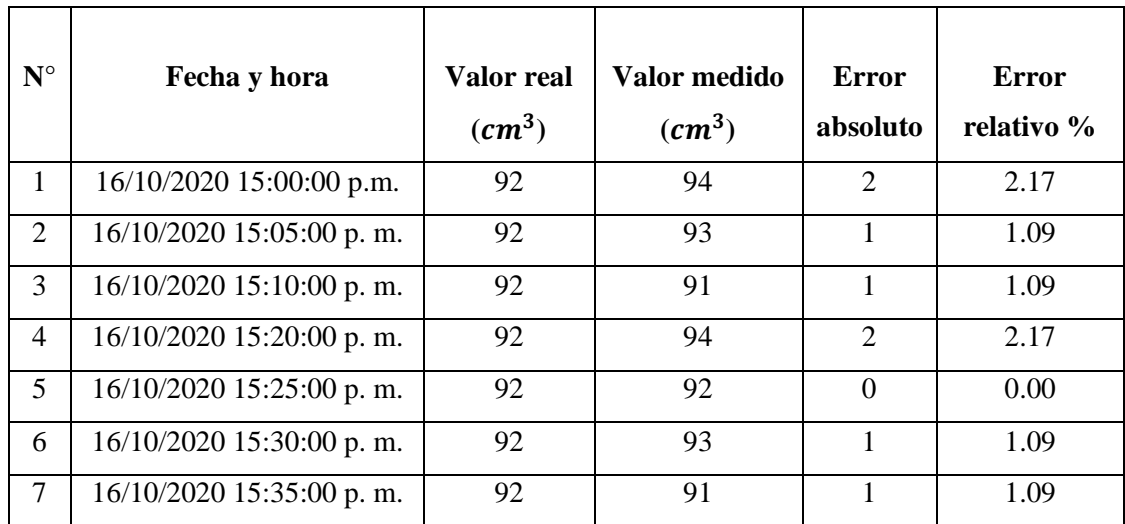

 **Tabla 14 - 3:** Errores de los datos del nivel del agua

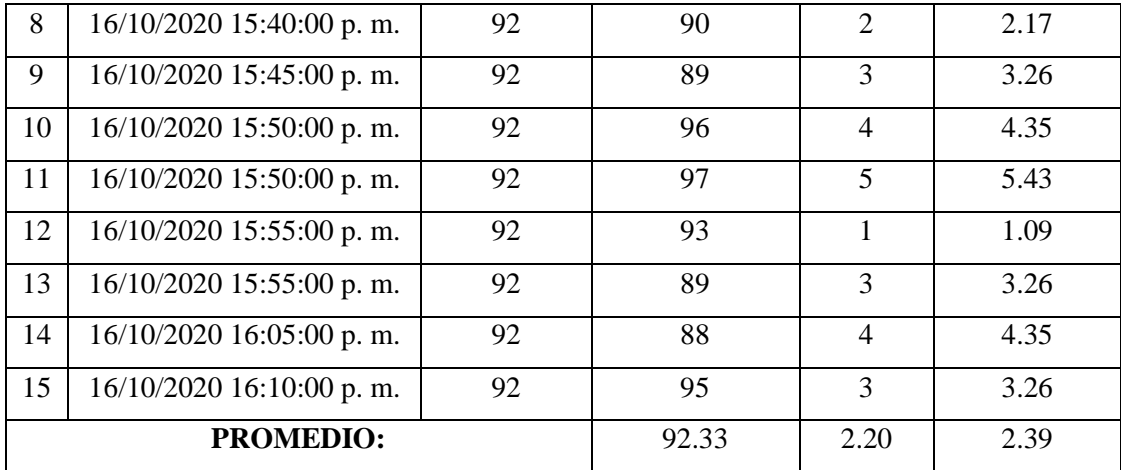

#### *3.2.2 Pruebas de funcionamiento de software*

El funcionamiento del software se comprobó mediante la visualización de los datos en el programa en LabVIEW, en la Aplicación móvil y el almacenamiento de información en la Tarjeta SD.

#### *3.2.2.1 Almacenamiento en la tarjeta SD.*

La información registrada por los sensores de entrada se almacena cuando el prototipo electrónico es encendido y empieza el monitoreo de las variables. En la figura 10-3, indica el registro almacenado en la tarjeta SD.

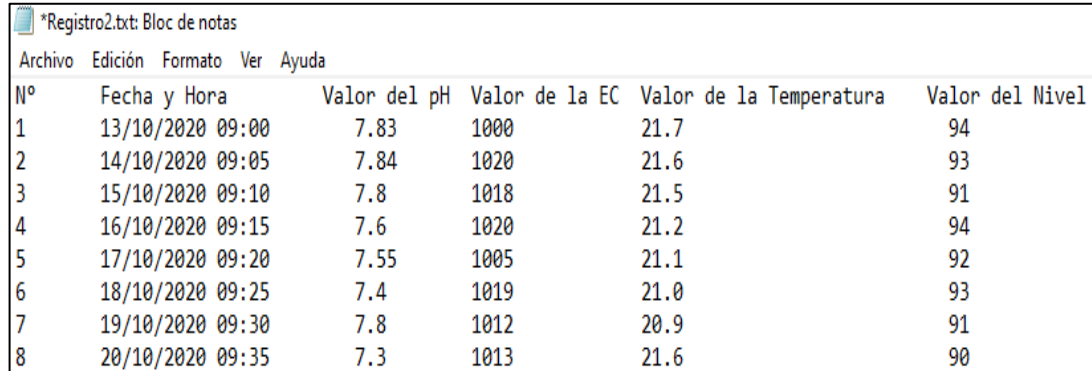

 **Figura 10 - 3.** Almacenamiento de datos del bloc de Notas

 **Realizado por:** Galarza Katheryn,2020

### *3.2.2.2 Programa en LabVIEW*

La comprobación del sistema se puede verificar en la interfaz en LabVIEW, mediante la visualización de los datos de temperatura, nivel, EC y pH que son obtenidos por la lectura de los sensores de entrada y de igual forma la gráfica para verificar el comportamiento de los mismos. En la figura 11-3, muestra el panel frontal del programa realizado en LabVIEW.

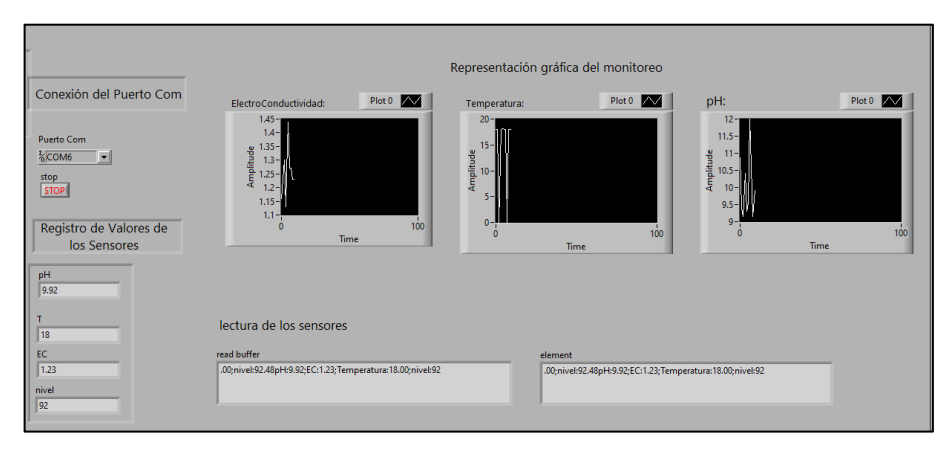

 **Figura 11 - 3.** Programa en LabVIEW  **Realizado por:** Galarza Katheryn,2020

*3.2.2.3 Aplicación móvil* 

Permite conectar el celular vía bluetooth con el prototipo electrónico y poder monitorear los valores de la temperatura, EC, nivel y pH que se visualizan en el tablero de control. En la figura 12-3, muestra los valores visualizados mediante la aplicación móvil.

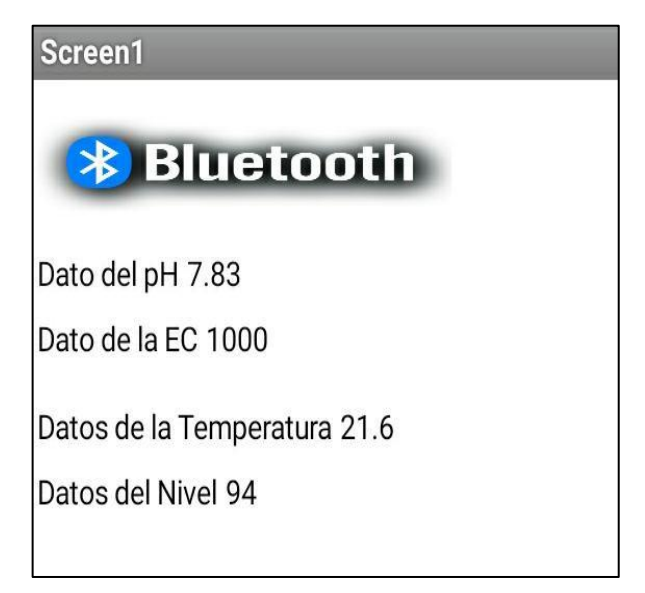

**Figura 12 - 3.** Datos del cultivo en el móvil **Realizado por:** Galarza Katheryn,2020

En la tabla 15-3, se detalla el resultado

|                 | Funcionamiento de software del prototipo |                |                  |              |                |  |  |  |
|-----------------|------------------------------------------|----------------|------------------|--------------|----------------|--|--|--|
| <b>Elemento</b> | <b>Funcionamiento</b>                    | Visualización  | Método de        | Si           | N <sub>0</sub> |  |  |  |
|                 |                                          |                | comprobación     |              |                |  |  |  |
| Datos del       | Monitoreo de la                          | Tablero de     | Observa los      | X            |                |  |  |  |
| nivel del       | información del                          | control,       | datos del nivel  |              |                |  |  |  |
| agua            | nivel                                    | programa en    | en el tablero de |              |                |  |  |  |
|                 |                                          | LabVIEW        | control          |              |                |  |  |  |
| Información     | Monitoreo de la                          | Tablero de     | Observa los      | X            |                |  |  |  |
| del pH          | información del pH                       | control,       | datos del pH en  |              |                |  |  |  |
|                 |                                          | programa en    | el tablero de    |              |                |  |  |  |
|                 |                                          | LabVIEW        | control          |              |                |  |  |  |
| Valores de      | Monitoreo de la                          | Tablero de     | Observa los      | $\mathbf{X}$ |                |  |  |  |
| la EC           | información de la                        | Control,       | datos del EC en  |              |                |  |  |  |
|                 | EC                                       | Programa en    | el tablero de    |              |                |  |  |  |
|                 |                                          | LabVIEW        | control          |              |                |  |  |  |
| Datos de la     | Monitoreo de la                          | Tablero de     | Observa los      | X            |                |  |  |  |
| temperatura     | información de la                        | control,       | datos de la      |              |                |  |  |  |
|                 | temperatura                              | programa en    | temperatura en   |              |                |  |  |  |
|                 |                                          | LabVIEW        | el tablero de    |              |                |  |  |  |
|                 |                                          |                | control          |              |                |  |  |  |
| Almacenar       | Guardar toda la                          | Insertar en la | Visualizar los   | X            |                |  |  |  |
| datos en la     | información                              | <b>PC</b>      | datos            |              |                |  |  |  |
| tarjeta SD      | monitoreada por el                       |                | guardados en     |              |                |  |  |  |
|                 | prototipo                                |                | bloc de notas    |              |                |  |  |  |
| Datos en la     | Visualizar los datos                     | Proyecta los   | Visualización    | X            |                |  |  |  |
| aplicación      | del monitoreo del                        | datos en el    | de los datos en  |              |                |  |  |  |
| móvil           | prototipo                                | móvil          | el móvil         |              |                |  |  |  |

**Tabla 15 - 3:** Funcionamiento de los elementos de software del prototipo

Con las pruebas realizadas se comprueba que el sistema está funcionando de una manera correcta, es decir la lectura del monitoreo de cada variable se visualiza de una forma adecuada.

## **CAPITULO IV**

# **4 EVALUACIÓN ECONÓMICA**

Se llevo a cabo un análisis de costo de implementación del prototipo electrónico que se indica en la Tabla 1-4, con el finde conocer el costo total del sistema el cual es \$ \$1244.85.

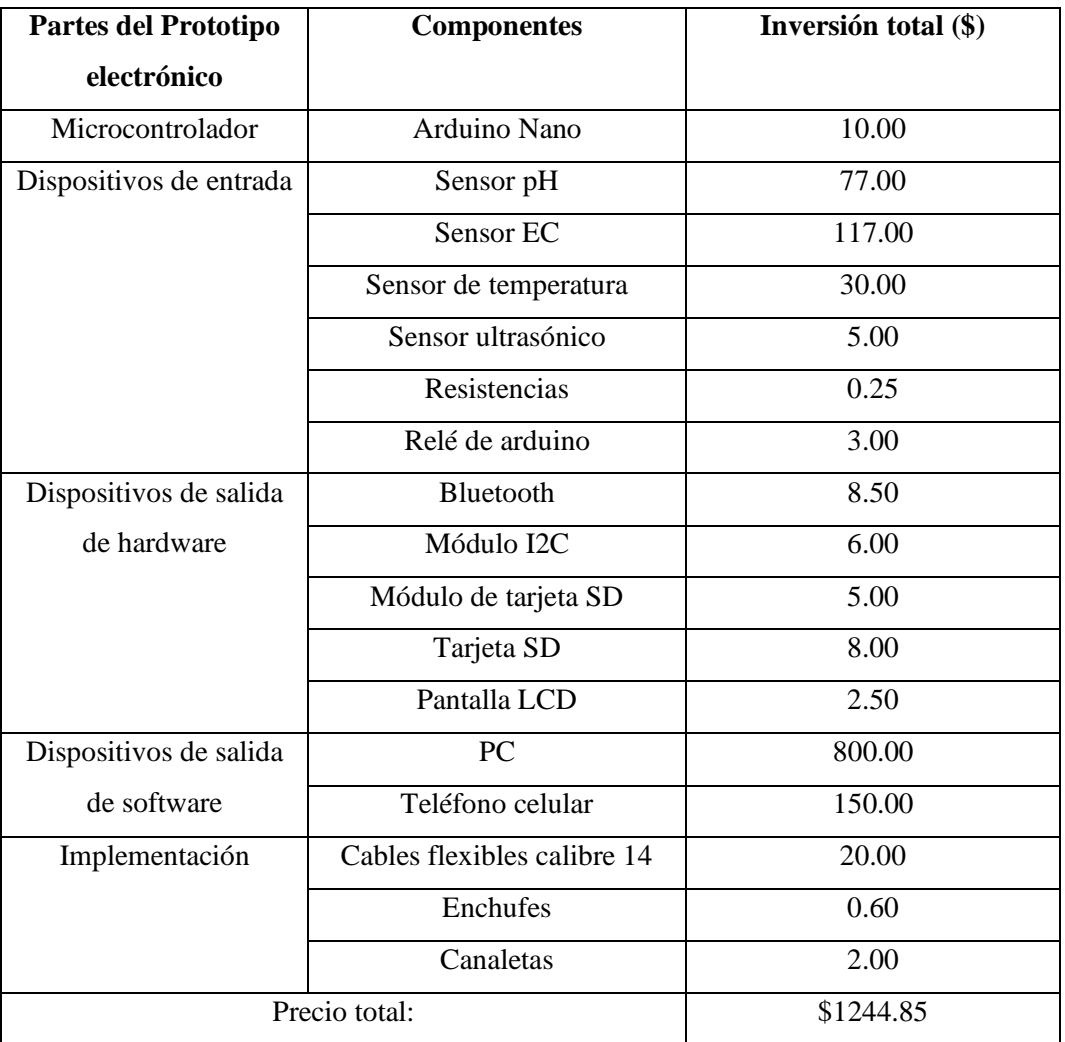

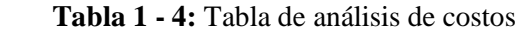

 **Realizado por:** Galarza Katheryn,2020

### **4.1 Relación beneficio/costo**

Como se puede observar el precio del prototipo electrónico es de 1244.85 dólares americanos, el costo del prototipo va a variar de acuerdo con los dispositivos que se vayan implementando, en la tabla 2-4, se indica una comparación beneficio/costo entre la medición de un prototipo electrónico y una medición de manera manual. Además, para la medición manual de cada variable

se utiliza distintos equipos para monitorear la información requerida y la vida útil de los mismos se van reduciendo con cada uso.

|                        | Costo Anual | Costos Extras | Total $(\$)$ |
|------------------------|-------------|---------------|--------------|
| Medición automática    | 1244.85     | 100.00        | 1344.85      |
| Medición manual        | 600.00      | 1800.00       | 2400.00      |
| <b>Beneficio/Costo</b> |             |               | 3744.85      |

 **Tabla 2 - 4:** Relación Beneficio/Costo

 **Realizado por:** Galarza Katheryn, 2020

Tomando en cuenta el valor del beneficio/costo y cabe recalcar que los valores de los datos obtenidos mediante una medición automática tienen una precisión confiable con un error relativo no mayor al 5% se puede tener un beneficio/costo muy amplio en comparación a la medición manual.

## **CONCLUSIONES**

Mediante el estudio de la historia del arte de cultivos hidropónicos se determinó factores que influyen para el cultivo de plantas usando disoluciones minerales en vez del suelo agrícola, lo que permitió seleccionar de manera adecuada los componentes electrónicos para la implementación y monitoreo del prototipo.

Se diseñó e implementó un sistema electrónico de monitoreo que permite leer, visualizar y almacenar variables como: pH, conductividad eléctrica y temperatura; integrada y controlada por la plataforma Arduino, cuyos parámetros pueden ser monitoreados por una PC o por un dispositivo móvil.

El prototipo presenta un error relativo promedio de 4.09% para el pH, 0.38% para la conductividad eléctrica y 1.30% para la temperatura, mediante comparación con un medidor comercial con un patrón no mayor al 10% lo que significa que las mediciones obtenidas por el prototipo electrónico son confiables. Los errores que se producen se deben a la sensibilidad y tolerancia de cada sensor que utiliza el sistema de monitoreo.

### **RECOMENDACIONES**

Se recomienda la implementación del prototipo electrónico de monitoreo de pH, Conductividad Eléctrica y Temperatura para cultivos en las ciudades, por la facilidad de operación y por el espacio reducido que se necesita para el desarrollo de una variedad de plantas nutritivas para el consumo humano.

Diseñar una fuente de alimentación de tipo uninterruptible power supply (UPS) para poder usar el prototipo electrónico en casos de falla de energía eléctrica en el invernadero. Esto permitirá un monitoreo constante de las variables de estudio sin importar las condiciones del suministro eléctrico público.

Se recomienda añadir un sistema de comunicación que haga uso de Internet para el monitoreo de las variables en tiempo real y el desarrollo de una red de sensores usando el sistema electrónico para el monitoreo de cultivos aeropónicos en varios invernaderos.

### **GLOSARIO**

**Bifurcación:** Es una fuerza ficticia debida a la aceleración centrípeta asociada con la dirección cambiante del vector velocidad. (Serway y Kirkpatrick 1988; p 173).

**Boquilla de atomización:** Es una máquina agrícola destinada a la protección de cultivos especiales. Mediante la acción de una bomba y un grupo de aire, el atomizador realiza la pulverización de los cultivos con la aplicación de un líquido compuesto por agua y soluciones nutritivas. (Yurani y Peña 2012;p 28).

**Conductividad eléctrica:** en las sustancias líquidas se relaciona con la existencia de sales en las sustancias y en su composición de iones positivos y negativos, capaces de transportar energía eléctrica. Estos conductores iónicos se denominan electrolitos. (Bosch Mayol et al. 2012; p 95).

**Degradación del suelo:** Pérdida parcial o total de su productividad, ya sea cuantitativa o cualitativa, como resultado de procesos tales como la erosión hídrica, erosión eólica, salinización, etc. (López Bermúdez 1994; p 13).

**Electrodo de vidrio:** El electrodo de vidrio actualmente constituye la pieza fundamental en la medición electrométrica del pH. Junto con el electrodo de calomel, se encuentran ampliamente difundidos y a la fecha no existe otro sistema para la medición electrométrica que tenga la misma versatilidad y precisión.(Ciganda, Quim y Bussi 2004;p 2).

**Librería:** Son archivos que se importar o incluir en nuestro programa. Estos archivos contienen las especificaciones de diferentes funcionalidades ya construidas y utilizables a cualquier programa.(Recio-Garcia, Fernández-Manjón y Gómez-Martin 2006; p 388).

**Microcontrolador**: Es un dispositivo electrónico capaz de llevar a cabo procesos lógicos. Estos procesos o acciones son programados en lenguaje ensamblador por el usuario, y son introducidos en este a través de un programador. (Aguayo 2004; p 3).

**Nutrientes:** Sustancia que asegura la conservación y desarrollo de un organismo. Los conceptos de uso eficiente de nutrientes o de fertilizantes generalmente describen que tan bien las plantas o un sistema de producción usan los nutrientes. (Stewart 2017; p 1).

**pH:** Es una medida de acidez o alcalinidad que indica la cantidad de iones de hidrógeno presentes en una solución o sustancia. También influye para que los iones sean retenidos por los coloides del suelo o queden disueltos en el agua. Un pH bajo disminuye la capacidad de fijación de los coloides del suelo, especialmente para cationes facilitando su lavado. El pH es pues muy importante para la absorción de nutrientes. Las diversas especies de plantas requieren también diferentes niveles de pH. (Oliván 1876; p 27).

**Prototipo electrónico:** Es una de actividad criticada en el desarrollo de nuevos productos y, sin embargo, la creación de prototipos puede ser simultáneamente una de las más importantes y menos formales áreas de diseño exploradas. La investigación sobre el proceso de desarrollo de productos a menudo centrado en las primeras etapas del diseño, como la generación y selección de conceptos.(Lauff, Kotys-Schwartz y Rentschler 2018; p 2).

**Sensores:** Es un dispositivo que está capacitado para detectar acciones y responder en consecuencia. Además, ayuda a medir diversas condiciones en distintos puntos, entre ellas la temperatura, el sonido, la vibración, la presión y movimiento o los contaminantes. Los dispositivos son unidades autónomas que constan de un microcontrolador, una fuente de energía. (Ampliaci y Redes 2007; p 39).

**Sonda:** la fibra óptica, con el terminal sensible en el extremo si se trata de optodos indirectos, se introduce directamente en la muestra. (Bustamante 2001; p 23).

# **BIBLIOGRAFÍA**

**AGUAYO, P,**. Introducción a los microcontroladores [blog]. [Consulta: 12 noviembre 2020].Disponible en: http://scholar.google.com/scholar?hl=en&btnG=Search&q=intitle:INTRODUCCI�N+AL+MI CROCONTROLADOR#0.

**ALBERTO, G; & RUIZ, C,.** Diseño e implementación de un sistema de control de riego para prototipo automatizado de cultivos aeropónicos de cilantro [en línea] (Trabajo de Titulación) (Ingeniería). Universidad Nacional Abierta y a Distancia UNAD, Escuela de ciencias básicas, tecnologías e ingenierías.Ibagué-Colombia.2009.pp. 1-84. [Consulta: 24 mayo 2020]. Disponible en: [https://repository.unad.edu.co/handle/10596/28089.](https://repository.unad.edu.co/handle/10596/28089)

**AMAYA BALAGUERA, Y.D,.** "Metodologías ágiles en el desarrollo de aplicaciones para dispositivos móviles". Revista de Tecnología [En línea], 2015,(Colombia) 12(2), pp. 111 -124. [Consulta: 11 septiembre 2020]. ISSN 1692-1399. Disponible en: http://dx.doi.org/ 10.18270/rt.v12i2.1291.

**AMPLIACI, T.D.E.; & REDES, D.E,.** "Redes de sensores inalámbricas". Journal of Pediatric and Adolescent Gynecology [en línea], 2007,(Noruega) 24 (6), pp. 39-42. [Consulta: 09 agosto 2020]. ISSN 18734332. Disponible en: http://www.ncbi.nlm.nih.gov/pubmed/22187499.

**ANDRADE-PIEDRA, J.L; et al,.** *Manual para la producción de semilla de papa usando aeroponía* [en línea]. Quito – Ecuador: Imprenta Mariscal,2015.[Consulta: 20 abril 2020]. Disponible en: https://hdl.handle.net/10568/76513.

**ANDRADE, J.D.S; et al,**. "Remote device control and data acquisition using embedded systems". IEEE Latin America Transactions [en línea], 2011, (Brasil) 9 (6), pp. 938-943. [Consulta: 15 mayo 2020]. ISSN 15480992. Disponible en: http://dx.doi.org/ 10.1109/TLA.2011.6096976.

**AQEEL-UR-REHMAN; et al,.** "A review of wireless sensors and networks' applications in agriculture". Computer Standards and Interfaces [en línea],2014, (Pakistán) 36 (2), pp. 263-270. [Consulta: 20 mayo 2020]. ISSN 09205489.Disponible en: http://dx.doi.org/10.1016/j.csi.2011.03.004.

**ARANO, C,.** *Hidroponia:Algunas páginas de su historia*. [blog]. [Consulta: 01 junio 2020]. Disponible en: http://www.horticom.com/revistasonline/horticultura/rhi58/24\_33.pdf.

**ARDUINO,.** *Arduino - Inicio*. [blog]. [Consulta: 23 agosto 2020]. Disponible en: https://www.arduino.cc/.

**ARDUINO LLC; & WIBOWO, S,.** *Arduino Nano.* [blog]. [Consulta: 25 agosto 2020]. Disponible en: https://www.arduino.cc/en/Main/ArduinoBoardNano.

**ASAO, T,.** *Hydroponics - A Standard Methodology for Plant Biological Researches* [en línea]. 2ª ed. Rijeka-Croacia: InTech ,2012. [Consulta: 15 agosto 2020]. Disponible en: http://dx.doi.org/10.5772/2215.

**AVVARU, B; et al,.** "Ultrasonic atomization: Effect of liquid phase properties". Ultrasonics [en línea], 2006, (India)44 (2), pp. 146-158. [Consulta: 23 mayo 2020]. ISSN 0041624X. Disponible en: http://dx.doi.org/ 10.1016/j.ultras.2005.09.003.

**BAUDOIN WILFRIED; & HODDER ALISON,.** *Good Agricultural Practices for greenhouse vegetable crops -Principles for Mediterranean climate areas.* Roma-Italia: Ruth Duffy ,2013. ISBN 9789251076491, pp. 1-640.

**BAUSÀ ARAGONÉS C; et al,.** *Sensores de Temperatura.* [blog]. [Consulta: 23 julio 2020]. Disponible en: https://www.studocu.com/pe/document/universidad-nacional-deingenieria/proyecto-de-instrumentacion-electronica/apuntes/sensorestemperatura/7604391/view.

**BELTRANO, J; & GIMENEZ, D.O,.** *Cultivo en hidroponía.*La Plata-Argentina: Editorial de la Universidad Nacional de La Plata (EDULP), 2015. ISBN 978-950-34-1258-9, pp. 1-181 .

**BOSCH MAYOL, M; et al,.** "Relationship between spatial variability of electrical conductivity and soil sodium content". Ciencia del suelo [en línea],2012,(Argentina) 30 (2), pp. 95-105. [Consulta: 20 julio 2020]. ISSN 1850-2067. Disponible en: http://www.scielo.org.ar/pdf/cds/v30n2/v30n2a03.pdf.

**BUSTAMANTE, N,.** Sensores de temperatura , pH y detergentes para control medioambiental con un prototipo que utiliza fibra ó ptica y luminiscencia con resolució n de fase [en línea] (Trabajo de Titulación).(Doctor). Universidad Complutense de Madrid, Facultad de Ciencias Químicas. Madrid-España.2015. pp. 1-372. [Consulta: 10 julio 2020]. Disponible en: https://eprints.ucm.es/4526/1/T25253.pdf.

**CANDELO-BECERRA, J.E; et al,.** "Automatización de cultivos aeropónicos de cilantro libres de pesticidas". Automation of pesticide-free cilantro aeroponic crops [en línea],2019,(Colombia) 15 (1), pp. 123-132. [Consulta: 15 julio 2020]. Disponible en: https://doi.org/10.17981/ingecuc.15.1.2019.11.

**CETRONIC,.**. *TERMISTOR*. [blog]. [Consulta: 31 julio 2020]. Disponible en: https://www.cetronic.es/sqlcommerce/disenos/plantilla1/seccion/producto/DetalleProducto.jsp?i dIdioma=&idTienda=93&codProducto=643004008&cPath=942.

**CIGANDA, L.M; & BUSSI, J,.** *Electrodos para medir pH*. [blog]. [Consulta: 16 agosto 2020]. Disponible en: http://www.nib.fmed.edu.uy/Ciganda.pdf.

*Configuración del módulo bluetooth HC-05 usando comandos AT*. [blog] [Consulta: 12 septiembre 2020]. Disponible en: https://naylampmechatronics.com/blog/24 configuracion-delmodulo-bluetooth-hc-05-usa.html.

*Crea tus apps con MIT APP INVENTOR*. [blog]. [Consulta: 4 agosto 2020]. Disponible en: https://alfabetizaciondigital.fundacionesplai.org/pluginfile.php/9584/mod\_resource/content/6/Cr ea tus APPS con MIT App Inventor.pdf.

**CREUS SOLE, A**,. *Instrumentación Industrial*. 6ª ed. ALFAOMEGA,1997, Ciudad de México-México. ISBN 970-15-0246-9. pp. 301-362.

**CRUZ JIMENEZ, B.J,**. "Modelación y análisis de un sistema híbrido : Un caso de estudio con un sistema de tanques".Red de Revistas Cientificas de América Latina [en línea],2006, (México) 10 (2),pp. 5-15. [Consulta: 14 junio 2020]. ISSN 1665-529X. Disponible en: http://www.redalyc.org/articulo.oa?id=46710201.

**DÁVILA, ANDY ;& SANTOS, G,.** Diseño, construcción e instalación de un módulo aeropónico para el cultivo de plántulas de papa (Solanun Tuberosum L.) en las instalaciones del fundo «la banda» huasacache, jacobo hunter, arequipa [en línea] (Trabajo de Titulación).(Ingeniería) Universidad Catolica de Santa Maria, Fcultad de Ciencias e Ingenierías Biológicas y Químicas, Arequipa-Perú. 2014. pp. 1-89. [Consulta: 11 junio 2020]. Disponible en:

http://tesis.ucsm.edu.pe/repositorio/handle/UCSM/4385.

*DFR0300-H DFRobot | Mouser Ecuador*. [blog]. [Consulta: 9 septiembre 2020]. Disponible en: https://www.mouser.ec/ProductDetail/DFRobot/DFR0300- H?qs=0lSvoLzn4L%252BJpmKpY9fKoQ%3D%3D.

**DIAZ,A; & RIVERA, D,.** Automatización de cultivos hidroponicos [en línea] (Trabajo de Titulación)(Ingeniería).Universidad de los Andes,Facultad de Ingeniería,Departamento de Ingeniería Eléctrica y Electrónica .Bogotá-Colombia.2003.pp. 1-58. [Consulta: 16 abril 2020]. ]. Disponible en: https://repositorio.uniandes.edu.co/bitstream/handle/1992/15972/u239836.pdf?sequence=1.

*DS18B20 sensor de temperatura para líquidos con Arduino*. [blog]. [Consulta: 9 septiembre 2020]. Disponible en: https://programarfacil.com/blog/arduino-blog/ds18b20-sensortemperatura-arduino/.

**EQUIPOS Y LABORATORIO DE COLOMBIA ,**. *Sensor de conductividad*. [blog]. [Consulta: 31 julio 2020]. Disponible en: https://www.equiposylaboratorio.com/portal/articuloampliado/sensor-de-conductividad.

**ESCUDEROS, Y. & SÁNCHEZ, P.G ,.** *Cultivo Hidropónico*. [blog]. [Consulta: 17 julio 2020]. Disponible en: https://www.academia.edu/34155292/HIDROPONIA.

**ESTRADA, J.N ,.** Modelo híbrido para la dosificación automática de nutrientes en un sistema aeropónico [en línea] (Trabajo de Titulación). (Magister) Universidad Nacional de Colombia, Facultad de Ingeniería y Arquitectura, Manizales,Colombia.2019. pp. 1-137. [Consulta: 11 julio 2020]. Disponible en: https://repositorio.unal.edu.co/handle/unal/77172.

**FAO ,**. *Water for Sustainable Food and Agriculture Water for Sustainable Food and Agriculture.*Roma-Italia: Fao,2017. ISBN 9789251099773, pp. 1-33.

**FORD, M.A; & THORNE, G.N ,.***"*Effects of Atmospheric Humidity on Plant Growth*"*, Oxford - Inglaterra: Oxford University Press Stable [en linea],2016.(England) 38(155),pp. 441-452. [Consulta: 7 mayo 2020]. Disponible: https://doi.org/10.1093/oxfordjournals.aob.a084827.

*Fundación Raspberry Pi*. [blog]. [Consulta: 3 agosto 2020]. Disponible en: https://www.raspberrypi.org/about/.

**FURLANI PEDRO ROBERTO; et al ,.** *Cultivo Hidropônico de Plantas Parte 3 - Produção de Mudas para Hidroponia*. [blog]. [Consulta: 9 julio 2020]. Disponible en: http://www.infobibos.com/Artigos/2009\_2/Hidroponiap3/Index.htm.

**GARCÍA, E; & FLEGO, F,**. *Agricultura de Precisión*. [blog]. [Consulta: 9 septiembre 2020]. Disponible en: https://go.gale.com/ps/anonymous?id=GALE%7CA381667270&sid=googleScholar&v=2.1&it =r&linkaccess=abs&issn=18500870&p=IFME&sw=w.

**GÓMEZ-MERINO, F; & TREJO-TELLEZ,L ,.**"Nutrient Solutions for Hydroponic Systems". Intech [en línea],2012,(Mexico) 1(1), pp. 1-25. ISSN 18734359. Disponible en: https://doi.org/10.1093/oxfordjournals.aob.a084827.

**HERNÁNDEZ, M.M.T ,.** *Manual para la producción de cultivos aeropónicos*. [blog]. [Consulta: 24 abril 2020]. Disponible en: http://repositorio.utn.ac.cr/handle/123456789/129

**HOAGLAND, D.R; & ARNON, D.I ,**. "Preparing the nutrient solution". The Water-Culture Method for Growing Plants without Soil [en línea],1950,(Estados Unidos) 347 (1), pp. 29-31. [Consulta: 15 abirl 2020]. ISSN 1098-6596. Disponible en: DOI citeulike-article-id:9455435.

**INCA SANCHEZ, S.A ,.** Automatización y Control del Sistema nft para Cultivos Hidropónicos [en línea] (Trabajo de Titulación).(Ingeniería) Universidad Ricardo Palmas, Lima, Perú. 2013.pp. 1-112. [Consulta: 20 junio 2020]. Disponible en: http://repositorio.urp.edu.pe/handle/urp/405.

*Introducción a Android Studio | Desarrolladores de Android* [blog]. [Consulta: 4 agosto 2020]. Disponible en: https://developer.android.com/studio/intro?hl=es-419.

**KOLMANS,E ;& VÁSQUEZ, E ,.** *Manual de agricultura ecológica* [en línea]. 2ª ed. La Habana- Cuba: Grupo de Agricultura Orgánica, Asociación Cubana de Técnicos Agrícolas y Forestales , 1999. [Consulta: 10 mayo 2020]. Disponible en: http://www.cbta178.edu.mx/BIBLIOTECA/admin/archivos/6\_Manual-Agricultura-Eco.pdf.

**LAKHIAR, I.A; et al ,.**"Modern plant cultivation technologies in agriculture under controlled environment: a review on aeroponics". Journal of Plant Interactions [en línea], 2018, (China) 13( 1), pp. 338-352. [Consulta: 23 junio 2020]. ISSN 1742-9153.Disponible en: https://doi.org/10.1080/17429145.2018.1472308.

**LAKHIAR, I.A; et al ,.**"Monitoring and control systems in agriculture using intelligent sensor techniques: A review of the aeroponic system". Journal of Sensors [en línea], 2018, (China) 2018 (1), pp. 1-19. [Consulta: 25 junio 2020]. ISSN 16877268. Disponible en: https://doi.org/10.1155/2018/8672769.

LAUFF, C.A; et al., "What is a prototype". Journal of Mechanical Design, Transactions of the ASME [en línea],2018, (Estados Unidos) 140 (6), pp. 1-51. [Consulta: 27 julio 2020].ISSN 10500472. Disponible en: https://doi.org/10.1115/1.4039340.

*LCD 16x2 -16×4 - 16×1- 20×4 Funcionan Igual | PatagoniaTec*. [blog].[Consulta: 10 septiembre 2020]. Disponible en: https://saber.patagoniatec.com/2019/08/lcd-16x2-para-arduino/.

**LEÓN MEDELLÍN, L.C,.** Desarrollo de Esquemas de Control utilizando un enfoque Híbrido con aplicación al convertidor Multicelular de 3 Niveles [en línea] (Trabajo de Titulación). (Maestría) Universidad Autónoma de Nuevo León, Facultad de Ingeniería Mecánica y Eléctrica, Nuevo León, México.2013.pp. 1-116. [Consulta: 11 abril 2020]. Disponible en: http://eprints.uanl.mx/id/eprint/3527.

LI, X; et al , "Review Open Access Review of stochastic hybrid systems with applications in biological systems modeling and analysis". EURASIP Journal on Bioinformatics and Systems Biology [en línea],2017,(United State of América) 2017 (1), pp. 1-12. [Consulta: 20 junio 2020]. Disponible en: https://doi.org/10.1186/s13637-017-0061-5.

**LÓPEZ BERMÚDEZ, F,.** "Degradación del suelo". Papeles de Geografía [en línea],1994,(España) 0 (20), pp. 49-64. [Consulta: 20 junio 2020]. ISSN 1989-4627. Disponible en: https://revistas.um.es/geografia/article/view/44371/42501.

**LUCERO ARROYO, L.T**,. Implementación de un Sistema Automatizado para Cultivo Aeropónico de Hortalizas en el Barrio 19 de Enero, Ibarra [en línea] (Trabajo de Titulación). (Ingeniería) Universidad Técnica del Norte, Facultad de Ingeniería en Ciencias Aplicadas, Ibarra, Ecuador.2020. [Consulta: 14 abril 2020]. Disponible en: http://repositorio.utn.edu.ec/handle/123456789/10169.

**LUIS, V,.** *DS18B20 sensor de temperatura.* [blog]. [Consulta: 6 octubre 2020]. Disponible en: https://programarfacil.com/blog/arduino-blog/ds18b20-sensor-temperatura-arduino/.

**MANRIQUE, LUIS; & ROLDAN, A,.** Respuesta de tres variedades de lechuga (lactuca sativa

l.) producidas en un sistema aeropónico bajo las condiciones climaticas de la campiña de arequipa [en línea] (Trabajo de Titulación)*.*(Ingeniería) Universidad Católica de Santa María, Facultad de Ciencias e Ingenierías Biológicas y Químicas, Arequipa,Perú.2013. [Consulta: 24 abril 2020]. Disponible en: http://tesis.ucsm.edu.pe/repositorio/handle/UCSM/4461.

**MBIYU, M.W;& ONDITI, J,.** "Use of aeroponics technique for potato (Solanum tuberosum) minitubers production in Kenya". Journal of Horticulture and Forestry [en línea],2012, (Kenia) 4 (11), pp. 172-177. [Consulta: 21 julio 2020]. ISSN 2006-9782. DOI 10.5897/JHF12.012. Disponible en: http://www.academicjournals.org/JHF.

*módulo bluetooth HC-05* [blog]. [Consulta: 6 octubre 2020]. Disponible en: https://electronica.guru/questions/102144/por-que-tiene-que-usar-un-divisor-de-voltaje-con-elmodulo-b.

*Módulo de sensor de valor líquido PH0-14 + sonda, electrodo para BNC PH* [blog]. [Consulta: 2 agosto 2020]. Disponible en: https://www.amazon.com/Liquid-PH0-14-Sensor-Electrode-Arduino/dp/B01LWLHPRR.

*Módulo Relay 1CH 5VDC* [blog]. [Consulta: 16 septiembre 2020]. Disponible en: https://naylampmechatronics.com/drivers/297-modulo-relay-1-canal-5vdc.html.

*Módulos comunicación : Módulo interfaz serial I2C.* [blog]. [Consulta: 10 septiembre 2020]. Disponible en: http://www.eneka.com.uy/robotica/modulos-comunicacion/módulo-interfazserail-i2c-detail.html.

**MOUSER ELECTRONICS**,. *Mouser Electronics/DFRobot Gravity: Analog pH Sensor Kit V2.* [blog]. [Consulta: 16 septiembre 2020]. Disponible en: https://www.mouser.ec/new/dfrobot/dfrobot-analog-pH-sensor-kit/.

**MOUSER ELECTRONICS,.** *Mouser Electronics/DFRobot DFR0300-H Gravity Series Analog Sensor/Meter.* [blog]. [Consulta: 16 septiembre 2020]. Disponible en: https://www.mouser.ec/new/dfrobot/dfrobot-analog-sensor/.

**MOUSER ELECTRONICS,.** *Mouser Electronics/DFR0300-H Gravity Series Analog Sensor/Meter.* [blog]. [Consulta: 16 septiembre 2020]. Disponible en: https://www.mouser.ec/new/dfrobot/dfrobot-analog-sensor/.

**NATIONAL INSTRUMETS,.** *¿Qué es LabVIEW? - NI.* [blog]. [Consulta: 23 agosto 2020]. Disponible en: https://www.ni.com/es-cr/shop/labview.html.

**NAYLAMP MECHATRONICS,.** *Configuración del módulo bluetooth HC-05 usando comandos AT.* [blog]. [Consulta: 16 septiembre 2020]. Disponible en: https://naylampmechatronics.com/blog/24\_configuracion-del-modulo-bluetooth-hc-05-usa.html.

**NAYLAMP MECHATRONICS**,. *Tutorial sensor digital de temperatura DS18B20.* [blog]. [Consulta: 16 septiembre 2020]. Disponible en: https://naylampmechatronics.com/blog/46\_Tutorial-sensor-de-temperatura-DS18B20.html.

**OTAZÚ, V,.** 2010. *Manual de produccion de semilla de papa de calidad usando aeroponia - Otazu, V. - Google Libros* . Lima-Perú: Agencia de los Estados Unidos para el Desarrollo Internacional, 2010. ISBN 978-92-9060-398-6, pp. 5-42.

**OVALLE, R; & MAHLA, I ,.** "Introducción al modelamiento y análisis de estabilidad de sistemas híbridos mediante la transformación de poincaré". Sistema de Información Científica [en línea], 2002, (Chile) 19(1), pp.1 - 6. [Consulta: 19 julio 2020]. ISSN 1815-5944 . Disponible en: https://doi.org/10.13140/2.1.3569.0563

**PEREZ RICARDO,.** *Aeroponía*. [blog]. [Consulta: 9 julio 2020]. Disponible en: https://prezi.com/pzfgpwafcp-x/aeroponia/.

**PI, R,.** *Globally Accessible Machine Automation Using Raspberry Pi*. [blog]. [Consulta: 13 julio 2020]. Disponible en: https://doi.org/10.1109/ICACCI.2015.7275764

**POPP, J; et al ..** "The effect of bioenergy expansion: Food, energy, and environment". Renewable and Sustainable Energy Reviews [en línea],2014,(Hungria) 32(2),pp. 559-578. [Consulta: 14 mayo 2020]. ISSN 13640321.Disponible en: http://dx.doi.org/10.1016/j.rser.2014.01.056.

**PORTILLA GUZMÁN, P J ,**. Diseño y construcción de un sistema de automatización para huerto doméstico con tecnología aeropónica. [en línea] (Trabajo de Titulación). (Ingeniería) Escuela Politécnica Nacional, Facultad de Ingeniería Électrica y Electrónica. 2016. pp. 54-67. [Consulta: 5 julio 2020]. Disponible en: http://repositorio.unan.edu.ni/2986/1/5624.pdf.

**RECIO-GARCIA, J.A; et al ,.** *Aprendizaje de técnicas avanzadas de programación orientada a objetos mediante programación de juegos*.Madrid -España: Baltasar\_Fernandez-Manjon, 2006. ISBN : 84-9732-545-1, pp. 387-394.

**REINOSO, M ;& ZABALA, V**,. Análisis costo-beneficio de la aplicación de la agricultura de precisión caso cacao [en línea] (Trabajo de Titulación).(Ingeniería) Pontificia Universidad Católica del Ecuador, Facultad de Economía, Quito-Ecuador.2012. pp. 1-83. [Consulta: 3 mayo 2020]. Disponible en: http://repositorio.puce.edu.ec/bitstream/handle/22000/6814/7.36.001211.pdf?sequence=4&isAll owed=y.

**ROJAS CASTILLO, D ,.** Evolución de la aeroponía en Colombia como innovación ambiental y sostenible [en línea] (Trabajo de Titulación). (Ingeniería). Universidad Nacional Abierta y a Distancia (UNAD), Escuela de ciencias agricolas, pecuarias y del medio ambiente, Ibagué-Colombia.2018.pp. 1-41. Disponible en: https://repository.unad.edu.co/handle/10596/2107.

**ROMERO SAMANIEGO, N ; & YÁNEZ MORILLO, V.S ,.** Construcción y Automatización de un Prototipo de Invernadero Hidropónico [en línea] (Trabajo de Titulación).(Ingeniería) Escuela Politécnica Nacional, Facultad de Ingeniería Eléctrica y Electrónica, Quito, Ecuador. 2016 , pp. 1-160. [Consulta: 5 agosto 2020]. Disponible en: http://bibdigital.epn.edu.ec/handle/15000/16900.

**ROSSUM, G. van; & BOER, J ,.**"Interactively Testing Remote Servers Using the Python Programming Language". Cwi Quarterly [en línea], 1991, (Holanda) 4 (4), pp. 283-304. [Consulta: 10 agosto 2020]. ISSN 0922-5366. Disponible en: https://ir.cwi.nl/pub/18204.

**SALAS, S**,.*Todo sobre sistemas embebidos* [en línea]. Lima-Perú: Universidad Peruana de Ciencias Aplicadas S.A.C, 2015. [Consulta: 7 abril 2020]. Disponible en: http://dx.doi.org/10.19083/978-612-318-033-1.

*SEN0161-V2 - Sigma Electrónica.* [blog]. [Consulta: 9 septiembre 2020]. Disponible en: https://www.sigmaelectronica.net/producto/sen0161-v2/.

*Sensor RTD con cabezal - Correge.* [blog]. [Consulta: 31 julio 2020]. Disponible en: http://www.correge.fr/rtd-sensor-head-type.html.

*Sensor Ultrasonido HC-SR04 - Naylamp Mechatronics - Perú*. [blog]. [Consulta: 10 septiembre 2020]. Disponible en: https://naylampmechatronics.com/sensores-proximidad/10-sensorultrasonido-hc-sr04.html.

**SERWAY, R.A; & KIRKPATRICK, L.D,.** *Physics for Scientists and Engineers with Modern Physics* [en línea]. 7ª ed. California - Estados Unidos: Brooks/Cole, 2005. [Consulta: 21 agosto 2020]. Disponible en: http://dx.doi.org/10.1119/1.2342517.

**STEVEN, B ,.** *Arduino Microcontroller Processing for Everyone*. [blog]. [Consulta: 11 junio 2020].Disponible en: http://dx.doi.org/ 10.2200/S00522ED1V01Y201307DCS043.

**STEWART, W**. "Consideraciones en el uso eficiente de nutrientes". Journal of Chemical Information and Modeling [en línea],2017, (Estados Unidos de America) 53(9), pp. 1689-1699. [Consulta: 7 abril 2020]. ISSN 1098-6596. Disponible en: http://dx.doi.org/25246403.

*Tarjeta SD o micro SD con Arduino*. [blog]. [Consulta: 11 septiembre 2020]. Disponible en: https://www.luisllamas.es/tarjeta-micro-sd-arduino/.

**TIK, L.B.** *Monitoring of an Aeroponic Greenhouse with a Sensor Network* [en blog]. [Consulta: 14 septiembre 2020]. Disponible en: http://paper.ijcsns.org/07\_book/200903/20090332.pdf.

**TORQUATO TARGINO, A; et al.** A*eroponia-plantação sustentável e ecônomica* [en blog]. [Consulta: 8 marzo 2020]. Disponible en: https://www.agbbauru.org.br/publicacoes/Alimentando2ed/pdf/Alimentando2ed-40.pdf.

**TYPE, P.E.N ; & QUALITY, W.***Operation manual water quality* [en blog]. [Consulta: 16 abril 2020].Disponible en: http://ponpe.com/download/AZ%20INSTRUMENTS/manual/8351\_8361\_8371%20English%2 0Manual.pdf.

**VARGAS, M; & BERENGUEL, M ,.** *Introducción a Matlab y su aplicación al Análisis y Control de Sistemas* [en blog]. [Consulta: 10 octubre 2020]. Disponible en: http://www.esi2.us.es/~fsalas/asignaturas/CA3II05\_06/practicas/Intro\_matlab.pdf.

**VILLASE, G.M**,. *Caracterización de una Pantalla de Cristal Líquido de Fase* [blog]. [Consulta: 13 septiembre 2020]. Disponible en: http://inaoe.repositorioinstitucional.mx/jspui/handle/1009/234.

**WEINARD F.F; & FOSLER G.M.** *Hydroponics As A Hobby Growing Plants Without Soil* [en blog]. [Consulta: 8 abril 2020]. Disponible en: http://hdl.handle.net/2142/33041.

**YURANI, M.;& PEÑA, V**. Metodología de Diseño Simultáneo de Proceso y Control aplicada a un secado por atomización multiproducto para sustancias químicas naturales [en línea] (Trabajo de Titulación)*.* (Magister) Universidad Nacional de Colombia, Facultad de Minas, Escuela de Procesos y Energía,Medellín,Colombia.2012. pp. 1-114. [Consulta: 19 abril 2020]. Disponible en: https://repositorio.unal.edu.co/handle/unal/11125.

**ZOBEL, R.W; et al.** "Method for Growing Plants Aeroponically". *Plant Physiology* [en línea] ,1976, (Estados Unidos de America) 57 (3), pp. 344-346. [Consulta: 25 abril 2020]. ISSN 0032-0889. Disponible en: http://dx.doi.org/10.1104/pp.57.3.344.

#### **ANEXOS**

#### **ANEXO A:** HOJA TÉCNICA DEL SENSOR PH SEN0161-V2

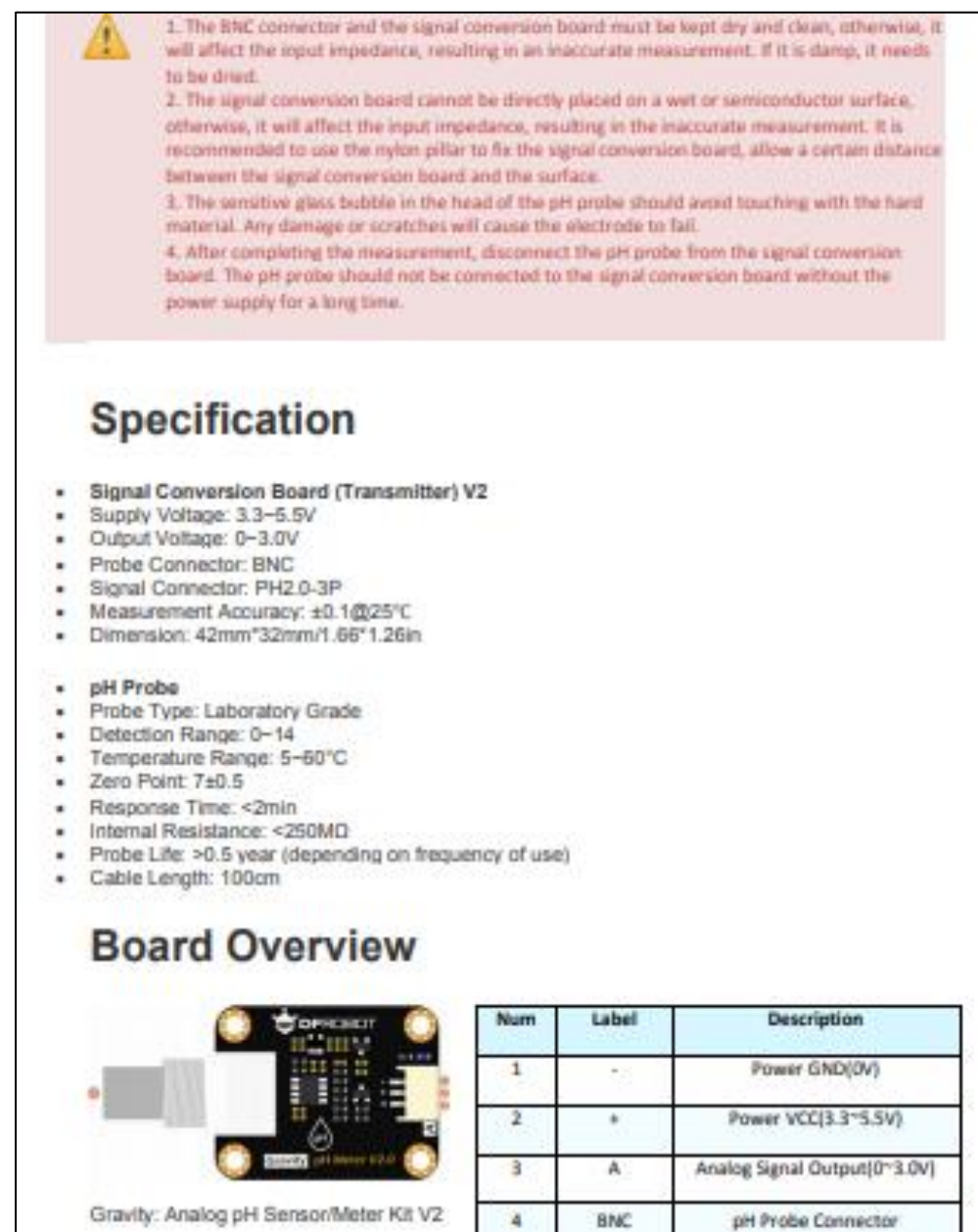

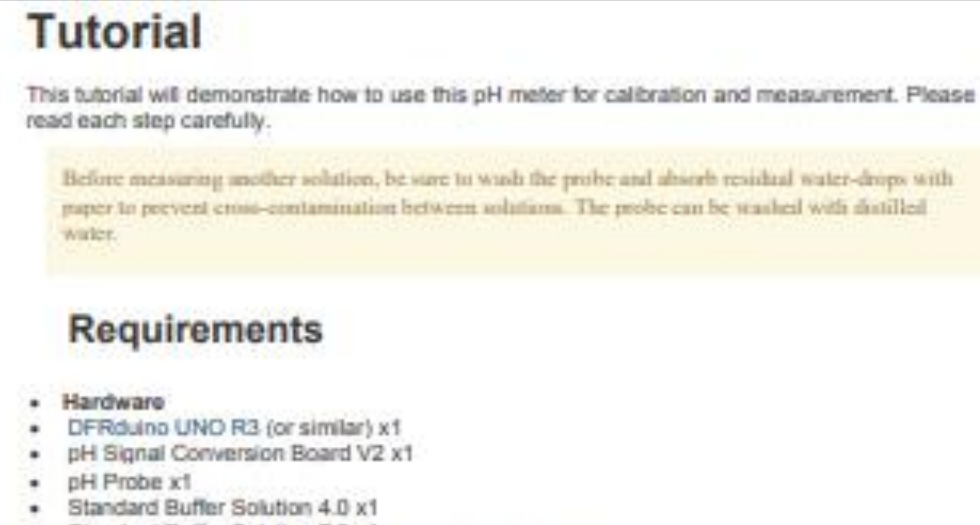

- Standard Buffer Solution 7.0 x1 ٠
- Gravity 3pin Sensor Cable (or several DuPont cables) x1
- Test Solution x1

#### - Software

Arduino IDE (Version requirements: V1.0.x or V1.8.x), Click to Download Arduino IDE from Arduino®

# **Connection Diagram**

Before using the pH probe, pull out the probe from the protective cap, then wire as shown below. After completing measurement, clean the probe, then insert it into the protective cap.

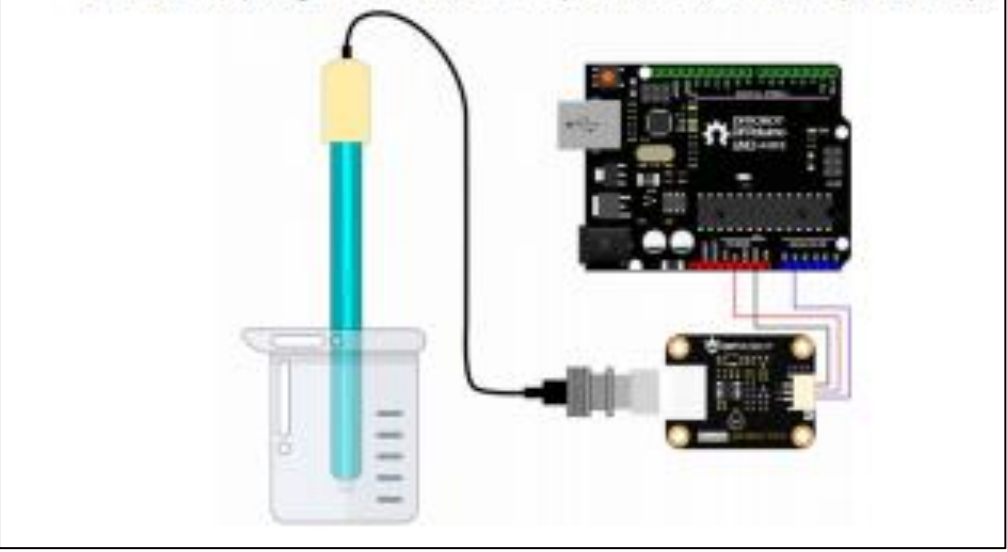

#### **ANEXO B:** HOJA TÉCNICA DEL SENSOR DE LA CONDUCTIVIDAD ELÉCTRICA DFR0300-H

DFRobot provides a variety of water quality sensor products, uniform size and interface, not only meet the needs of various water quality testing, but also suitable for the DIY of multi-parameter water quality tester.

#### **Tips:**

This product does not contain a temperature sensor. In order to ensure the measurement accuracy, it is strongly recommended to add a temperature sensor to measure the temperature, and achieve automatic temperature compensation. DS18B20 waterproof temperature sensor can be used.

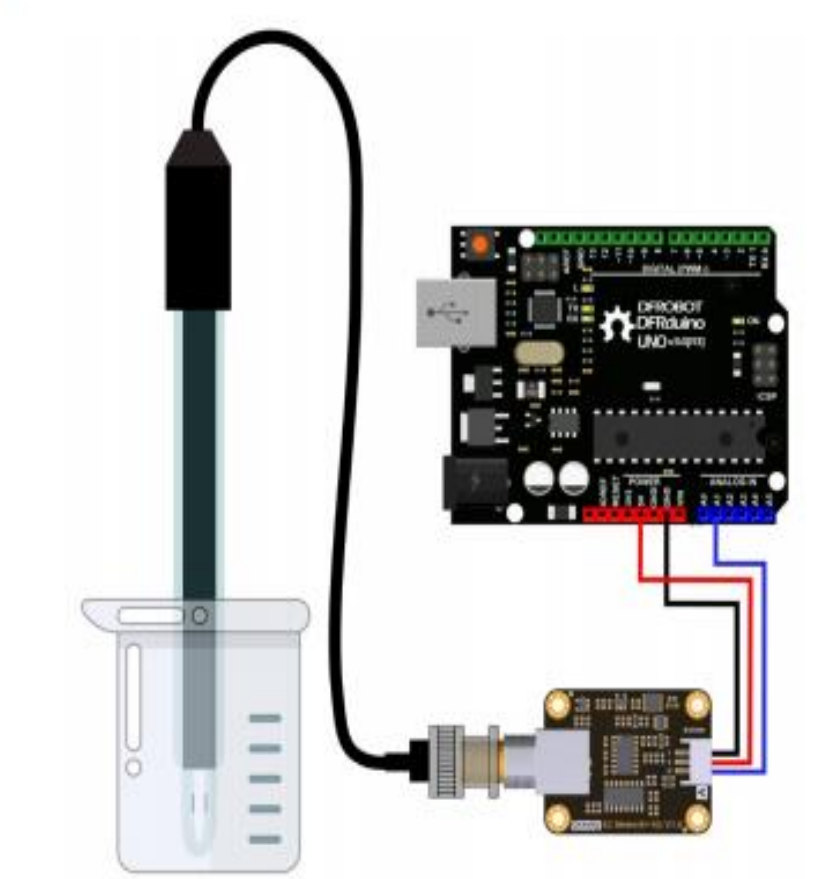

Arduino Connection Diagram

#### Attention:

1. The probe is a laboratory-grade probe. Do not immerse in liquid for a long time. Otherwise this will shorten the life of the probe.

2.Platinum black layer is attached to the surface of the sheet metal in the probe. It should avoid any object touching it. It can only be washed with distilled water, otherwise the platinum black layer will be damaged, resulting in inaccurate measurement.

# **FEATURES**

- 3.0~5.0V wide voltage input, 0~3.2V output voltage, which is compatible with 5V and 3.3V main board
- AC excitation source, effectively reduce polarization
- Gravity connector and BNC connector, plug and play, no welding
- · Software library supports single-point calibration, and automatically identifies standard buffer solution, integrates temperature compensation algorithm
- . Uniform size and connector, convenient for the design of mechanical structures

# **SPECIFICATION**

#### **Signal Conversion Board**

- · Supply Voltage: 3.0~5.0V
- · Output Voltage: 0~3.2V
- Probe Connector: BNC
- · Signal Connector: PH2.0-3Pin
- Measurement Accuracy: ±5% F.S.
- . Board size: 42mm\*32mm/1.65in\*1.26in

#### **Electrical Conductivity Probe**

- · Probe Type: Laboratory Grade
- Cell Constant: 10±2
- · Support Detection Range: 10~100ms/cm
- · Temperature Range: 0~40°C
- . Probe Life: >0.5 year (Actual life is related to frequency of use and scene)
- Cable Length: 100±2cm

# **SHIPPING LIST**

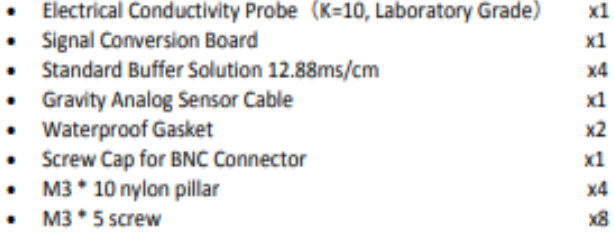
# ANEXO C: HOJA TÉCNICA DEL SENSOR DE TEMPERATURA

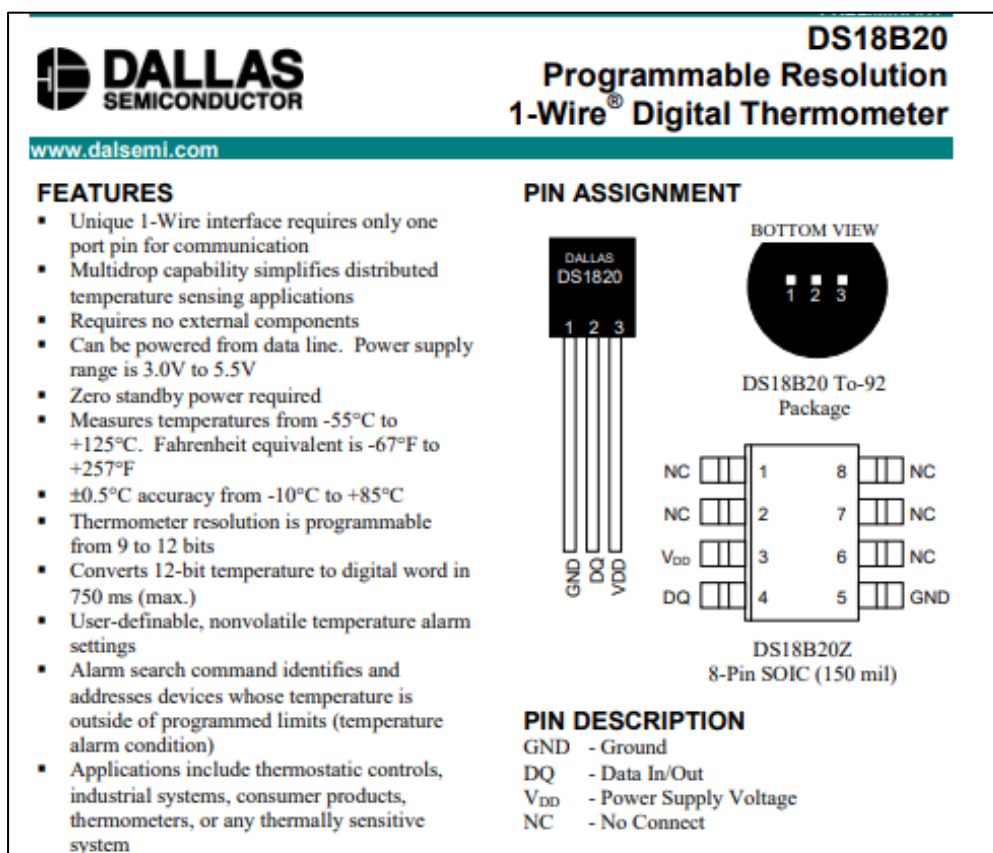

### **DESCRIPTION**

The DS18B20 Digital Thermometer provides 9 to 12-bit (configurable) temperature readings which indicate the temperature of the device.

Information is sent to/from the DS18B20 over a 1-Wire interface, so that only one wire (and ground) needs to be connected from a central microprocessor to a DS18B20. Power for reading, writing, and performing temperature conversions can be derived from the data line itself with no need for an external power source.

Because each DS18B20 contains a unique silicon serial number, multiple DS18B20s can exist on the same 1-Wire bus. This allows for placing temperature sensors in many different places. Applications where this feature is useful include HVAC environmental controls, sensing temperatures inside buildings, equipment or machinery, and process monitoring and control.

**DS18B20** 

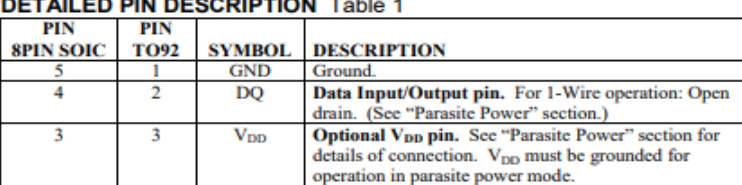

DS18B20Z (8-pin SOIC): All pins not specified in this table are not to be connected.

#### **OVERVIEW**

The block diagram of Figure 1 shows the major components of the DS18B20. The DS18B20 has four main data components: 1) 64-bit lasered ROM, 2) temperature sensor, 3) nonvolatile temperature alarm triggers TH and TL, and 4) communication line by storing energy on an internal capacitor during periods of time when the signal line is high and continues to operate off this power source during the low times of the 1-Wire line until it returns high to replenish the parasite (capacitor) supply. As an alternative, the DS18B20 may also be powered from an external 3 volt - 5.5 volt supply.

Communication to the DS18B20 is via a 1-Wire port. With the 1-Wire port, the memory and control functions will not be available before the ROM function protocol has been established. The master must<br>first provide one of five ROM function commands: 1) Read ROM, 2) Match ROM, 3) Search ROM, 4) Skip ROM, or 5) Alarm Search. These commands operate on the 64-bit lasered ROM portion of each device and can single out a specific device if many are present on the 1-Wire line as well as indicate to the bus master how many and what types of devices are present. After a ROM function sequence has the basis masses now many was wint viptos or devices are pressure. And a NOM infinite sequence has<br>been successfully executed, the memory and control functions are accessible and the master may then<br>provide any one of the

One control function command instructs the DS18B20 to perform a temperature measurement. The result of this measurement will be placed in the DS18B20's scratch-pad memory, and may be read by issuing a<br>memory function command which reads the contents of the scratchpad memory. The temperature alarm triggers TH and TL consist of 1 byte EEPROM each. If the alarm search command is not applied to the DS18B20, these registers may be used as general purpose user memory. The scratchpad also contains a configuration byte to set the desired resolution of the temperature to digital conversion. Writing TH, TL, and the configuration byte is done using a memory function command. Read access to these registers is through the scratchpad. All data is read and written least significant bit first.

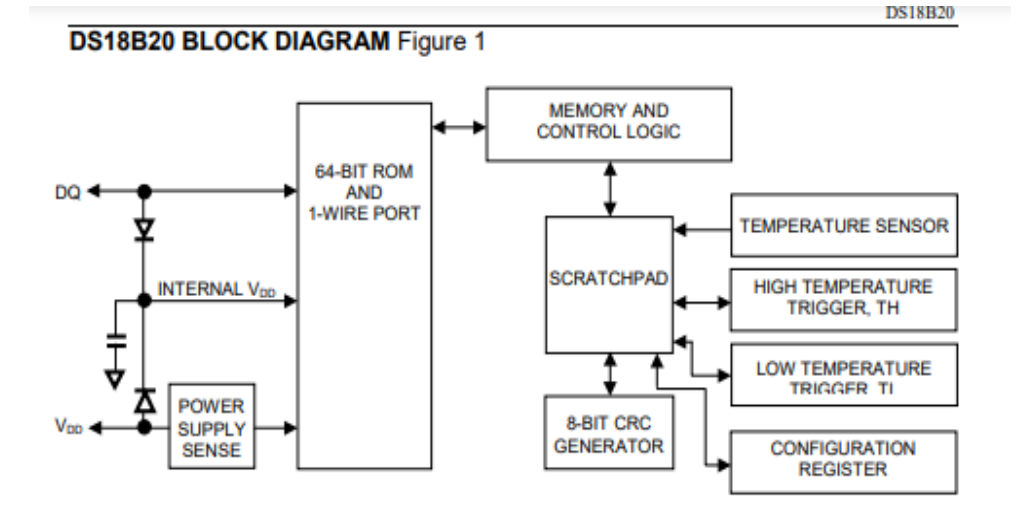

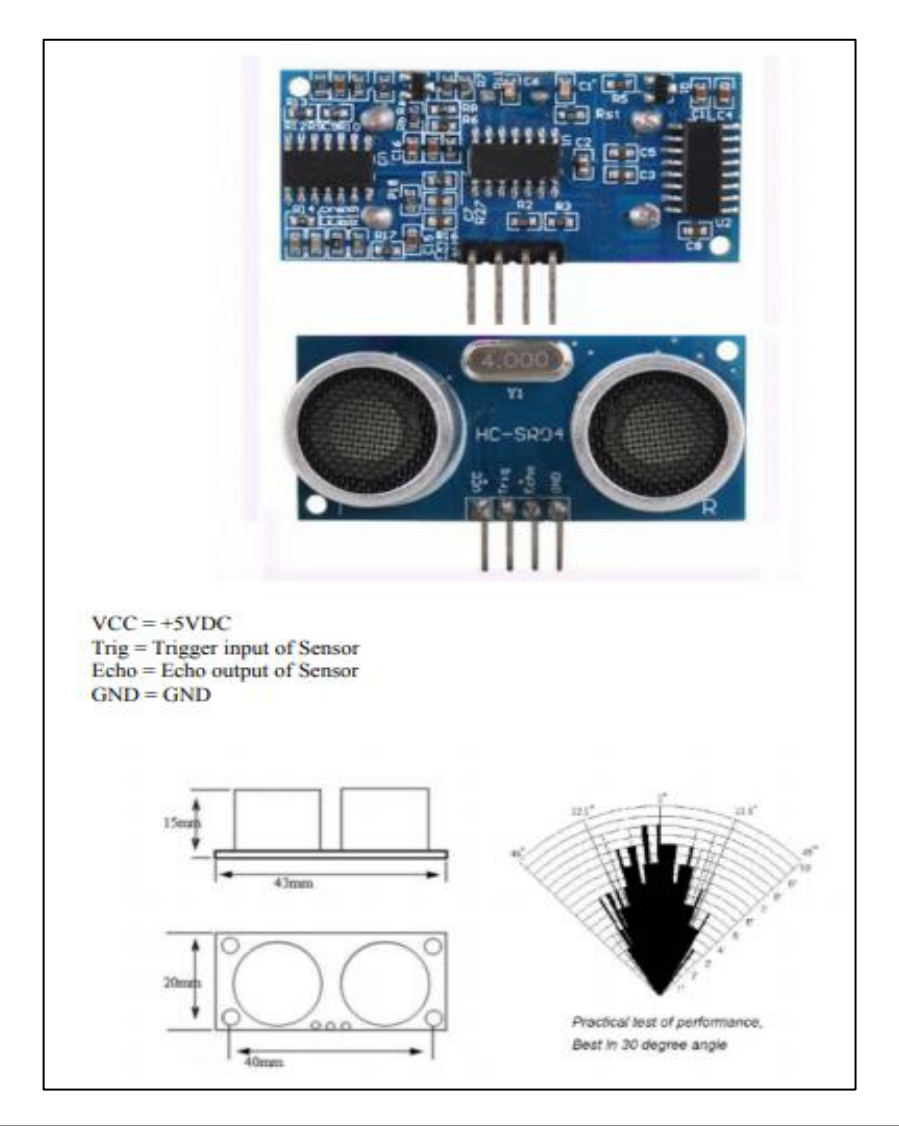

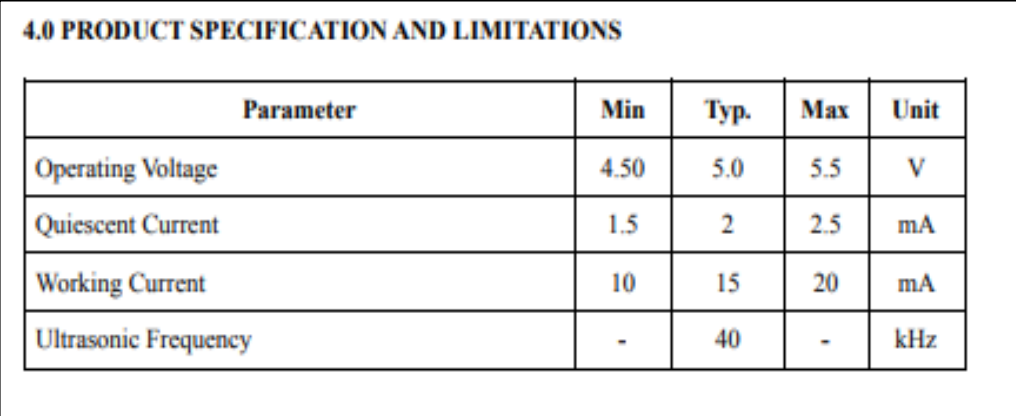

### **ANEXO E:** PROGRAMA EN PLATAFORMA ARDUINO

#include <Wire.h> #include <LiquidCrystal\_I2C.h> #include <DFRobot\_PH.h> #include <DFRobot\_EC.h> #include <DallasTemperature.h> #include <OneWire.h> #include <SoftwareSerial.h> #include <SPI.h> // incluye libreria interfaz SPI #include <SD.h> // incluye libreria para tarjetas SD

//LCD PINES LiquidCrystal\_I2C lcd(0x27 ,16,2); //pines del Lcd

#define PH\_PIN A1 #define EC\_PIN A0

#define SSpin 10 // Slave Select en pin digital 10

//Configuramos los pines del sensor Trigger y Echo const int salida  $= 7$ ; const int entrada =  $6$ ; // Constante velocidad sonido en cm/s const float VelSon =  $34000.0$ ;

//Datos del sensor Ultrasónico float sumaLecturas =  $0$ , numeroLecturas =  $10$ ; float tiempo, distancia, distanciaPromedio; float nivel; const float altura= 80; //altura del recipiente en cm

//Declaraciones de los pines del Bluetooth const int pin $TX = 8$ ;//En Arduino se transmite por el pin 8 const int pin $RX = 9$ ;//En Arduino se recibe por el pin9

//Datos del sensores a monitorear float voltagePH,voltageEC,phValue,ecValue,temperatura; const int oneWirePin = 4; String stringLCD;

//PIN RELE int pinRele=5; bool Estado=false; float tiempoInicial = millis(); //tiempoInicial=to int tiempoFuncionamientoMinutos = 1; float minutosTranscurridos; int nivelumbral=40;

//Variables para comunicación serial con LabVIEW String stringTransmision;

OneWire oneWireBus(oneWirePin); DallasTemperature temperature(&oneWireBus); SoftwareSerial miBT(pinRX, pinTX); File archivo; // objeto archivo del tipo File

DFRobot\_PH ph;

```
DFRobot_EC ec;
void setup()
{
 lcd.init();
 lcd.backlight();
 pinMode(entrada, INPUT);
 pinMode(salida, OUTPUT);
 pinMode(pinRele, OUTPUT);
 digitalWrite(pinRele, HIGH); //El relé inicia apagado
Serial.begin(9600);
 miBT.begin(9600); //Inicia la comunicación serial del HC-05
 ph.begin();
 ec.begin();
 //inicio con la tarjeta SD
 Serial.println("Inicializando tarjeta ..."); // texto en ventana de monitor
if (!SD.begin(SSpin)) { // inicializacion de tarjeta SD
   Serial.println("fallo en inicializacion !");
   //mensaje en el LCD en caso de que la tarjeta SD no sea detectada
   lcd.setCursor(0,0);
   lcd.print("Tarjeta SD");
   lcd.setCursor(0,1);
   lcd.print("No detectada");
   return; // se sale del setup() para finalizar el programa
 }
  Serial.println("inicializacion correcta"); // texto de inicializacion correcta
  archivo = SD.open("datos.txt", FILE_WRITE); // apertura para lectura/escritura de archivo datos.txt
 lcd.setCursor(0,0);
 lcd.print("Iniciando");
 delay(50);
 lcd.print(".");
 delay(50);
 lcd.print(".");
delay(50); lcd.print("."); 
}
void loop()
{
 //Sensor Ultrasónico
sumaLecturas = 0;
 for(int i = 0; i < numeroLecturas; i++){
   iniciarTrigger();
   tiempo = pulseIn(entrada, HIGH); //mide el tiempo del pulso en el pinEcho iniciando con el flanco de 
subida
   distancia = ((tiempo*1E-6)*VelSon)/2; //multiplica por 1E-6 para convertir de us a s y divide para 2 
porque el tiempo es de ida y de vuelta de la onda de ultrasonido 
   sumaLecturas += distancia;
  }
 distanciaPromedio = sumaLecturas/numeroLecturas; //obtiene el promedio de las lecturas
 nivel = 100*abs(altura - distanciaPromedio)/altura; //obtiene el nivel del tanque en porcentaje
  minutosTranscurridos = ((millis() - tiempoInicial)/1000.0)/60.0; //tiempo transcurrido en Minutos 
 if (minutosTranscurridos >= tiempoFuncionamientoMinutos && nivel > nivelumbral){
  tiempofnicial = millis();if (Estado == false)Estado = true;
```

```
 digitalWrite(pinRele, LOW); //Activa la bomba
   }else{
    Estado = false;
    digitalWrite(pinRele, HIGH); //Apaga la bomba
   }
  }
 //Sensores EcyPhytemperatura
 temperatura = readTemperature(); //lee la temperatura
 //Serial.println(temperatura);
 if(temperatura >10 && temperatura <85){
   voltageEC = analogRead(EC_PIN)/1024.0*5000; // read the voltageEC
    ecValue = ec.readEC(voltageEC,temperatura); // convert voltage to EC with temperature 
compensation
   voltagePH = analogRead(PH_PIN)/1024.0*5000; // read the voltage
    phValue = ph.readPH(voltagePH,temperatura); // convert voltage to pH with temperature 
compensation
    //almacena los datos temperatura,EC,pH en la Tarjeta SD
    if (archivo) { 
    for (int i=1; i < 31; i++){ // bucle repite 30 veces
     archivo.print(i); \frac{1}{2} // escribe en tarjeta el valor del indice
      archivo.print(","); // escribe en tarjeta una coma
      archivo.print(ecValue); // escribe en tarjeta el valor de Electroconductividad
      archivo.print(","); // escribe en tarjeta una coma
      archivo.println(phValue); // escribe en tarjeta el valor de pH
     archivo.print(i); \qquad // escribe en tarjeta el valor del indice
      archivo.print(","); // escribe en tarjeta una coma
      archivo.print(temperatura); // escribe en tarjeta el valor de temperatura 
     delay(100); // Este delay debe ser el menor posible. El tiempo de ejecución del for es 30*delay
     }
     archivo.close(); // cierre de archivo
     Serial.println("escritura correcta"); // texto de escritura correcta en monitor serie
    } 
    else {
     Serial.println("error en apertura de datos.txt"); // texto de falla en apertura de archivo
    }
   //Construcción de la trama de datos para enviar a LabVIEW
   stringTransmision = "pH:";
  stringTransmision += phValue;
  stringTransmision += ";EC:";
  stringTransmision += ecValue;
```

```
 stringTransmision += ";Temperatura:";
stringTransmision += temperatura;
 stringTransmision += ";nivel:";
```

```
stringTransmision += nivel;
```

```
 Serial.println(stringTransmision); //Muestra la trama de datos en el monitor serial
 visualizarEnLCD(phValue, ecValue, temperatura, nivel);//Visualiza LCD
 miBT.print(stringTransmision); //Envío de la trama de datos por Bluetooth
 delay(1000);
```

```
 }
```
}//fin del loop()

void visualizarEnLCD(double phValue, double ecValue, double temperatura, double nivel){

```
 lcd.setCursor(0,0);
lcd.print(" ");
 lcd.setCursor(0,1);
led.print(" ""); lcd.setCursor(0,0);
 stringLCD = "pH:";
 stringLCD += String(phValue,1);
stringLCD += "T:";
stringLCD += String(temperatura,1);
 lcd.print(stringLCD); 
 lcd.write(223);
 lcd.print("C");
 lcd.setCursor(0,1);
stringLCD = "EC:";stringLCD += String(ecValue,1);
string LCD += ("mS");
 lcd.print(stringLCD);
 lcd.write(47);
 lcd.print("cm");
 lcd.print(" ");
 lcd.print(String(nivel, 0));
 lcd.print("%");
}
float readTemperature()
{
 float temp;
temperature.requestTemperatures();
delay(50); 
temp=temperature.getTempCByIndex(0);
return temp;
}
void iniciarTrigger()
{
 // Ponemos el Triiger en estado bajo y esperamos 2 ms
 digitalWrite(salida, LOW);
 delayMicroseconds(2);
 // Ponemos el pin Trigger a estado alto y esperamos 10 us
 digitalWrite(salida, HIGH);
 delayMicroseconds(10);
```

```
 // Comenzamos poniendo el pin Trigger en estado bajo
 digitalWrite(salida, LOW);
}
```
## ANEXO F: PROGRAMA EN LABVIEW

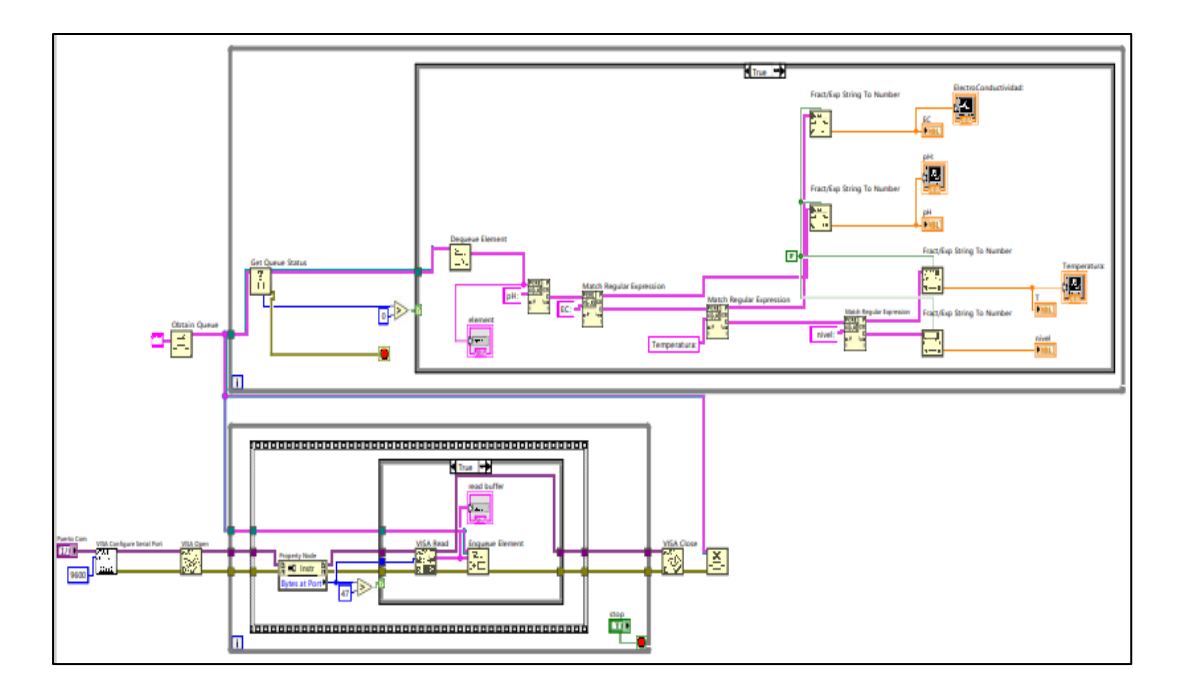